# **ESCUELA POLITÉCNICA NACIONAL**

# **FACULTAD DE INGENIERÍA DE SISTEMAS**

# **DESARROLLO DE UN SISTEMA DE CONSULTAS DE LAS FIRMAS ESPECTRALES DEL MAÍZ DURO, PAPA, Y ARROZ PARA EL INSTITUTO ESPACIAL ECUATORIANO**

### **PROYECTO PREVIO A LA OBTENCIÓN DEL TÍTULO DE INGENIERO EN SISTEMAS INFORMÁTICOS Y DE COMPUTACIÓN**

#### **LENNIN MARCELO AGUIRRE CORONEL (lennin.aguirre@gmail.com)**

### **DIRECTORA: ING. TANIA ELIZABETH CALLE JIMENEZ (tania.calle@epn.edu.ec)**

**Quito, Junio 2015**

# **DECLARACIÓN**

Yo, Lennin Marcelo Aguirre Coronel, declaro bajo juramento que el trabajo aquí descrito es de mi autoría; que no ha sido previamente presentada para ningún grado o calificación profesional; y, que he consultado las referencias bibliográficas que se incluyen en este documento.

A través de la presente declaración cedo mis derechos de propiedad intelectual correspondientes a este trabajo, a la Escuela Politécnica Nacional, según lo establecido por la Ley de Propiedad Intelectual, por su Reglamento y por la normatividad institucional vigente.

**Lennin Marcelo Aguirre Coronel** 

# **CERTIFICACIÓN**

Certifico que el presente trabajo fue desarrollado por Lennin Marcelo Aguirre Coronel, bajo mi supervisión.

 $\frac{1}{\sqrt{2}}$  , and the contract of the contract of the contract of the contract of the contract of the contract of the contract of the contract of the contract of the contract of the contract of the contract of the contra

Ing. Tania Calle

DIRECTOR DE PROYECTO

# **AGRADECIMIENTOS**

A Dios, por regalarme la vida y guiarme a lo largo de la misma, por protegerme a diario en cada uno de los pasos que he realizado y sobre todo siempre colmarme de bendiciones.

A mi Familia, por brindarme siempre su amor incondicional, y darme la ayuda necesaria para cumplir con cada una de las metas que me he propuesto en la vida, haciendo un esfuerzo y dejando de lado sus actividades para que yo me pueda desenvolverme y cumplir con mis sueños, especialmente en este que ha sido tan anhelado.

A mis amigos por su apoyo y amistad, con los cuales he pasado mis mejores y peores momentos, dejando en mí inolvidables experiencias, especialmente a mis compañeros del Instituto Espacial Ecuatoriano, que me brindaron toda su colaboración, realizando la gestión necesaria para que me sintiera a gusto y tuviera todos los recursos al alcance para que pudiera cumplir con la elaboración del presente trabajo.

A mi directora de tesis, Ing. Tania Calle por sus enseñanzas y acompañamiento, que comenzó mucho antes de la elaboración de esta tesis, por su esfuerzo y dedicación para revisar la misma y sobre todo por sus consejos que me ayudarán en el transcurso de toda mi vida.

A todos aquellos, que creyeron en mí y de alguna manera me dieron su mensaje de aliento en los momentos más difíciles y a los lectores que se han visto interesadas en revisar esta tesis.

Lennin.

# **DEDICATORIA**

A mi papi Lucho, que ahora me ilumina desde el cielo y que estoy seguro que se hubiera puesto muy contento al ver culminado este trabajo y a mi mami Gladys, ejemplo de esfuerzo y dedicación, y sobre todo fuente de inspiración para luchar por los sueños y trabajar por ellos día a día.

A mi esposa Mabe y mis hijos Erick y Zuriel que son mi soporte y razón de ser, motivo para siempre esforzarme y querer llegar a ser cada día mejor. Gracias por llenarme la vida de amor y felicidad.

A mis Hnas. Laura y Paola, familiares y amigos, por su ayuda incondicional la cual ha permitido que cumpla con esta meta.

Lennin.

# ÍNDICE DE CONTENIDO

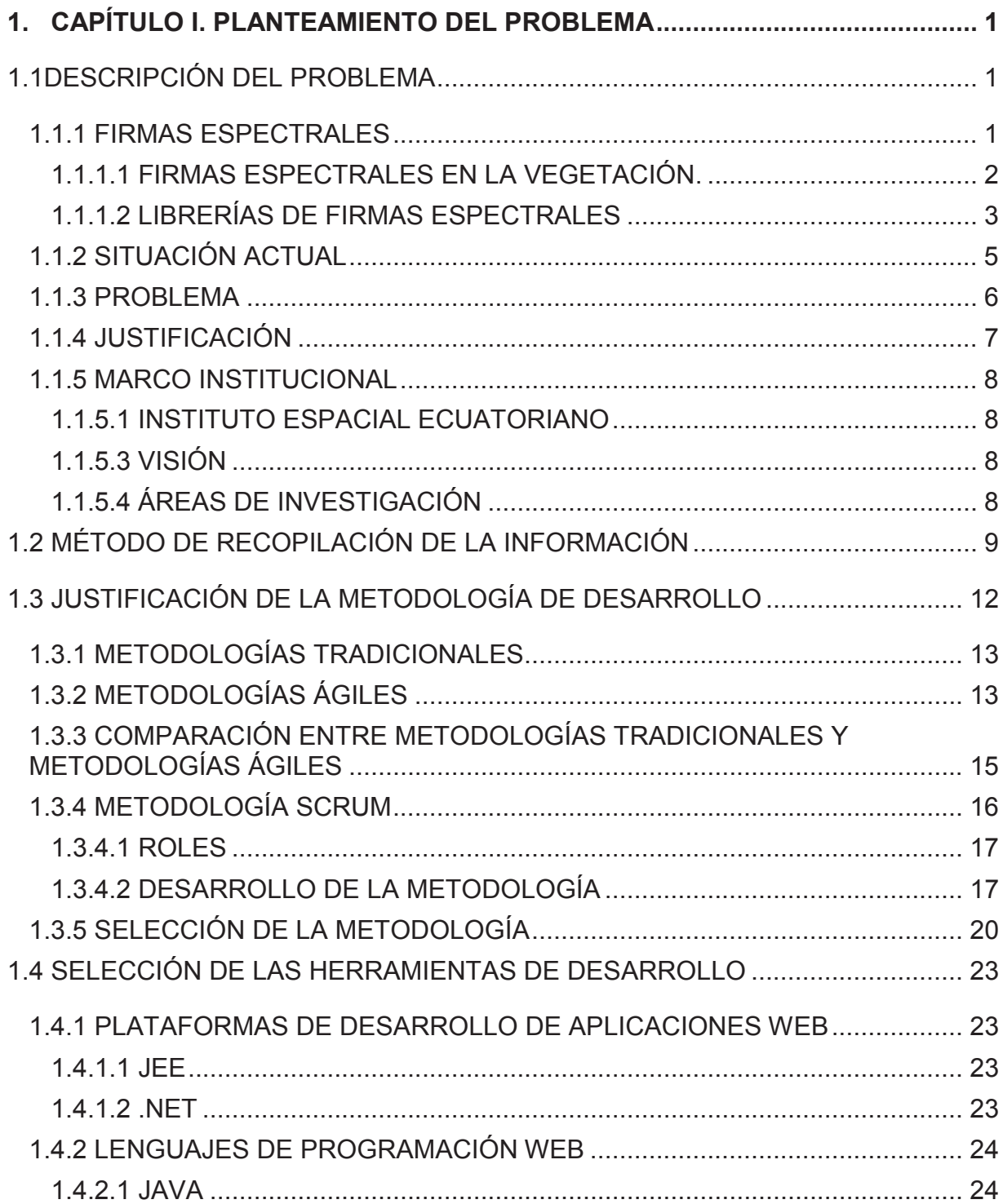

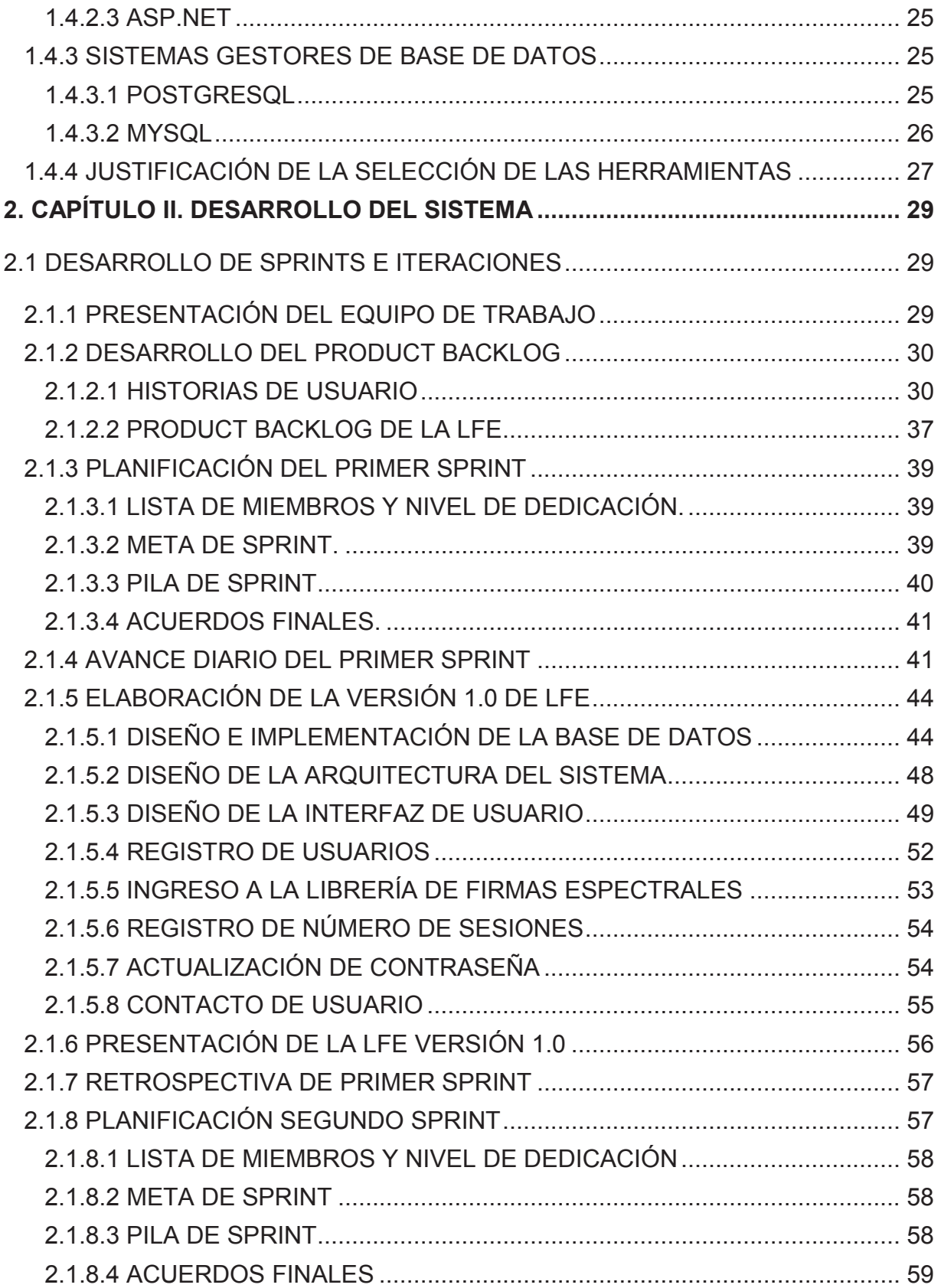

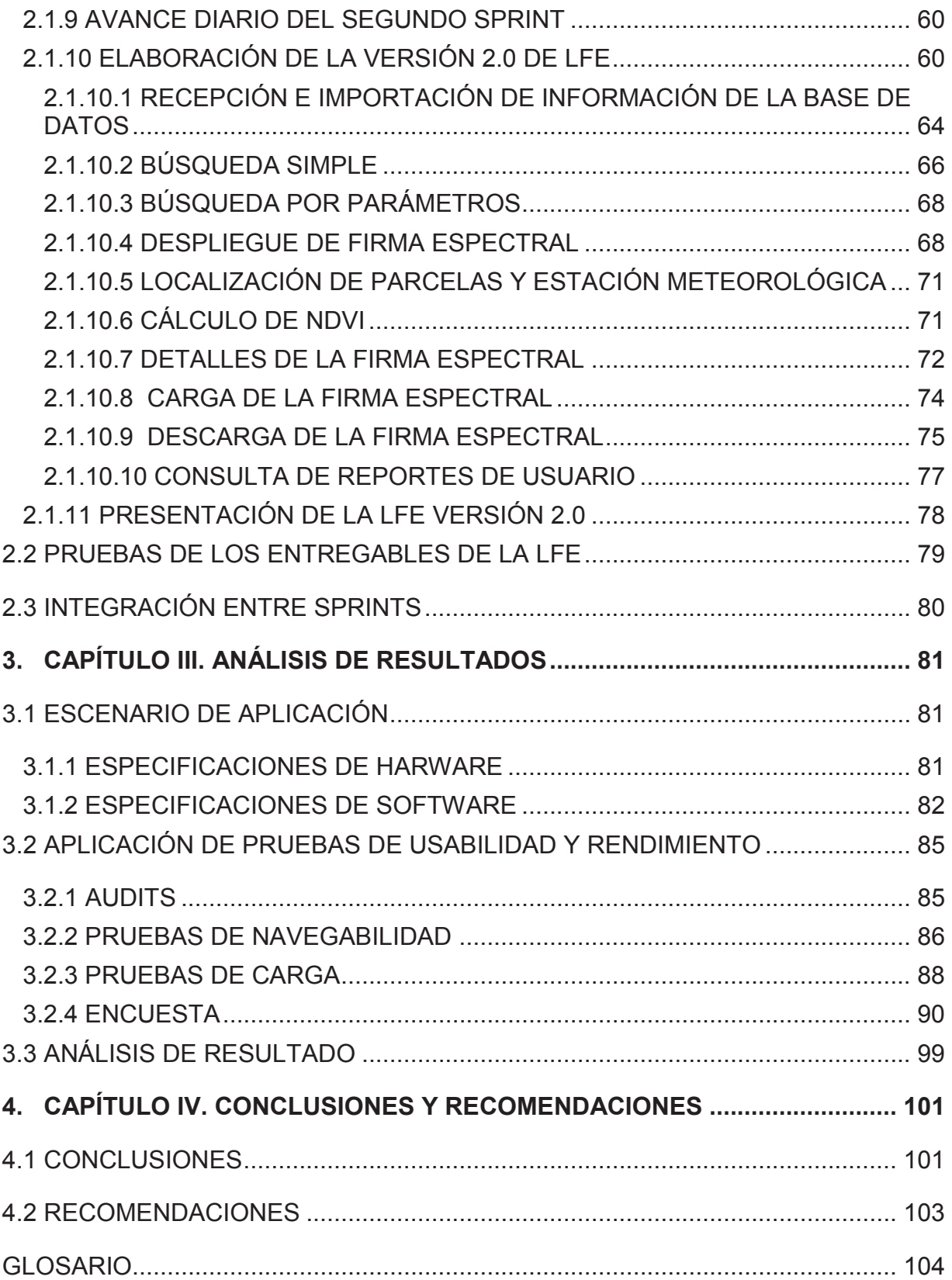

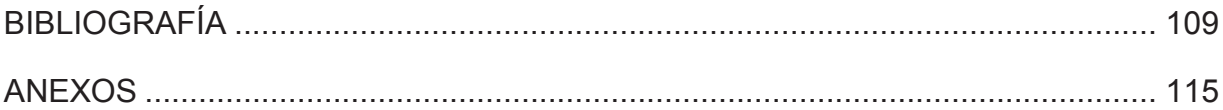

# **ÍNDICE DE FIGURAS**

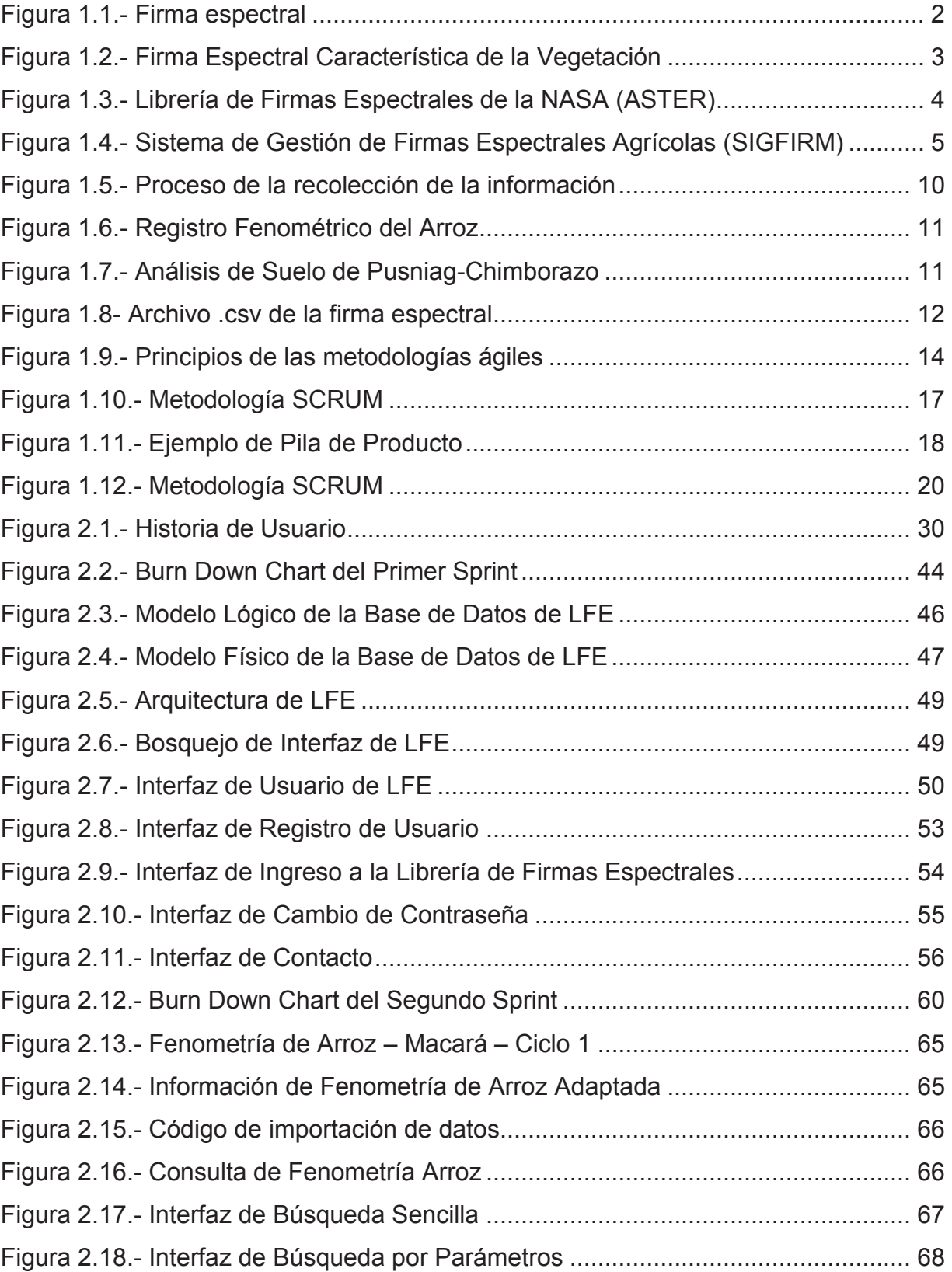

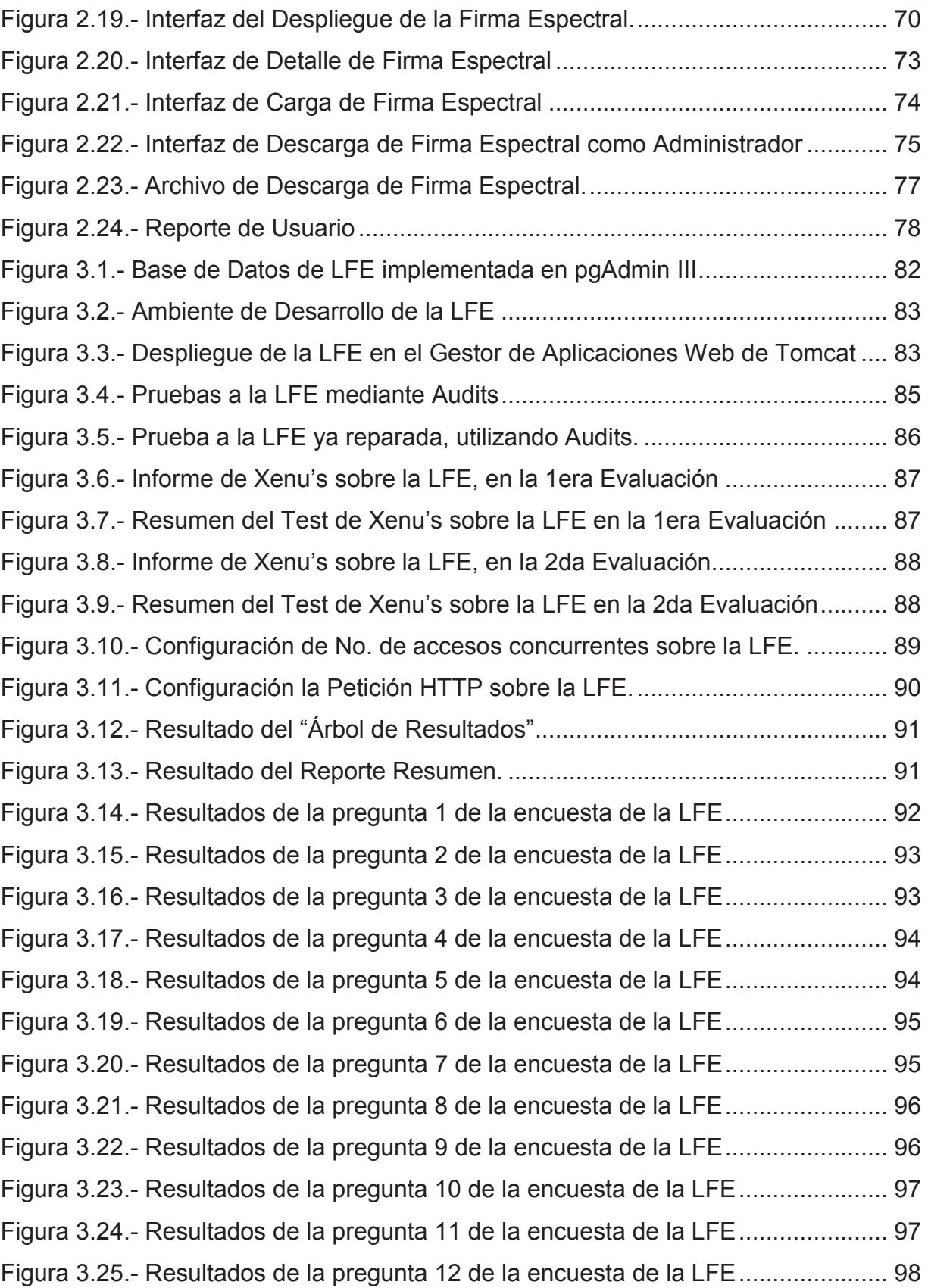

# **ÍNDICE DE TABLAS**

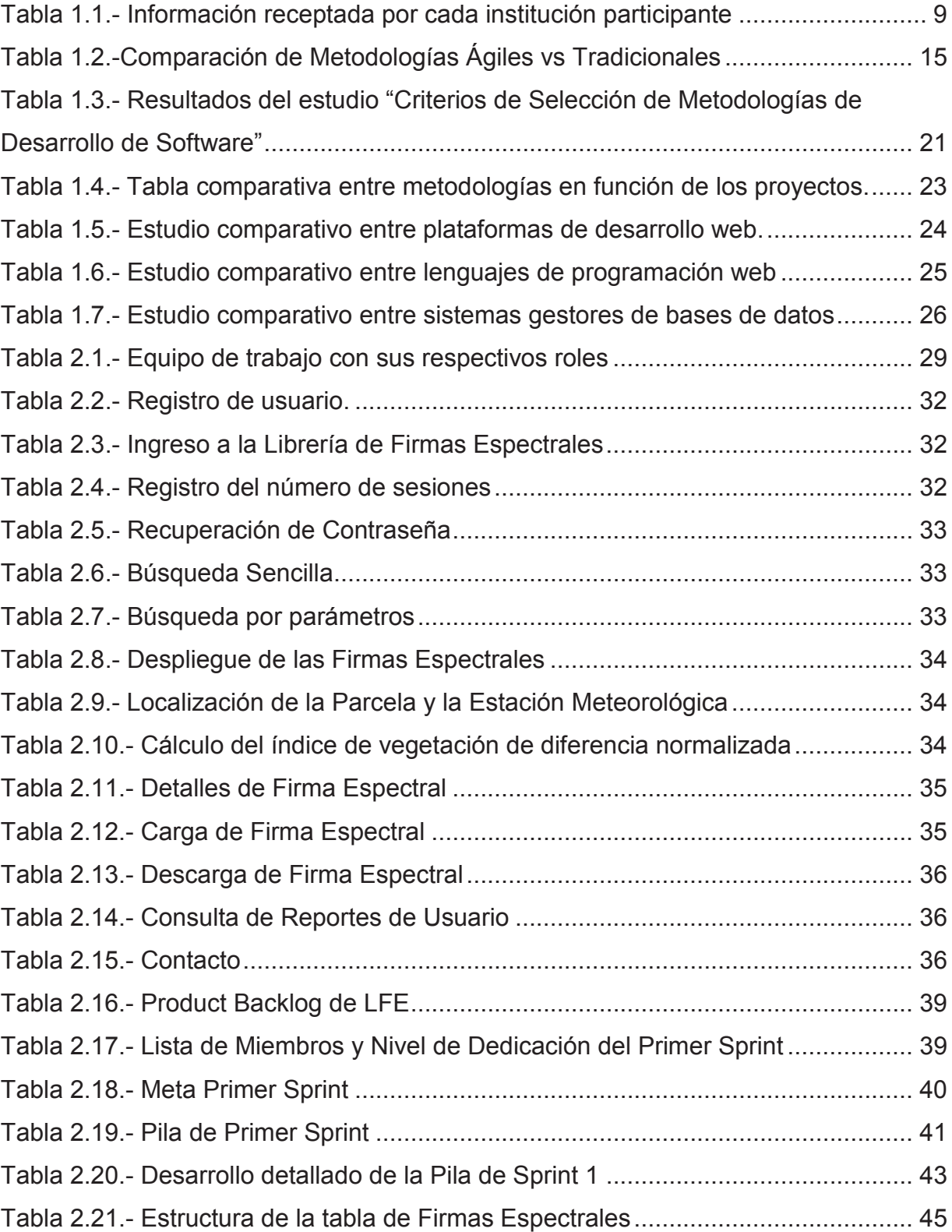

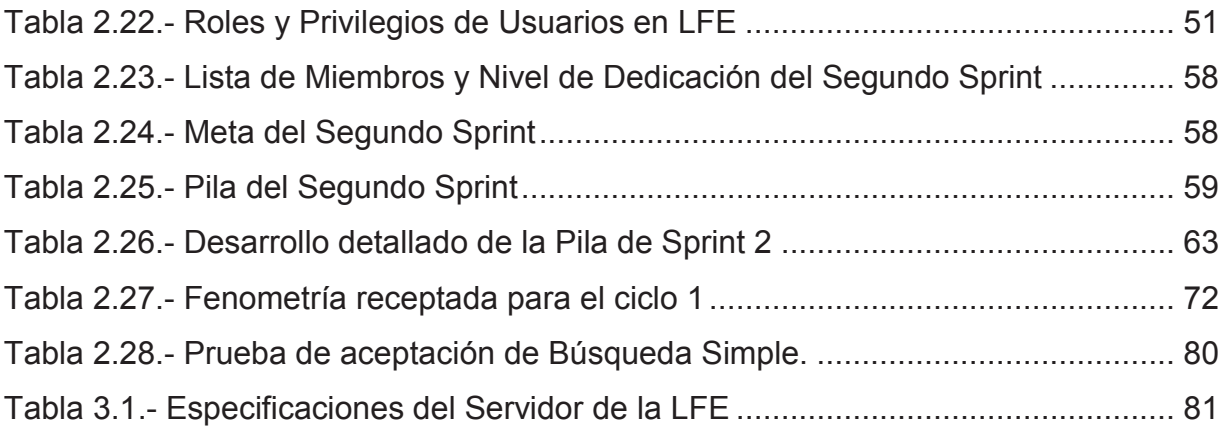

#### **RESUMEN**

El presente trabajo muestra el desarrollo de un sistema web de consultas de Firmas Espectrales, para el Instituto Espacial Ecuatoriano, que a lo largo del trabajo se lo denomina como "Librería de Firmas Espectrales" (LFE), enmarcado dentro del Proyecto de "Incidencia del Cambio Climático y Nutrición en Cultivos de Arroz, Maíz Duro y Papa con Modelos de Predicción de Cosechas Mediante Métodos Espaciales y Espectrales".

Para el desarrollo de la LFE, se selecciona la metodología de desarrollo ágil SCRUM, y herramientas de libre difusión. El proceso de desarrollo se realizó en el transcurso de dos Sprints (periodo corto de desarrollo). Durante el primer Sprint se define la pila de producto; se identifica que tipo de la información (generada por diferentes instituciones, vinculadas al proyecto antes mencionado) será almacenada en la Base de Datos, con lo cual se modela e crea la misma. Finalmente se implementa funcionalidades correspondientes con el módulo de la gestión de usuario y contacto.

El segundo sprint aborda la recepción e importación de la información a la base de datos; la codificación del módulo de la Librería (core del negocio), y la implementación del reporte del número de sesiones de los usuarios realizadas dentro de la LFE.

Concluida la etapa de desarrollo, se evalúa la LFE para medir su usabilidad y rendimiento, por medio de pruebas de navegabilidad y pruebas de carga (pruebas stress) con software especializado para dicha tarea. El cliente también evalúa la aplicación por medio de pruebas aceptación y la contestación de una encuesta.

Como resultado de este estudio se obtuvo una aplicación web, la cual permite la consulta de las Firmas Espectrales del Maíz, Papa y Arroz, junto con variables agronómicas y agroclimáticas, y datos de georreferenciación de la ubicación de las parcelas de los cultivos, y con ello conocer el estado del cultivo a la fecha que fue tomada la firma espectral en el campo. Para usuarios registrados, se permite además la descarga de un archivo con los datos de la firma espectrales y comunicarse con el equipo de investigación del IEE. Por su parte el administrador puede cargar nuevos datos de firmas espectrales a acceder al reporte que genera la LFE.

Los resultados de las evaluaciones marcan que la LFE cumple con los requisitos planteados al inicio del proceso de desarrollo, con un tiempo máximo de carga de 2.3 seg y un 0% de margen de error, lo que se refleja que un 73% de los usuarios que realizaron la encuesta califiquen con la máxima nota y el nivel de satisfacción.

## **INTRODUCCIÓN**

En la actualidad, la necesidad de generar soluciones informáticas que permitan el acceso de información es importante, mucho más si dicha información no ha sido tan difundida a pesar de su relevancia. Las firmas espectrales es un claro ejemplo de esta problemática, pues a pesar de su importancia para el análisis del estado de los cultivos, en el Ecuador no existe una aplicación web que permita el estudio de las mismas.

La Firma Espectral es la relación entre la energía proveniente de la luz solar que refleja versus la energía incidente de un cuerpo sobre la superficie terrestre en función de la longitud de onda, estas permiten reconocer a dicho cuerpo sobre una imagen digital, permitiendo identificar información relevante tales como sus propiedades físicas y química. Además las firmas espectrales, permiten diferenciar a cada objeto sobre la superficie de la tierra ya cada uno tiene una única firma espectral.

En la agricultura, las firmas espectrales permiten la caracterización de los cultivos, conocer el estado vegetativo y su vigor (salud de las plantas), ya que estas presentan una curva característica con un contraste acentuado entre las regiones del espectro electromagnético del rojo visible (600 nm – 700nm) y el infrarrojo cercano (800nm – 1100nm), mientras mayor sea la diferencia de la radiación entre estas regiones, mayor es el vigor de la planta.

Las Librerías de Firmas Espectrales son colecciones de firmas espectrales, producto de la catalogación de las mismas, en diferentes objetos sobre la superficie terrestre. Las mismas han permitido la identificación, monitoreo y seguimiento, del estado de los cuerpos sin estar en contacto directo sobre los mismos, mediante información espectral digitalizada y periódica que puede ser procesada con software especializado. Permitiendo la disminución de costos y tiempos en proyectos de investigación, donde intervienen dichas librerías de firmas espectrales.

Existen contadas Librerías de Firmas Espectrales que se encuentran en la web. ASTER es la librería espectral de la NASA, la cual cuenta con alrededor de 2400 firmas espectrales de materiales naturales y hechos por el hombre. SIGFIRM es una Biblioteca de Firmas Espectrales de los principales cultivos de las bioregiones de Venezuela. Su objetivo es brindar información de referencia para la identificación y cartografiado de coberturas agrícolas a través de imágenes provenientes principalmente del satélite Miranda.

Estas Librería de Firmas Espectrales, corresponden a realidades de cada país, con condiciones climáticas deferentes, aplicando tecnologías distintas, e incluso en muchas de las veces son estudios desactualizados. Estas Librerías solo pueden ser tomadas como referentes, más no son soluciones a problemas agrícolas nacionales, ya que no reflejan la realidad nacional.

En el Ecuador no existe suficiente información de la estimación de producción agrícola lo que limita a las instituciones públicas responsables del sistema agropecuario la toma de decisiones, especialmente en la definición de políticas públicas. Es por ello que mediante el proyecto de "Incidencia del cambio climático y nutrición en cultivos de arroz, maíz duro y papa, con modelos de predicción de cosechas mediante métodos espaciales y espectrales", se busca resolver dicha insuficiencia, partir de la generación de firmas espectrales e información como insumo fundamental para la toma de decisiones y planificación en el país.

Las instituciones vinculadas al proyecto con el Instituto Espacial Ecuatoriano (IEE) a la cabeza, generan la información que caracterizan a los cultivos de arroz, maíz duro y papa. Sin embargo dicha información al ser provista por diferentes instituciones en temáticas distintas pero complementarias, tienen formatos, plantillas, tipos de archivos diversos, es información dispersa que dificulta el acceso y la interpretación de la misma por potenciales usuarios. Debido a esta problemática el proyecto, tiene dentro de sus objetivos el desarrollo un Sistema de Consultas de las Firmas Espectrales del Maíz Duro, Papa y Arroz, denominado a lo largo del proyecto de titulación como la Librería de Firmas Espectrales (LFE), que permite la consulta de las firmas espectrales e información agronómica y agroclimática asociada, así como la georeferenciación de las parcelas de los cultivos, que permitirá conocer el estado del cultivo y bajo modelos matemáticos poder predecir la estimación de producción agrícola, que servirá a las entidades públicas para resolver dicha problemática a nivel nacional.

Para cumplir con el desarrollo de la LFE, se recolecta la información de Firmas Espectrales del Maíz Duro, Papa y Arroz de las instituciones vinculadas al proyecto. La creación se realiza ajustándose a la metodología de desarrollo ágil SCRUM, debido a ser una metodología que se ajusta a las características del proyecto y las herramientas utilizadas son de libre difusión, ya que el IEE es un Instituto Público de Investigación que se acoge al decreto de software libre 1014.

El Capítulo 1, inicia con la definición del problema, luego describe el marco referencial del Instituto Espacial Ecuatoriano (IEE), y la justificación de la metodología y herramientas a ser utilizadas para la creación de la LFE.

El Capítulo 2, describe todo el proceso de desarrollo de la librería, tanto la planificación y el ejecución de los sprints del sistema, parte con el análisis de requerimientos, presentación del equipo de trabajo con sus respectivos roles, el desarrollo de la pila de producto y el lanzamiento de las versiones con sus pruebas de aceptación respectivas, realizadas por el cliente.

En el Capítulo 3, se presenta las pruebas de rendimiento y usabilidad, con herramientas destinadas para dicha operación y con una encuesta, la cual permite conocer la experiencia del usuario al utilizar la LFE y posterior a ello en respectivo análisis de resultados.

En el Capítulo 4, se realiza las conclusiones y recomendaciones, enfocadas en las fortalezas y vulnerabilidades encontradas a lo largo el proceso de desarrollo de la LFE y en las futuras mejoras que se puede realizar sobre la misma.

# **1. CAPÍTULO I. PLANTEAMIENTO DEL PROBLEMA**

En el presente capítulo se define el problema, partiendo desde el concepto de la firma espectral, su importancia, ejemplos de las librerías de Firmas Espectrales, y la necesidad de crear la LFE para el Instituto Espacial Ecuatoriano (IEE), y el marco institucional de esta institución. Una vez finalizado el planteamiento del problema, se realiza un estudio comparativo entre las metodologías de desarrollo de software, para definir cuál metodología seguir en todo el proceso de desarrollo, de acuerdo a las características y necesidades del IEE. Por último, en este capítulo se analiza las herramientas tecnológicas para determinar cuáles son las apropiadas para el desarrollo de la LFE.

### **1.1DESCRIPCIÓN DEL PROBLEMA**

El proyecto "Incidencia del cambio climático y nutrición en cultivos de arroz, maíz duro y papa, con modelos de predicción de cosechas mediante métodos espaciales y espectrales<sup>1</sup>" pretende a partir de las firmas espectrales poder predecir la cosecha de los dichos cultivos, sin embargo toda la información generada en el proyecto es diversa, dispersa y con diferentes formatos lo que dificulta estructurarla. En esta sección se definirá los conceptos básicos y el problema, que se aborda a lo largo de todo el proyecto de titulación.

#### **1.1.1 FIRMAS ESPECTRALES**

Todo objeto sobre la superficie de la tierra, puede absorber, emitir o reflejar la energía proveniente de la luz solar, lo que genera una distribución característica del objeto en función de la radiación que refleja al recibir una longitud de onda, a esta distribución se la denomina como signatura o firma espectral. (Figura 1.1) Así se puede definir a la firma espectral como la relación entre la energía reflejada y la energía incidente en función de la longitud de onda. (MUÑOZ, Noviembre, 2010).

 1 Métodos utilizados en matemáticas aplicadas, cuando se desea aproximar la solución numérica de un problema con gran exactitud. Pretende escribir la solución de la ecuación diferencial como la suma de ciertas "funciones base" y luego elegir sus coeficientes con el fin de establecer la solución de la ecuación de la mejor manera posible. (WANGUEMERT, 1999)

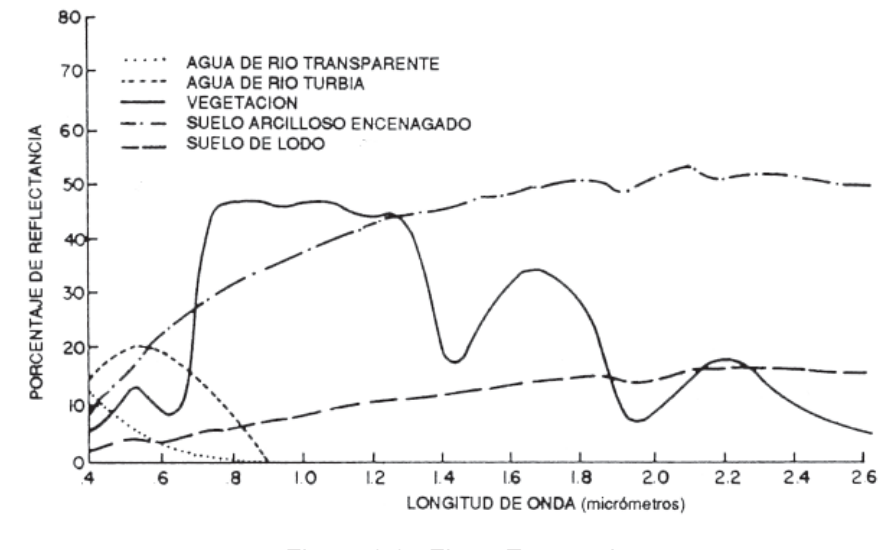

Figura 1.1.- Firma Espectral Elaborado por: Lennin Aguirre

Las firmas espectrales permiten reconocer a un objeto sobre una imagen, revelando información acerca de sus propiedades físicas y químicas; y como la firma espectral es única para cada objeto, permite diferenciar entre superficies en la tierra.

Actualmente, las firmas espectrales son utilizadas en varias áreas, entre las que destacan: censo de recursos así como el seguimiento y determinación del estado de los mismos, planificación para el desarrollo integral, mediante procesamiento gráfico y numérico de las firmas espectrales, monitoreo del estado de los cultivos, caracterización e identificación de los minerales, estudios sobre la contaminación del agua, entre otros.

#### **1.1.1.1 Firmas espectrales en la vegetación.**

Las firmas espectrales en la vegetación facilitan la caracterización de los cultivos, el estado vegetativo y el vigor de las mismas (salud de las plantas). Se caracterizan por un contraste acentuado entre las regiones del espectro electromagnético del rojo visible (600 nm – 700nm) y el infrarrojo cercano (800nm – 1100nm). Por efectos de la fotosíntesis, las plantas absorben la máxima cantidad de luz, en el rango del visible, disminuyendo los valores de reflectancia; mientras que en el infrarrojo cercano, los valores de la radiación son altos. Mientras mayor sea la diferencia de la

radiación entre el visible y el IR cercano, mayor es el vigor (estado de salud) de la planta. (Figura 1.2)

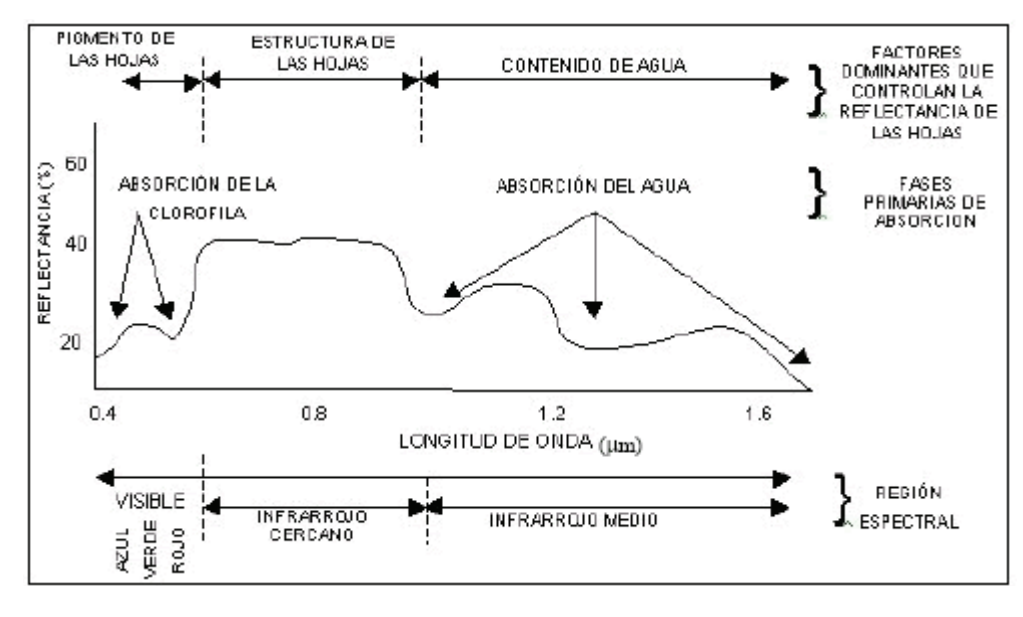

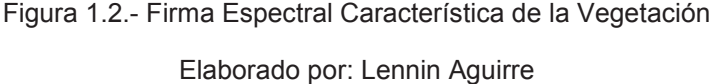

#### **1.1.1.2 Librerías de Firmas Espectrales**

Las Librerías de Firmas Espectrales también son conocidas como: Librerías Espectrales o Bibliotecas Espectrales, que como su nombre lo indica son colecciones de firmas espectrales, producto de la catalogación de las mismas, en diferentes especies sobre la superficie terrestre.

Son de gran importancia debido a que permiten la identificación, monitoreo y seguimiento, del estado de los cuerpos sobre la superficie terrestre sin estar en contacto directos sobre los mismos, mediante información espectral digitalizada y periódica que puede ser procesada con software especializado. Las firmas espectrales pueden ser comparadas con imágenes satelitales, lo que disminuye costos y tiempos en proyectos de investigación, donde intervienen las mismas.

Debido a todo ello el profesor Thomas P. Huber de la universidad de Colorado, en el artículo "Spectral Signatures in the Classroom" destaca la importancia de crear Bibliotecas de Firmas Espectrales como herramienta para la toma de decisiones.

A pesar de su importancia, en la actualidad son contadas las librerías de que se encuentran en la web, entre las que destacan las siguientes:

· Advanced Spaceborne Thermal Emission Reflection Radiometer (ASTER).- Es la librería espectral de la NASA, actualmente se encuentra en la versión 2.0. Tiene alrededor de 2400 firmas espectrales de materiales naturales y hechos por el hombre. Esta alimentada por 3 librerías espectrales: Universidad Johns Hopkins (JHU), Laboratorio de Propulsión a Reacción (JPL) y el Centro de Estudios Geológico de los Estados Unidos. (HOOK, S) (Figura 1.3)

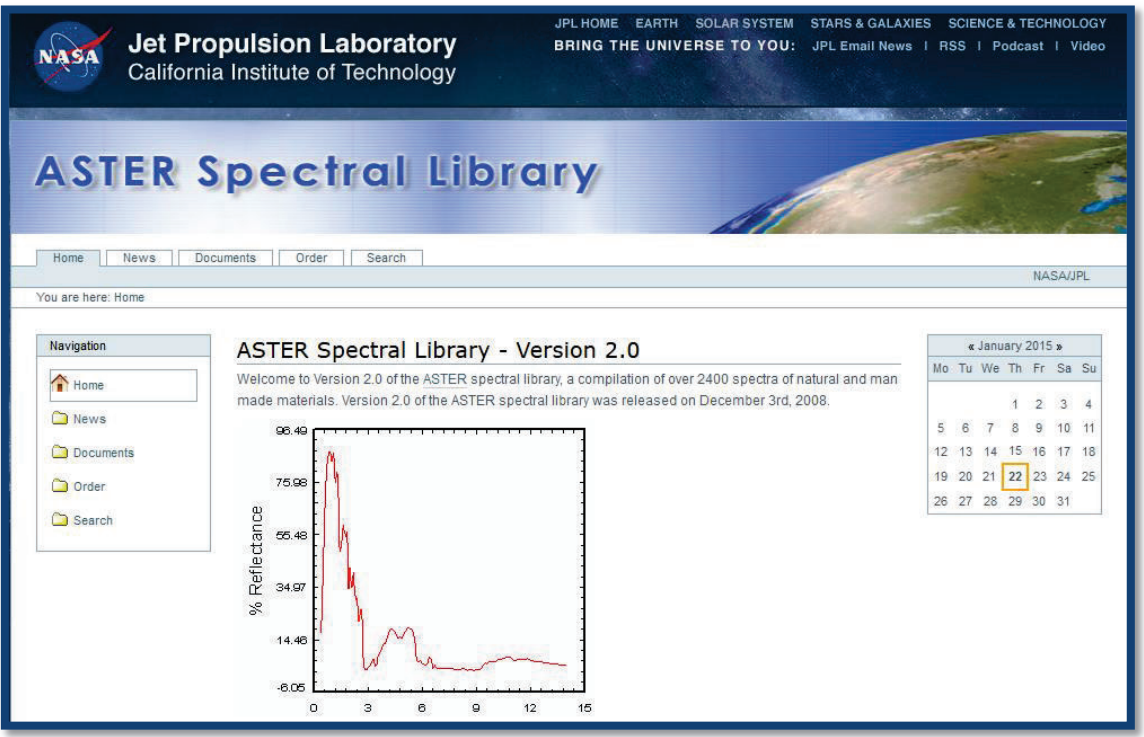

Figura 1.3.- Librería de Firmas Espectrales de la NASA (ASTER)

#### Elaborado por: Lennin Aguirre

Sistema de Gestión de Firmas Espectrales Agrícolas (SIGFIRM).- Es una Biblioteca de Firmas Espectrales de los principales cultivos de las bioregiones de Venezuela. Su objetivo es brindar información de referencia para la identificación y cartografiado de coberturas agrícolas a través de imágenes provenientes principalmente del satélite Miranda. Actualmente cuenta con 115 firmas, recolectadas a lo largo del periodo 2013-2014. (ABARCA, PEÑA, CABRERA, & HERNÁNDEZ)(Figura 1.4)

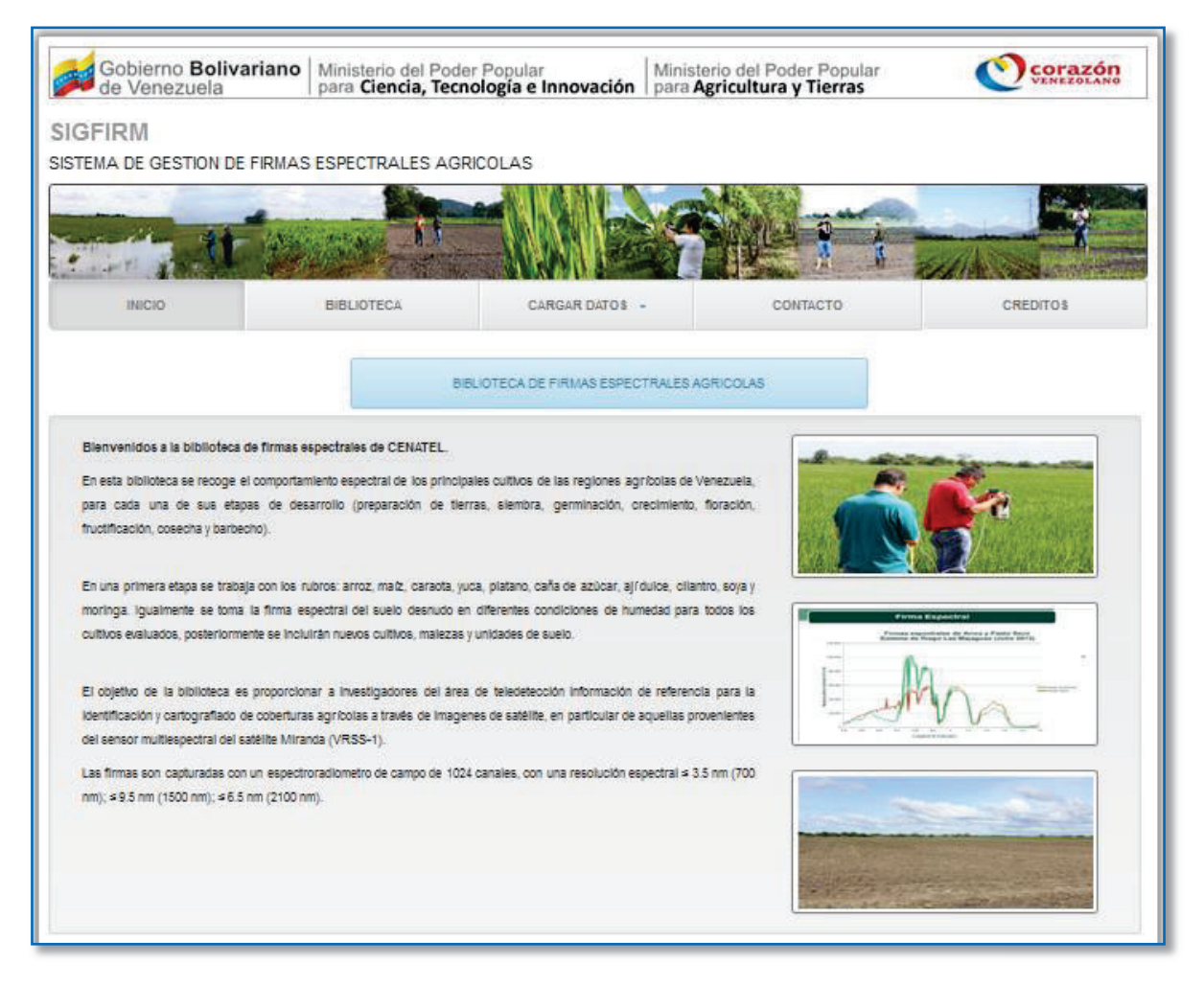

Figura 1.4.- Sistema de Gestión de Firmas Espectrales Agrícolas (SIGFIRM)

Elaborado por: Lennin Aguirre

### **1.1.2 SITUACIÓN ACTUAL**

En Ecuador los estudios relacionados con tecnologías geoespaciales<sup>2</sup> para estimación de rendimiento de producción en diferentes cultivos son pobres, a nivel regional se han encontrado contados casos de uso de tecnología geoespacial, para este propósito. En el perfil del proyecto "Incidencia del cambio climático y nutrición en cultivos de arroz, maíz duro y papa, con modelos de predicción de cosechas mediante métodos espaciales y espectrales" aprobado por la SENESCYT, en su

 2 Tecnologías Geoespaciales.- Son tecnologías que permiten capturar, normalizar, almacenar, procesar, visualizar, analizar y distribuir datos georeferenciados (datos con posición sobre la tierra). (SUR Emprendimientos Tecnologicos).

sección de línea base menciona dos investigaciones puntuales, la una descrita en la revista Agricultura Técnica de México (SORIA, Enero - Junio 1999), y otro elaborada en Argentina, por EEAOC (Estación Experimental Agroindustrial, 2001), estos estudios tenían como objetivo determinar la reflectancia espectral a través de firmas espectrales obtenidas mediante teledetección y con el apoyo de sistemas de información geográfica (SIG). De esta manera, efectuar y cuantificar sitios de concurrencia para determinar estimaciones de rendimiento anticipadas a la cosecha. Los estudios determinaron mediante porcentajes de probabilidades que es posible anticipar sitios de concurrencia.

Estos estudios, si bien perseguían objetivos similares del proyecto, son válidos para las condiciones específicas de cada país donde fue desarrollada la investigación. Por otro lado estos estudios fueron desarrollados hace aproximadamente 15 años atrás, con la tecnología de esa época, en la actualidad existe nueva tecnología y equipamiento que permite mayor precisión en el cálculo de resultados.

En los últimos años no se ha pensado que la información espacial-espectral<sup>3</sup> pudiera ser un insumo importante que proporcione información valedera para el cálculo de producción en cultivos, peor aún la construcción de una librería que aloje dicha información y que permita el acceso a la misma. (MAIGUASHCA, 2013)

#### **1.1.3 PROBLEMA**

En el Ecuador no existe suficiente información de la estimación de producción agrícola fundamentada en datos agronómicos<sup>4</sup> y agroclimáticos<sup>5</sup>, lo que limita al sector rector del sistema agropecuario la toma de decisiones, especialmente en la definición de políticas públicas. Es por ello que el Instituto Espacial Ecuatoriano (IEE), junto con el Instituto Nacional de Meteorología e Hidrología (INAMHI), el

 3 Información Espacial-Espectral.- Datos provenientes del uso de Tecnologías espaciales (sensores, satélites, cámaras, etc), tales como: imágenes espectrales o signaturas espectrales que puede ser correlacionados con otros datos de un área

específica. (VAN WESTEN).<br><sup>4</sup> Información Agronómica.- Información obtenida del estudio de los factores físicos, químicos, biológicos, económicos o de cualquier otra índole, dentro de las disciplinas particularizadas de la agricultura. (IICA Guatemala).

<sup>5</sup> Información Agroclimática.- Información proveniente del estudio de los fenómenos atmosféricos así como su influencia en las actividades agrícolas. Provienen de diferentes fuentes, pero especialmente de Estaciones Meteorológicas de donde provienen variables referentes al clima (temperatura, Humedad Relativa, Precipitación, Presión atmosférica, etc.) y métodos estadísticos para obtener promedios. (HURTADO, 2012).

Instituto Nacional de Investigaciones Agropecuarias (INIAP) y otras instituciones, ejecuta el proyecto de "Incidencia del cambio climático y nutrición en cultivos de arroz, maíz duro y papa, con modelos de predicción de cosechas mediante métodos espaciales y espectrales", el cual busca resolver dicha insuficiencia, generando información como insumo fundamental para la toma de decisiones y planificación en el país.

Tanto el IEE, INAMHI e INIAP generan información especializada, que caracterizan a los cultivos de arroz, maíz duro y papa, por ser productos indispensables dentro de la canasta básica. Sin embargo dicha información al ser provista por diferentes instituciones en temáticas distintas pero complementarias, tienen formatos, plantillas, tipos de archivos diversos, lo que dificulta el acceso y la interpretación de la misma por potenciales usuarios. Esta problemática plantea la necesidad de construir una Librería de Firmas Espectrales (LFE), que permita la consulta de la información espectral articulada a la información agronómica y agroclimática, generada por cada uno de las instituciones participantes del proyecto.

#### **1.1.4 JUSTIFICACIÓN**

En base a lo mencionado en las dos secciones anteriores, el desarrollo de la LFE, propone ser un proyecto que permite estructurar y presentar información espectral, para el desarrollo de nuevas aplicaciones e investigaciones en los cultivos antes mencionados.

Así entonces, LFE busca será un repositorio de información espectral que articula otras temáticas agrícolas y agroclimáticas, con la cual permite el acceso, consulta y presentación de la información, brindando al usuario un acceso libre a la información detallada de las firmas espectrales, y datos asociados a la misma, con lo cual se puede conocer el estado de los cultivos y bajo modelos matemáticos poder predecir la estimación de producción agrícola, que servirá a las entidades públicas para resolver dicha problemática a nivel nacional.

#### **1.1.5 MARCO INSTITUCIONAL**

#### **1.1.5.1 Instituto Espacial Ecuatoriano**

El IEE, fue creado el 19 de julio de 2012,a partir de la disolución del Centro de Levantamientos Integrados de Recursos Naturales por Sensores Remotos<sup>6</sup>(CLIRSEN), como una entidad de derecho público, con personería jurídica y patrimonio propio, dotada de autonomía presupuestaria, financiera, económica, administrativa y de gestión; se debe al Ministerio de Defensa Nacional quien ejercerá su rectoría en cuanto a las políticas que regirán su accionar, seguimiento y evaluación de su gestión en el marco Sistema Nacional de Ciencia y Tecnología. (Instituto Espacial Ecuatoriano, 2014)

#### **1.1.5.2 Misión**

"Mantener e impulsar la investigación científica y desarrollo tecnológico espacial y el incremento de la cultura aeroespacial, que contribuyan a la Defensa y Desarrollo Nacional". (Instituto Espacial Ecuatoriano, 2014)

#### **1.1.5.3 Visión**

 $\overline{a}$ 

"Ser para el 2030 un ente técnico – científico – estratégico en el ámbito espacial con reconocimiento a nivel mundial, apoyando al desarrollo sustentable, defensa y seguridad del Estado, mediante la investigación y desarrollo de tecnologías aeroespaciales, para que el Estado Ecuatoriano ejerza los derechos de los segmentos correspondientes en la órbita sincrónica geoestacionaria". (Instituto Espacial Ecuatoriano, 2014)

#### **1.1.5.4 Áreas de Investigación**

El Instituto Espacial Ecuatoriano (IEE) tiene como eje central cuatro áreas de investigación:

1. **Observación del Espacio.-**Se relaciona con temas afines con la instrumentación que permita obtener información del cosmos, y así conocer mejor el Universo y la Tierra.

<sup>6</sup>CLIRSEN.- Fue una institución dedicada a la recepción de información satelital de la superficie terrestre en un radio de 2.500 Km, desde agosto de 1957. (Instituto Espacial Ecuatoriano, 2014).

- 2. **Astronáutica.-** Abarca tanto la construcción de los vehículos espaciales, como el diseño de los lanzadores que en un futuro se pondrán en órbita.
- 3. **Clima Espacial.-** Describe las condiciones siempre cambiantes del espacio así como los fenómenos espaciales que viajan a través del Sistema Solar e interactúan con la superficie terrestre.
- 4. **Desarrollo y Aplicación de Tecnologías Espaciales.-** Tecnologías relacionadas con el uso y aplicaciones de los ingenios aeroespaciales<sup>7</sup> en beneficio del desarrollo sustentable, seguridad y defensa del Estado y del planeta.

La LFE, se encuentra dentro del área de investigación de desarrollo y aplicaciones de tecnologías espaciales, debido a que será una aplicación que facilita la identificación e interpretación del estado de los cultivos de maíz duro, papa y arroz, en base de sus firmas espectrales, y variables agronómicas y climáticas que son recolectadas en campo.

# **1.2 MÉTODO DE RECOPILACIÓN DE LA INFORMACIÓN**

La información que será considerada dentro de la LFE proviene de diferentes instituciones y cada una agrega un tipo de información específica. En la tabla 1.1 se muestra las instituciones y el tipo de información que alimenta a la librería.

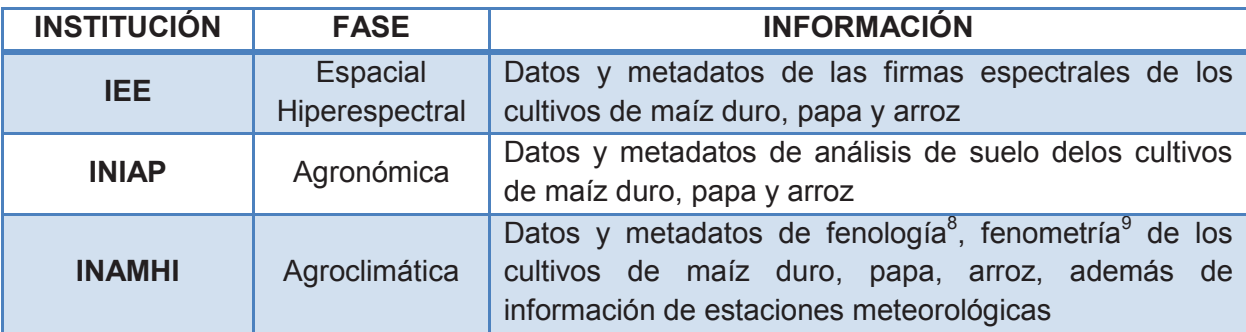

Tabla 1.1.- Información receptada por cada institución participante Elaborada por: Lennin Aguirre

 7 Ingenios Aeroespaciales.- Artefactos Aeroespaciales tales como: drones, satélites, naves, sensores, etc. que facilitan la obtención de información espectral, en áreas de difícil acceso. (LÓPEZ, 2005).

<sup>&</sup>lt;sup>8</sup>Fenología.- Rama de la ecología que se encarga de observar detalladamente la evolución de los organismos en su ciclo vital. (QUINTEROS & ALONSO, 2007).

<sup>&</sup>lt;sup>9</sup>Fenometría.- La medición cuantitativa del crecimiento vegetal, la masa y el área foliar. (Glosario Ecología, 2013).

La información es recolectada en campo, para procesarla, promediarla y obtener información más relevante con lo cual la cantidad de datos es más manejable. Finalmente será entregada en archivos según se ha pactado en reuniones previas con todas las instituciones participantes, para su posterior almacenamiento. En la figura 1.5 se muestra el proceso que atraviesa la información desde que es captada en el campo hasta su almacenamiento en la base de datos.

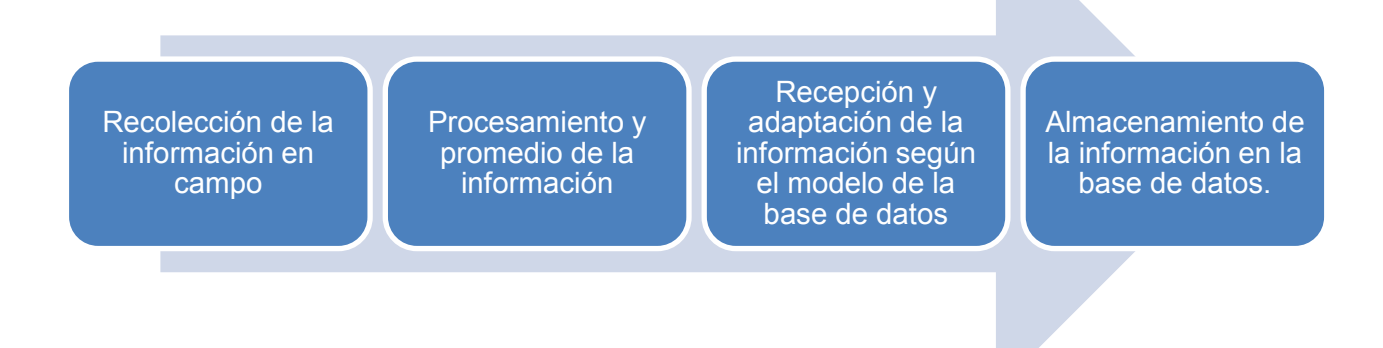

Figura 1.5.- Proceso de la recolección de la información Elaborado por: Lennin Aguirre

La mayoría de la información es receptada en plantillas definidas por las instituciones que generan la información, la misma que es procesada y promediada en hojas de cálculo. (Figura 1.6)

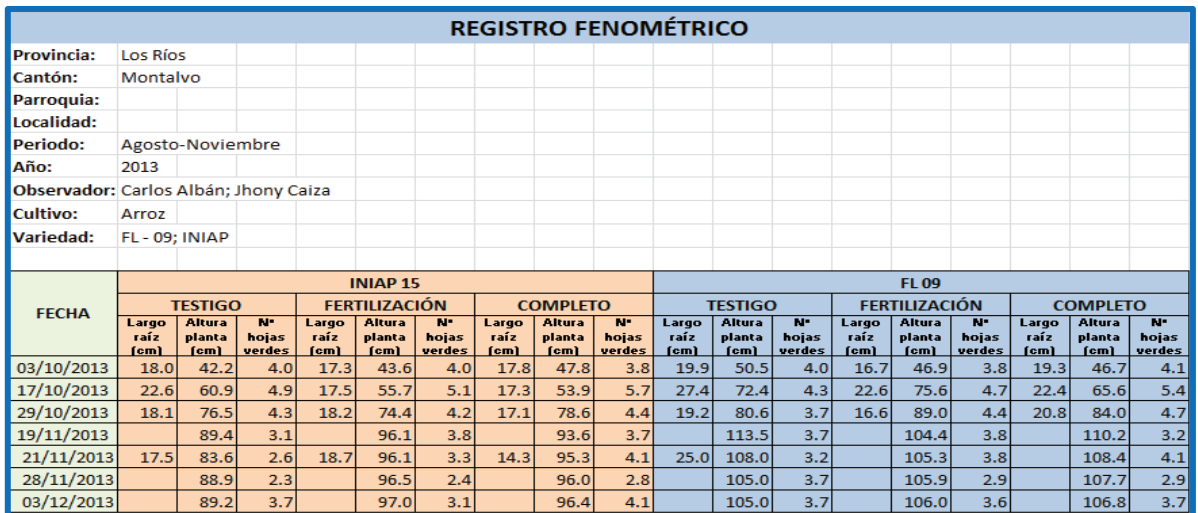

#### Figura 1.6.- Registro Fenométrico del Arroz

#### Elaborado por: Lennin Aguirre

Los análisis de suelo y las firmas espectrales tendrán otro tipo de manejo. Los primeros serán escaneados, convirtiéndose en imágenes, para conservar sus firmas de responsabilidad y aval de los laboratorios donde los realizan (Figura 1.7); mientras que las firmas espectrales son almacenadas en un archivo con extensión ".asd" que es un tipo de archivo propio de la empresa que creó el espectro radiómetro<sup>10</sup> que se utiliza en el proyecto, este archivo es exportado a un archivo delimitado por comas. (Figura 1.8).

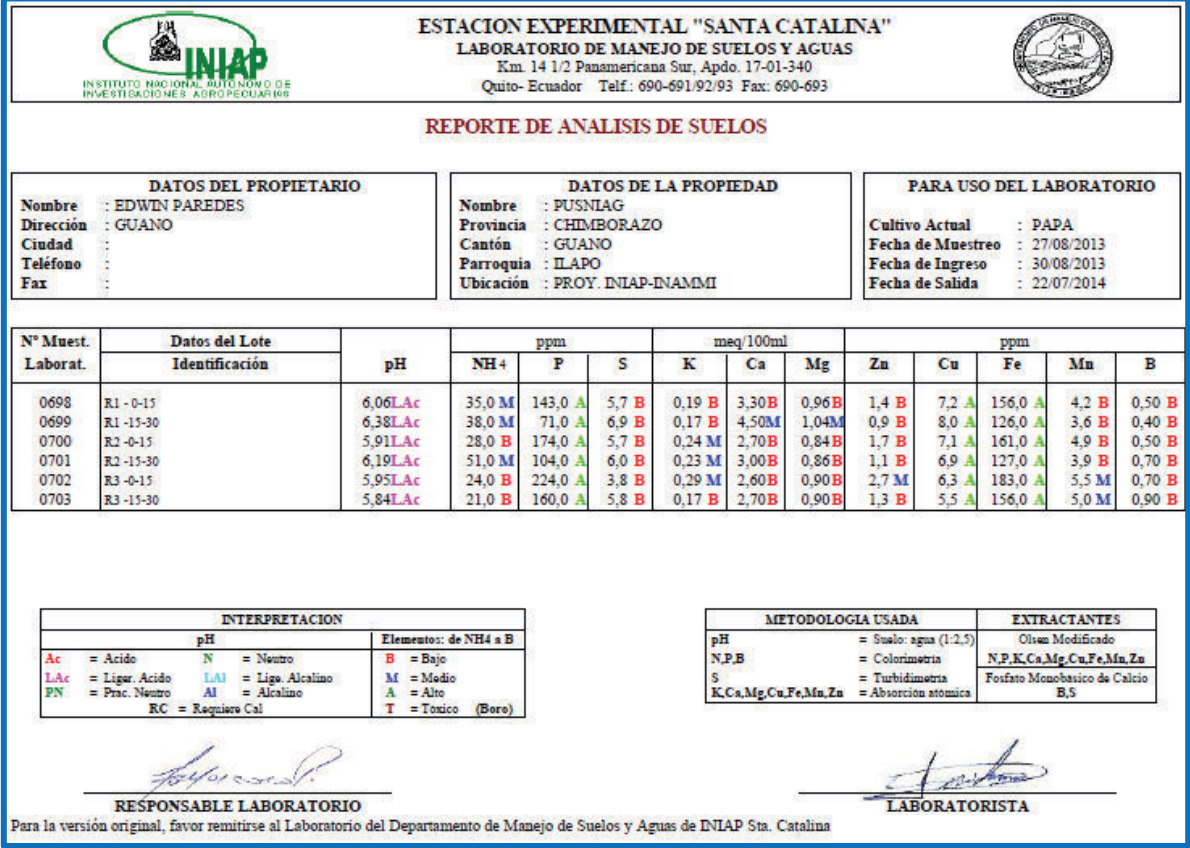

# Figura 1.7.- Análisis de Suelo de Pusniag-Chimborazo

Elaborado por: Lennin Aguirre

 $\overline{a}$ 

<sup>&</sup>lt;sup>10</sup>FieldSpec ®espectrorradiómetro portátil 4 Standard-Res.- Instrumento de alta resolución diseñado para mediciones de datos espectrales, cuanta con sensores que trabaja en la banda espectral desde los 350 a 2500nm. (ASD. Inc).

| Id  |     | Wavelength Iniap15_N.mn |
|-----|-----|-------------------------|
| 185 | 350 | 0.338068932             |
| 185 | 351 | 0.331938565             |
| 185 | 352 | 0.331301302             |
| 185 | 353 | 0.332854658             |
| 185 | 354 | 0.331849426             |
| 185 | 355 | 0.329343975             |
| 185 | 356 | 0.327181458             |
| 185 | 357 | 0.326630175             |
| 185 | 358 | 0.327563822             |
| 185 | 359 | 0.324788094             |
| 185 | 360 | 0.322887182             |
| 185 | 361 | 0.323195934             |
| 185 | 362 | 0.323969334             |
| 185 | 363 | 0.322646022             |
| 185 | 364 | 0.320421517             |
| 185 | 365 | 0.318902433             |
| 185 | 366 | 0.319529593             |
| 185 | 367 | 0.318837047             |
| 185 | 368 | 0.317402512             |
| 185 | 369 | 0.316430986             |
| 185 | 370 | 0.315971881             |

Figura 1.8- Archivo .csv de la firma espectral Elaborado por: Lennin Aguirre

# **1.3 JUSTIFICACIÓN DE LA METODOLOGÍA DE DESARROLLO**

"Una metodología es una colección de procedimiento, técnicas, herramientas y documentos auxiliares que ayudan a los desarrolladores de software en sus esfuerzos por implementar nuevos sistemas de información". (TINOCO, 2010)

La metodología del desarrollo de software propone en un marco de trabajo, compuesto de un conjunto de procedimientos, técnicas, herramientas y una filosofía propia que ayuda a la creación de un nuevo software.

Para obtener un software de calidad, optimizar recursos, potenciar el trabajo de los desarrolladores y cumplir con las planificaciones es necesario elegir una metodología, que se ajuste a las necesidades del software y al equipo de desarrollo.

### **1.3.1 METODOLOGÍAS TRADICIONALES**

Estas metodologías tradicionales imponen una disciplina de trabajo sobre el proceso de desarrollo del software, con el fin de conseguir un software de calidad. Para ello, se hace énfasis en la planificación de todo el trabajo a realizar y una vez que está todo detallado, comienza el ciclo de desarrollo del software. (BRITO, 2009)

Las metodologías tradicionales centran su atención en el control del proceso, mediante una definición de roles, tareas, artefactos y una documentación exhaustiva (Plantillas, técnicas de administración, revisiones, etc.).

Su principal deficiencia es que se adaptan pobremente a los cambios, provocando altos costos al implementarlos, por ende no es una buena opción utilizarlas, en proyectos donde los requisitos varían constantemente.

### **1.3.2 METODOLOGÍAS ÁGILES**

Las metodologías ágiles se basan en retrasar las decisiones y la planificación adaptativa, siendo así una salida a los problemas que se presentan con las metodologías tradicionales. Se orientan hacia los proyectos medianos o pequeños, facilitando la creación de software, sin dejar de lado la calidad del producto.

Las metodologías ágiles se guían por doce principios, dos principios se refieren a generalidades, seis tratan de temas propiamente relacionados con el proceso de desarrollo de software y finalmente los cuatro restantes tienen que ver con el equipo de desarrollo (GIMSON, 2012).

Los principios se detallan a continuación:

- 1. La principal prioridad es satisfacer al cliente mediante entregas de software tempranas y continuas con valor.
- 2. Los cambios en los requerimientos son aceptados, incluso en etapas tardías del desarrollo.
- 3. Entregas frecuentes con software funcional en el menor intervalo de tiempo.
- 4. Los responsables del negocio y los desarrolladores deben trabajar juntos durante todo el proyecto.
- 5. El proyecto se construye en base a individuos motivados.
- 6. La comunicación cara a cara es el método más eficiente y efectivo para comunicar información dentro del equipo.
- 7. El software que funcione es la medida principal del progreso.
- 8. Los procesos ágiles promueven el desarrollo sostenido. Los promotores, desarrolladores y usuarios deben ser capaces de mantener un ritmo constante de forma indefinida.
- 9. La atención continua a la excelencia técnica y al buen diseño mejora la agilidad.
- 10. La simplicidad es esencial.
- 11. Las mejores arquitecturas, requerimientos y diseños surgen de equipos auto organizados.
- 12. El equipo reflexiona en cómo ser más efectivos, y ajusta su comportamiento en consecuencia.

En la figura 1.9 se muestran los principios que rigen a las metodologías ágiles

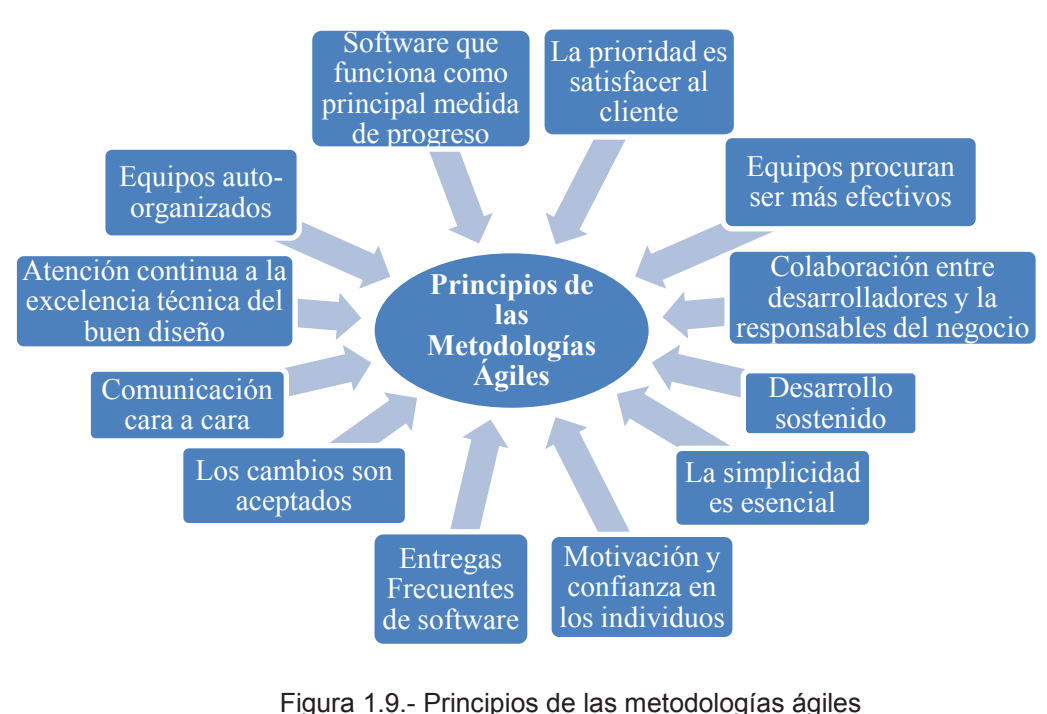

Fuente.- (BRITO, 2009) Elaborado por: Lennin Aguirre

# **1.3.3 COMPARACIÓN ENTRE METODOLOGÍAS TRADICIONALES Y METODOLOGÍAS ÁGILES**

En las últimas décadas, han existido intensos debates entre las dos corrientes de metodologías de desarrollo de software. Por un lado, las metodologías tradicionales que se centran en el control de los procesos, con un riguroso seguimiento de las actividades involucradas en ellas. Por otro lado, las metodologías ágiles que a diferencia de las anteriores, se centran en el factor humano, colaboración y participación del cliente con ciclos de desarrollo muy cortos.

En la tabla 1.2, se presentan las principales diferencias entre dichas metodologías

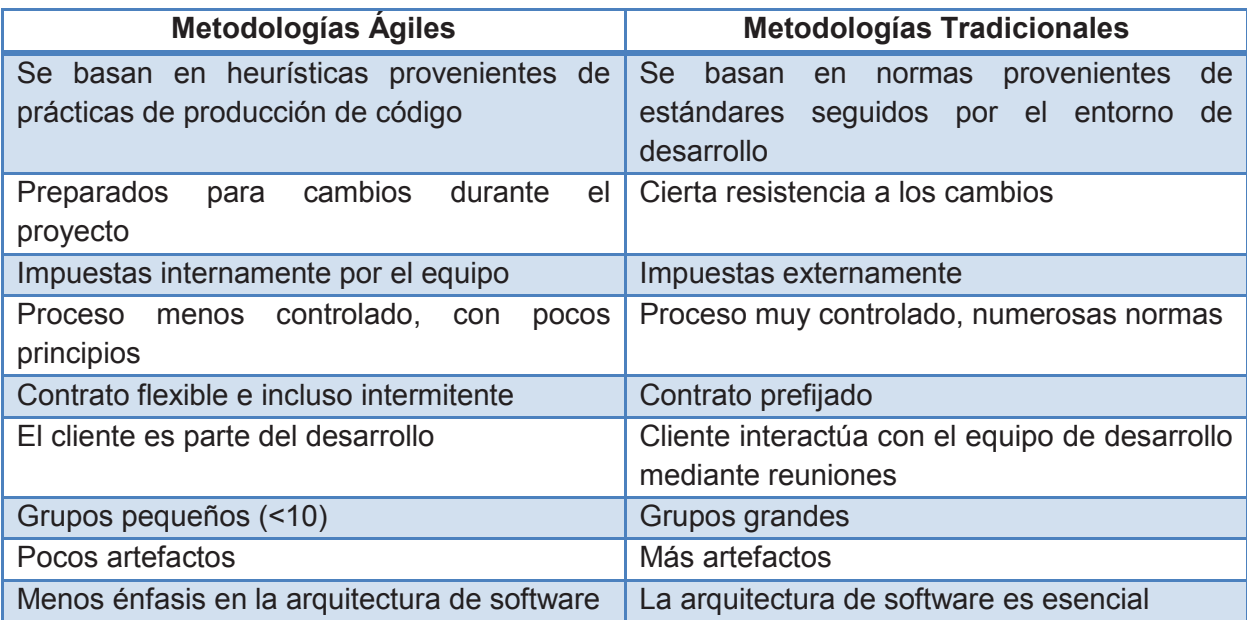

Tabla 1.2.-Comparación de Metodologías Ágiles vs Tradicionales Fuente.- (CANÓS, 2005) Elaborado por: Lennin Aguirre

En función de lo mencionado con respecto a las metodologías, se puede afirmar que el proyecto de implementación de la LFE, se adapta mejor a un desarrollo ágil, debido a las siguientes consideraciones:

· El proyecto depende de varios factores, tales como: comportamientos de los cultivos (maíz, papa y arroz) para la toma de las firmas espectrales, a lo largo de su crecimiento, ya que a pesar de pensar que el ciclo es periódico, en la realidad este puede variar dependiendo de las condiciones climáticas y agronómicas, la coordinación entre varias instituciones participantes del proyecto, coordinación de salidas de campo. Es por ello que se debe acoplar a una metodología que sea de fácil adaptación cuando exista cambios, tal como plantean las metodologías ágiles.

- · LFE, es un proyecto de tamaño mediano, justo como menciona que deberían ser los sistemas que adoptan una metodología ágil.
- · El cliente necesita tener entregas frecuentes de ejecutables, para a su vez justificar los costos que implica la contratación del desarrollador.
- · Existe comunicación cara a cara entre el desarrollador y el cliente, debido a que el desarrollo del sistema se realiza dentro de las oficinas del cliente.

### **1.3.4 METODOLOGÍA SCRUM**

*Scrum* es una metodología ágil para gestionar el proceso de desarrollo de software, iterativo e incremental.

Es una metodología, que requiere el compromiso del equipo de desarrollo, debido a que no existe un estricto control al seguimiento de un plan. Predomina la adaptación continua por posibles cambios que se pueden presentar durante la creación del producto. Scrum es muy utilizada en el desarrollo de software debido a que se acopla a los cambios y reajustes de requerimientos.

En Scrum, cada ciclo de desarrollo de software se denomina *sprint*, los cuales deben tener un lapso corto de tiempo, aproximadamente entre 2 a 4 semanas. Al término de cada iteración, se debe entregar un ejecutable, lo que compromete al cliente con el equipo de desarrollo, pues observa como en corto plazo el sistema va tomando forma y brinda todas las facilidades para que tenga éxito el proyecto. (Figura 1.10)

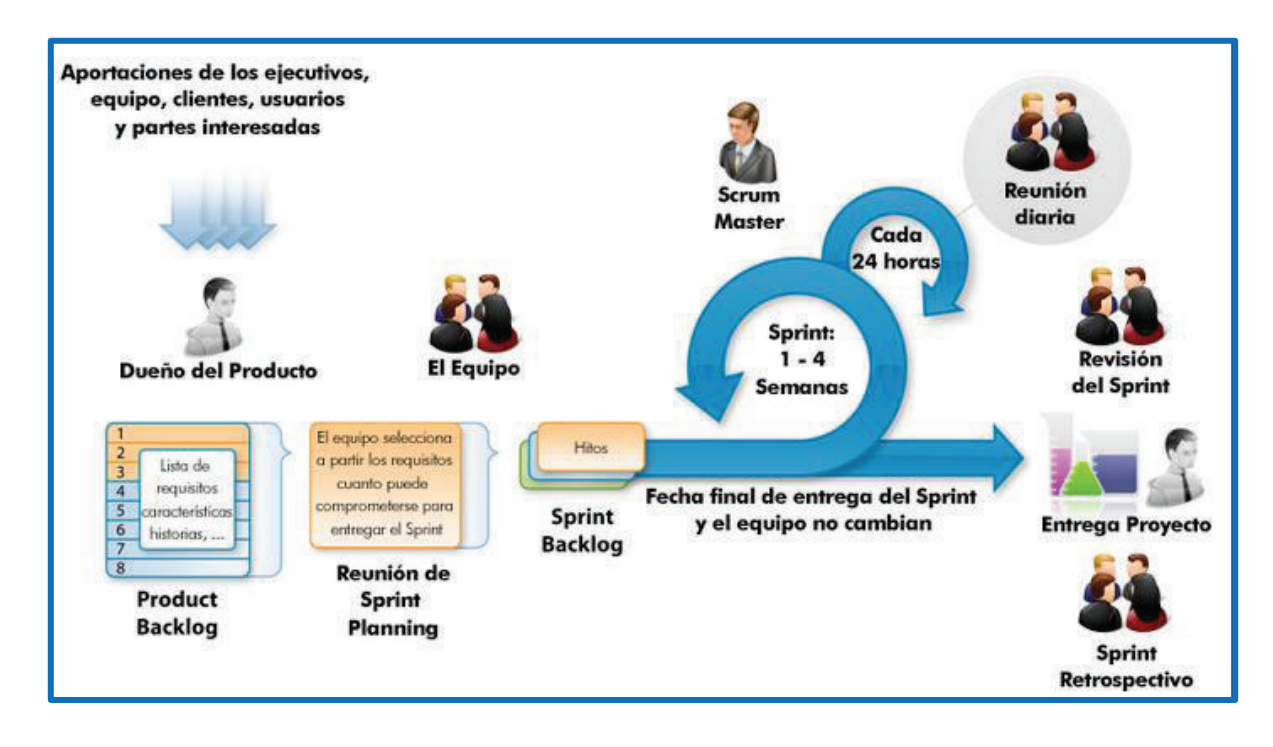

Figura 1.10.- Metodología SCRUM Fuente.- (Isla Visual, 2012) Realizado por: Lennin Aguirre

### **1.3.4.1 Roles**

Scrum maneja los siguientes roles dentro del proceso de desarrollo de software:

- · *Jefe del proyecto (Scrum Master).-* Esta encargado de vigilar que se cumplan las reglas y guía el proceso de desarrollo del software
- · *Propietario del producto (Scrum Owner).-*Coloca las prioridades entre los requisitos, revisa los incrementos y fija tareas a completar.
- · *Equipo de desarrollo (Scrum Team).-* Implementa la funcionalidad del sistema y entre tanto los avances como el producto final.

### **1.3.4.2 Desarrollo de la Metodología**

El proceso inicia con la creación de pila de producto (product backlog), la cual es una lista priorizada de los requisitos, la misma que es creada en su mayoría por el propietario del producto, a excepción de algunas estimaciones que es responsabilidad del equipo de desarrollo ingresarlo en la pila de producto.

En realidad no existe un formato fijo para diseñar la pila de producto, es por ello que la información que contenga dicha lista puede variar. Kniberg H (2007), propone que la pila de productos contenga los siguientes campos

- · *Identificador.-* Numero Incremental
- · *Nombre.-* Descripción corta, que ayude a identificar el requisito
- · *Importancia.-* Grado de relevancia de cada requisito, puesto por el propietario del producto a cada historia.
- · *Estimación Inicial.-* Grado de esfuerzo por parte del equipo de desarrollo para implementar dicho requerimiento
- · *Prueba.-* Descripción de cómo probar el requisito luego de cada Sprint
- · *Notas.-* Información extra, que se requiera para comprender mejor cada requisito.

A continuación, en la figura1.11 se muestra un ejemplo de pila de producto.

| Pila de Producto (ejemplo) |                                      |      |      |                                                                                                    |                                                                                                    |
|----------------------------|--------------------------------------|------|------|----------------------------------------------------------------------------------------------------|----------------------------------------------------------------------------------------------------|
| <b>ID</b>                  | <b>Nombre</b>                        | Imp. | Est. | Como probarlo                                                                                                    | <b>Notas</b>                                                                                                    |
|                            | Depósito                             | 30   | 5    | Entrar, abrir página<br>depósito,<br>de<br>depositar 10€, ir a<br>página de balance y<br>comprobar que se<br>ha incrementado en<br>10€                                         | Necesita<br>ាបក<br>diagrama UML.<br>No preocuparse<br>por encriptación<br>aun                                                                                                |
| $\mathcal{P}$              | Ver tu historial de<br>transacciones | 10   | 8    | Entrar,<br><b>ver</b><br>transacciones.<br>Realizar un depósito<br>10€.<br>de<br>a<br>dr.<br>transacciones<br>v<br>comprobar que se<br>ha actualizado con<br>el nuevo depósito | Utilizar<br>paginación<br>para<br>hacer<br>no<br>consultas<br>muy<br>grandes<br> a <br>$a -$<br>BB.DD.<br><b>Diseño</b><br>similar<br>$l$ a<br>a<br>página<br>de<br>usuario. |

Figura 1.11.- Ejemplo de Pila de Producto Fuente.- (KNIBERG, 2007) Elaborado por: Lennin Aguirre

Una vez que se ha realizado la pila de producto, se prosigue con la reunión de planificación de Sprint. Esta reunión quizá puede ser la más crítica durante todo el ciclo Scrum. Su objetivo es brindar al equipo de desarrollo, la información suficiente para poder trabajar en el desarrollo del sprint, además de aclarar ciertas dudas que puedan surgir al analizar la pila de producto, lo cual pueda provocar cambios en la
misma. Es importante que asistan todos los actores principales, es decir tanto el cliente como el equipo de desarrollo para evitar confusiones y malos entendidos al momento de presentar la demo al final del sprint.

En el libro "Scrum y XP desde las trincheras" (KNIBERG, 2007), menciona que se deben obtener los siguientes productos de dicha reunión:

- · Una meta de sprint.
- · Una lista de miembros y su nivel de dedicación.
- · Una pila de sprint (sprint backlog)
- · Una fecha concreta para la demo del sprint.
- · Un lugar y momento definidos para el Scrum diario.

A lo largo del desarrollo del sprint, al comenzar las actividades se realizan reuniones diarias con una duración aproximada de 15 minutos. Su objetivo es poder transferir la información entre los miembros del equipo de desarrollo, mencionar si existen problemas, indicar dependencias entre tareas y así poder hacer adaptaciones necesarias y dar soluciones entre todos para poder cumplir con la meta del Sprint.

Al finalizar el sprint, se procede con una reunión para la revisión de la demo y la retrospectiva del Sprint finalizado. La presentación del prototipo debe ser lo más clara posible, haciendo una breve descripción para que los asistentes estén al tanto de lo que se va a presentar en caso de desconocimiento. Se debe concentrar en lo relevante, especialmente en el código funcionando, más que en aspectos de estética, permitiendo que los presentes prueben el software funcional.

El otro objetivo de la reunión, es hablar acerca de la retrospectiva, es decir lo que se ha hecho bien y se debe repetir, lo que se debería mejorar y a su vez como mejorar para el próximo sprint. Es importante priorizar las mejoras y concentrarse en implementar unas pocas, para evaluarlas en la siguiente reunión de retrospectiva. Además debe existir una persona a la cabeza que sirva de mediador y puente de conocimiento, la cual deberá estar al tanto de las mejoras a lo largo del Sprint

Si aún no se ha completado con el producto final, se procede con la planificación de un nuevo sprint, para dar inicio a una nueva iteración, es decir el ciclo se repite nuevamente, para lo cual la participación del dueño del producto es primordial.

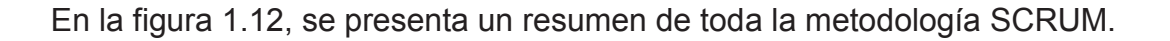

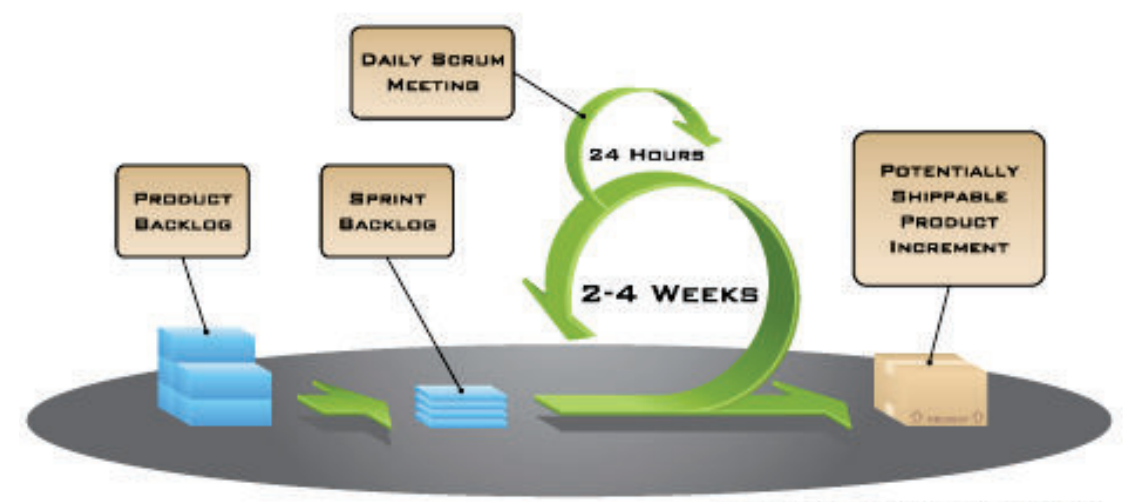

COPYRIGHT © 2005, MOUNTAIN COAT SOFTWARE

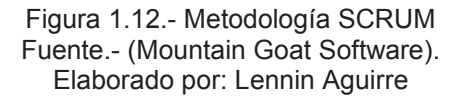

# **1.3.5 SELECCIÓN DE LA METODOLOGÍA**

Tinoco y otros (2010) realizaron un estudio sobre los criterios de selección de metodologías de desarrollo de software, mediante encuestas practicadas a programadores, en donde se utilizaron los siguientes criterios:

- · La metodología con mayor presencia en internet, realizando consultas en los principales buscadores en este medio, como son: Google, Yahoo y Live.
- · La metodología mejor documentada, tanto en libros de español e inglés como en artículos técnicos.
- · Metodologías certificadas y con training, es decir que exista alguna institución que ofrezca formación de la misma.
- · Metodologías con comunidades, haciendo referencia, a si se ha formado alguna comunidad relevante o si está asociada a la Agile Alliance $^{\text{11}}$ .
- · Metodología más utilizada por empresas.

Los resultados del estudio se visualizan en la tabla1.3.

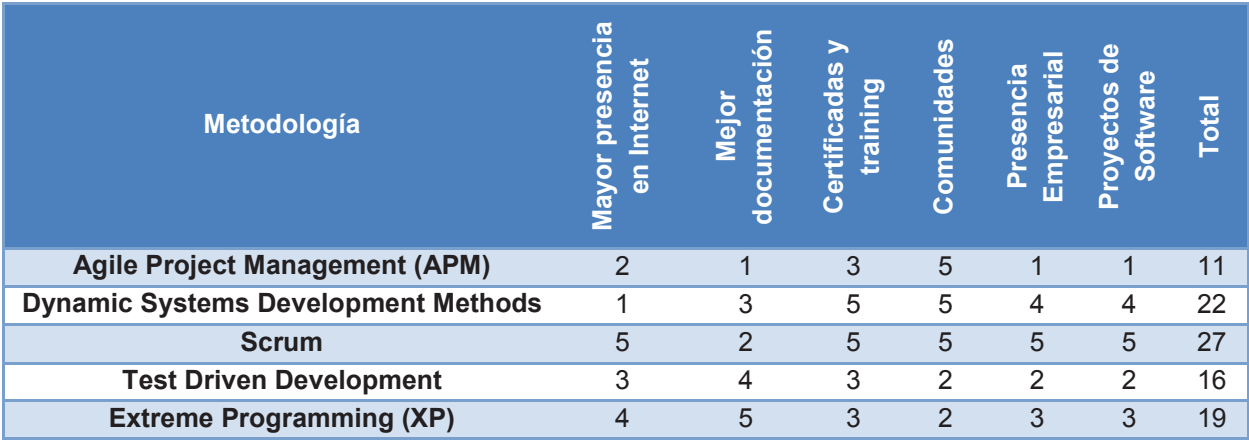

Tabla 1.3.- Resultados del estudio "Criterios de Selección de Metodologías de Desarrollo de Software" Fuente: (TINOCO, 2010) Elaborado por: Lennin Aguirre

Como se puede ver en la tabla 1.3, Scrum es la metodología mejor puntuada, y por ende la mejor opción para utilizar dentro de proyectos de desarrollo de software con metodología ágil. A más de este criterio, se ha seleccionado Scrum para el desarrollo de la LFE debido a las siguientes consideraciones:

- 1. El desarrollo del sistema, tiene actividades específicas:
	- · Diseño de la base de datos.
	- · Diseño de la LFE.
	- · Elaboración de documentación sugerida por SCRUM
	- Pruebas de la LFF.

Debido a que las tareas son reducidas, las mismas que pueden ser realizadas por una sola persona, lo que facilitaría la coordinación del proceso de desarrollo, ya que solamente interactuarían el desarrollador a más del Scrum

 $\overline{a}$  $11$ Agile Alliance.- Es una organización sin fines de lucro con membrecía global, comprometida con el avance de los principios y prácticas de desarrollo ágil. (Alliance)

Master y Scrum Owner para las revisiones de los avances del proyecto y el producto final.

- 2. LFE al depender del comportamiento de los cultivos para la toma de los datos, necesita una metodología como SCRUM que propone una planificación a corto plazo, adaptándose con el tiempo, para hacer los cambios pertinentes a su momento.
- 3. El equipo de desarrollo es reducido lo que garantiza una mejor comunicación entre las partes involucradas (el desarrollador, Scrum Master, Scrum Owner), además de un mejor control sobre las actividades, avances, problemas, revisión de errores y pruebas del sistema.
- 4. Esta planificación a corto plazo permitirá tener software disponible para el cliente, además de aprender de la retroalimentación para hacer una planificación más realista ante inconvenientes que aceleren o retrasen el desarrollo del sistema.
- 5. Para el desarrollo del sistema se cuenta con un gran compromiso por parte del cliente, como el proveedor de la información, por lo que la relación entre ambas partes es ganar- ganar, que es un requisito para utilizar Scrum.
- 6. El equipo de desarrollo se mantendrá estable durante todo el desarrollo del proyecto, dedicándole tiempo completo y bajo un mismo espacio físico, lo que ayuda a maximizar la comunicación cara a cara y la organización del trabajo.
- 7. En el estudio comparativo entre metodologías tradicionales vs ágiles (FIGUEROA, s.f) se concluye que Scrum es una metodología propicia para aplicar en el desarrollo de sistemas con las características de este proyecto, por lo que se la eligió.

En la tabla 1.4, se muestra las características a detalle.

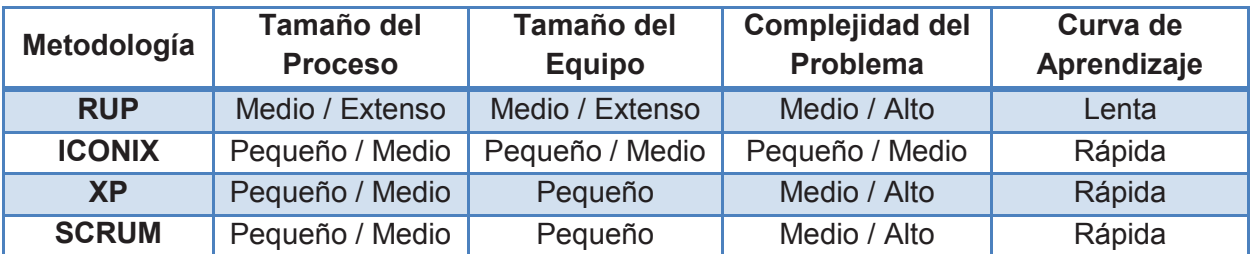

Tabla 1.4.- Tabla comparativa entre metodologías en función de los proyectos. Fuente: (FIGUEROA, s.f) Elaborado por: Lennin Aguirre

# **1.4 SELECCIÓN DE LAS HERRAMIENTAS DE DESARROLLO**

#### **1.4.1 PLATAFORMAS DE DESARROLLO DE APLICACIONES WEB**

Existen varias plataformas de desarrollo para aplicaciones web. Para el desarrollo de LFE, se considera el estudio comparativo entre JEE y .NET que son plataformas robustas y conocidas en el medio. A continuación se describirá cada una de estas plataformas para estudio comparativo.

#### **1.4.1.1 JEE**

Java Plataform, Enterprise Edition (Java EE) es una plataforma de desarrollo, además que es considerado un estándar para el desarrollo de aplicaciones empresariales multicapa que sean robustas, escalables, portables entre plataformas, integrables con tecnologías anteriores y seguras, con el lenguaje de programación Java. Brinda facilidades en el desarrollo y a un bajo costo, lo que permite implementar y extender aplicaciones fácilmente y económicas. (PILA, 2013)

#### **1.4.1.2 .NET**

.NET es la plataforma de desarrollo creado y comercializado por Microsoft que integra múltiples tecnologías como ASP.NET, ADO.NET, LINQ, etc. para el desarrollo de aplicaciones. Es una plataforma que facilita de desarrollo y ejecución de las aplicaciones. Las librerías en .NET son comunes para todos los lenguajes de .NET, lo que brinda libertad al desarrollador para poder programar en su lenguaje de preferencia.

La siguiente tabla1.5 muestra un estudio comparativo entre las plataformas de desarrollo que son objeto de estudio.

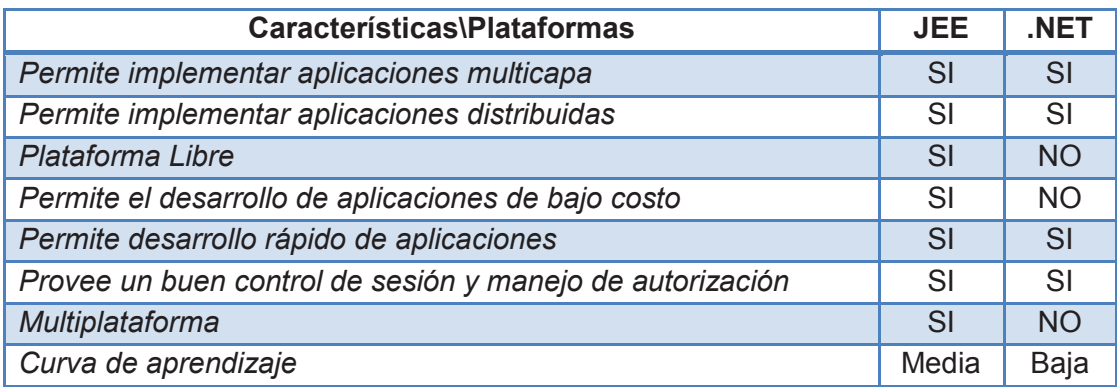

Tabla 1.5.- Estudio comparativo entre plataformas de desarrollo web. Elaborado por: Lennin Aguirre

# **1.4.2 LENGUAJES DE PROGRAMACIÓN WEB**

En la actualidad existen varios lenguajes de programación para el desarrollo de aplicaciones web, cada uno de ellos ofrecen diferentes características y prestaciones que se adaptan mejor en la creación de sitios web. Para el desarrollo de la LFE se toma en cuenta los lenguajes de programación web de mayor popularidad y que ofrecen mejores resultados a la hora de crear aplicaciones.

#### **1.4.2.1 Java**

Es un lenguaje de programación creado por Sun Microsystem el cual permite desarrollar aplicaciones que se ejecuten en cualquier plataforma. Para la creación de aplicaciones web, rápidas y dinámicas Java junto con su plataforma de desarrollo JEE creó Java Server Pages (JSP).

JSP utiliza un modelo cliente servidor y un manejo de multicapas para el desarrollo de sitios web. Permite incrustar elementos propios del lenguaje dentro de código HTML para el contenido dinámico. (MACARIO, s.f.)

El lenguaje JSP utiliza servlets, que son scripts que traducen sentencias de lenguaje java en código HTML, para que lo pueda ejecutar el servidor web. Los servlets permiten personalizar el contenido y el comportamiento de las aplicaciones en las máquinas clientes, por lo que las páginas web se hacen más dinámicas respondiendo a las necesidades de los usuarios.

#### **1.4.2.3 ASP.NET**

ASP.NET es una tecnología desarrollada por Microsoft que para la creación de páginas web dinámicas, para este propósito integra varios lenguajes como VB.NET, C#, J# etc. Se intercala con el código HTML de las páginas web.

En la tabla 1.6 se muestra el estudio comparativo entre los lenguajes de programación que son considerados para el desarrollo de LFE.

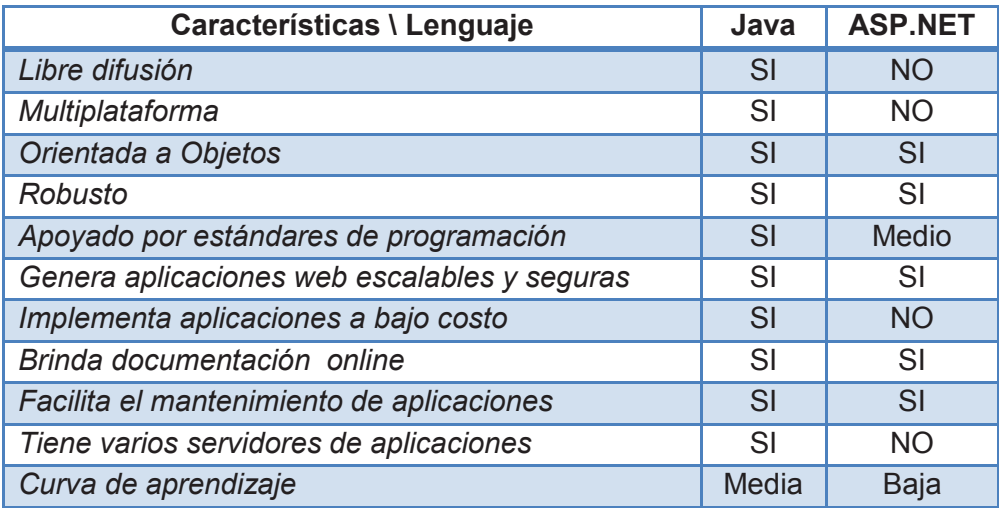

Tabla 1.6.- Estudio comparativo entre lenguajes de programación web Elaborado por: Lennin Aguirre

#### **1.4.3 SISTEMAS GESTORES DE BASE DE DATOS**

Los sistemas gestores de bases de datos actualmente ofrecen características importantes para el diseño, creación, mantenimiento de las bases de datos que permiten el manejo oportuno de la información. Para la creación de la base de datos de la LFE se toma en consideración 2 motores de bases de datos de gran trayectoria y prestigio que se acoplan bien con tecnología para la creación de aplicaciones web.

### **1.4.3.1 PostgreSQL**

PostgreSQL es un Sistema de Gestión de Base de Datos objeto-relacional de código abierto que se distribuye bajo la licencia BSD. Utiliza un modelo cliente-servidor y usa multiprocesos para garantizar la estabilidad del sistema.

Tiene varios años en el mercado, donde siempre se ha caracterizado por brindar, robustez, estabilidad, potencia y facilidad en la administración las bases de datos. No presenta problemas al trabajar con grandes cantidades de datos ni cuando existe una alta concurrencia de usuarios accediendo a la vez al sistema. Además ofrece un soporte a orientación de objetos, y módulos para el tratamiento de datos espaciales como *PostGIS,* con lo que lo convierte en un BDMS completo. (PostgreSQL-es, 2010)

#### **1.4.3.2 MySQL**

MySQL es un Sistema de Gestión de Base de Datos relacionales multiusuario y multihilo, que se distribuye bajo la licencia GPU GPL. Su uso es libre, sin embargo si se lo utiliza en alguna aplicación privativa, se debe adquirir una licencia específica que permita su uso. (MySQL, s.f.)

En la tabla1.7 se muestra el estudio comparativo entre sistemas gestores de Base de Datos descritos.

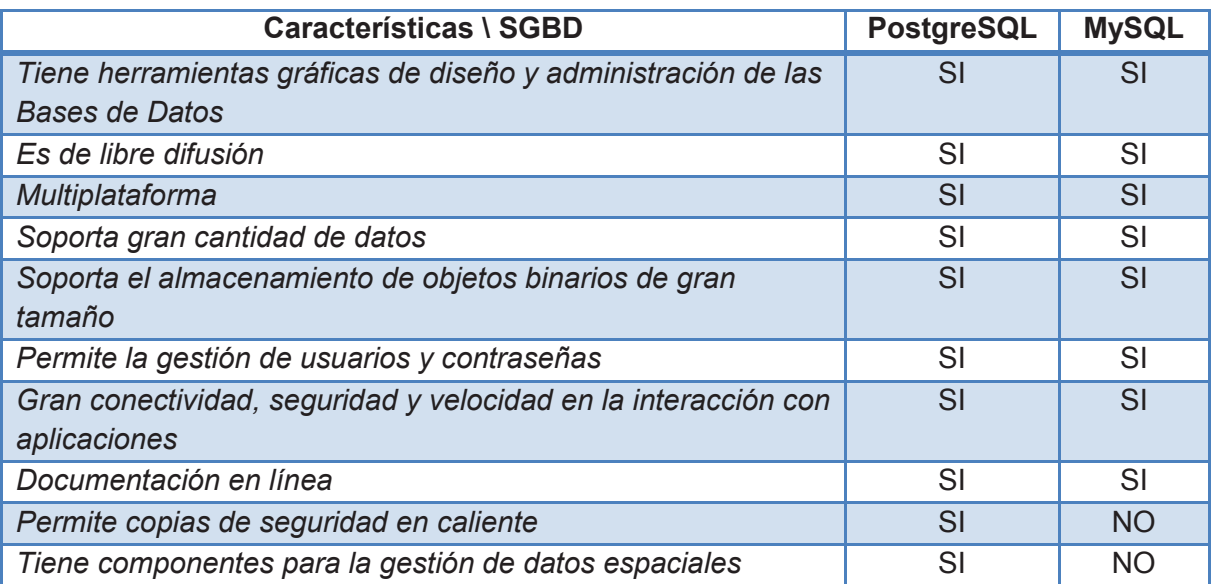

Tabla 1.7.- Estudio comparativo entre sistemas gestores de bases de datos

Elaborado por: Lennin Aguirre

#### **1.4.4 JUSTIFICACIÓN DE LA SELECCIÓN DE LAS HERRAMIENTAS**

La selección de las herramientas se la realiza en función 3 de aspectos: políticas de la institución, estudios comparativos entre herramientas e infraestructura tecnológica con la que cuenta el cliente.

El primer aspecto a tomarse en cuenta para la selección de las herramientas es la política pública que rige en las instituciones públicas. El IEE al ser un instituto público de investigación (IPI) cumple con el decreto 1014 de software libre, el cual en su artículo 1 dice: "Establecer como política pública para las Entidades de la Administración Pública Central la utilización de Software Libre en sus sistemas y equipamientos informáticos", además en su artículo 4 menciona: "Se faculta software propietario (no libre) únicamente cuando no exista una solución de Software Libre que supla las necesidades requeridas, o cuando esté en riesgo la seguridad nacional, o cuando el proyecto informático se encuentre en un punto de no retorno". (Presidencia Constitucional de la República del Ecuador, 2008).

Por ende para la creación de la LFE se buscará herramientas de Software libre, descartando así toda tecnología propietaria.

Otro aspecto a tomarse en cuenta son los estudios comparativos que se realizó en la sección anterior. Como se puede observar las herramientas con mejores resultados fueron herramientas de libre difusión, multiplataforma que permiten crear aplicaciones veloces, seguras, escalables, con un motor de base de datos que acepta gran cantidad de información.

El tercer aspecto a tomarse en cuenta para la selección de las herramientas de desarrollo es la infraestructura tecnológica con que cuenta el IEE. Con respecto a este punto el IEE ha tenido experiencia con algunas herramientas desarrollando un geoportal donde brinda algunos servicios. Esta aplicación fue desarrollada utilizando software libre, Postgresql como gestor de base de datos y Java como lenguaje de programación, obteniendo buenos resultados.

Por estos aspectos, además considerando el alcance de la LFE y por requerimiento propio del IEE se determinó que para el desarrollo del sistema se utilizará herramientas de software libre, Postgresql como gestor de Base de Datos, JEE como plataforma de desarrollo y Java como lenguaje de programación utilizando la tecnología JSP, servlets y beans para el desarrollo propio de la aplicación.

# **2. CAPÍTULO II. DESARROLLO DEL SISTEMA**

En el presente capitulo se describirá todo el proceso de desarrollo de la LFE, basándose en la metodología SCRUM y con las herramientas de desarrollo seleccionadas en el capítulo anterior. El capítulo inicia presentando al equipo de trabajo, luego se elabora la pila del producto a base de las historias. A continuación se aborda el desarrollo de los sprints y finalmente, se presenta las pruebas de los entregables y la integración entre las iteraciones.

# **2.1 DESARROLLO DE SPRINTS E ITERACIONES**

Como se mencionó en la sección 1.3.4, del capítulo 1, las iteraciones o sprints son ciclos de desarrollo de software de corto plazo. El desarrollo de la LFE se divide en dos sprints, cada uno parte con su planificación, definición de la pila de sprint, descripción del avance diario e implementación de cada funcionalidad, y la presentación de las versiones de la LFE.

# **2.1.1 PRESENTACIÓN DEL EQUIPO DE TRABAJO**

Scrum plantea entre sus primeras actividades definir los miembros del equipo conjuntamente con sus roles los mismos que se detallan en la tabla 2.1

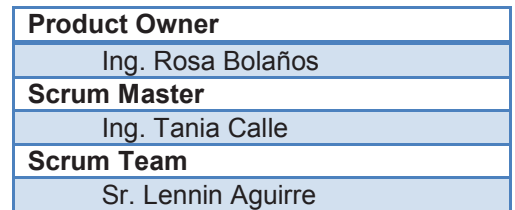

Tabla 2.1.- Equipo de trabajo con sus respectivos roles Elaborado por: Lennin Aguirre

Para cumplir con la metodología, respecto a la participación activa del Product Owner, se ha asignado un lugar de trabajo para el desarrollador dentro de las instalaciones del Instituto Espacial Ecuatoriano con lo cual habrá una continua comunicación y una participación activa del mismo.

### **2.1.2 DESARROLLO DEL PRODUCT BACKLOG**

### **2.1.2.1 Historias de Usuario**

Para el desarrollo del product backlog (Pila del Producto) se realizan historias de usuarios, que es una herramienta de la metodología XP para la toma de requerimientos, la cual sirve de apoyo para comprender las necesidades de cliente.

Las historias de usuarios se las realizan conjuntamente con el cliente, para lo cual se utiliza una plantilla con formato claro, sencillo y breve, además se redacta con lenguaje propio del negocio evitando de ser posible vocabulario técnico. El formato de las historias de usuario se presenta en la figura 2.1

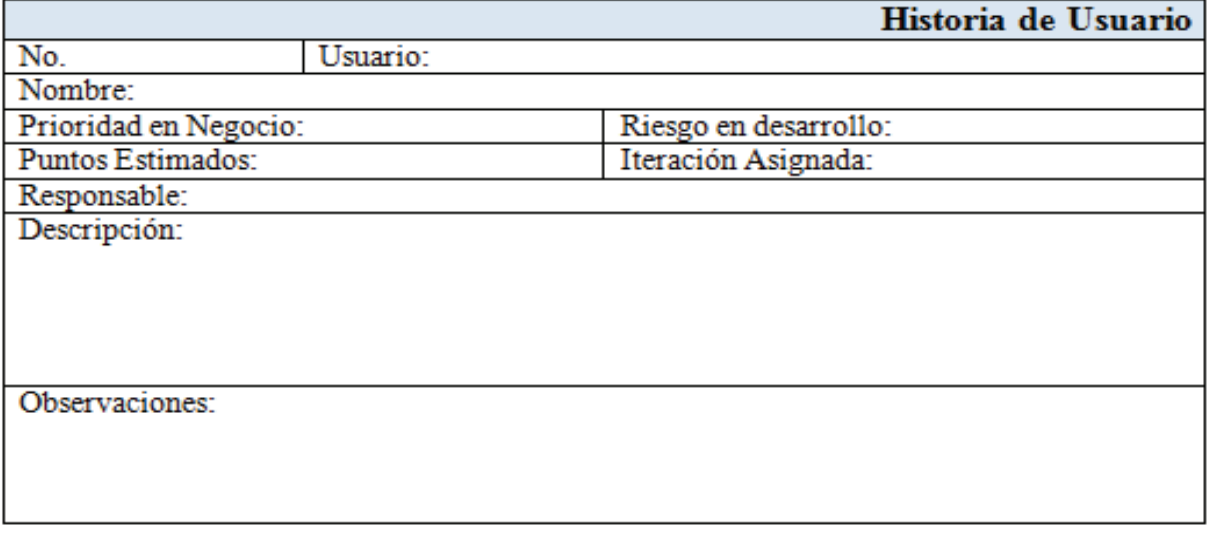

Figura 2.1.- Historia de Usuario Fuente (Scrum Manager, 2013) Elaborado por: Lennin Aguirre

A continuación se describe cada uno de los campos.

**No.-** Número de la Historia de Usuario

**Usuario.-** El rol que desempeña el usuario dentro del sistema.

**Nombre.-** Nombre de la historia de usuario

**Prioridad en negocio.-** Representa cuán importante es la historia de usuario para el

negocio. Este campo está dentro del siguiente rango.

- · 10-7 Prioridad alta.
- · 4-6 Prioridad media

· 1-3Prioridad baja.

**Riesgo en el desarrollo.-** Representa un calificador cualitativo del riesgo que implica el desarrollo de la historia de usuario. Puede ser

- · Alto
- · Medio
- · Bajo

**Puntos estimados.-**Grado de esfuerzo por parte del desarrollador para la implementación de la historia de usuario. Este valor es el resultado de la complejidad, esfuerzo y riesgo que representa la historia de usuario, y se encuentra en el siguiente rango:

- · 10-7 Prioridad alta.
- · 4-6 Prioridad media
- · 1-3 Prioridad baja.

**Iteración Asignada.-** Número de sprint en el que se ha asignado la historia de usuario.

**Responsable.-** Desarrollador encargado de la implementación de la historia de usuario.

**Descripción.-** Muestra información del proceso que trata la historia de usuario.

**Observaciones.-** Información extra, que se requiera para comprender mejor la historia de usuario.

Entre las tablas 2.2 – 2.15 se muestra las historias de usuarios.

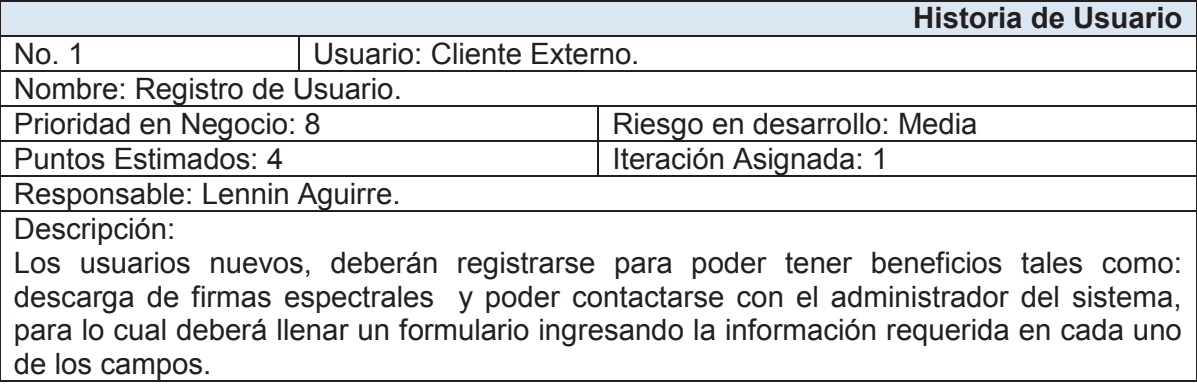

Observaciones:

- · Los usuarios registrados tendrán rol de clientes internos.
- · El nombre de usuario será el e-mail del cliente, por ende el e-mail será único.
- · Solo deberá haber un cliente registrado por mail.
- · Por temas de seguridad, las claves serán encriptadas.
- · Deberá implementarse control de seguridad como captcha.
- · Se deberá manejar mensajes de notificación en caso de existir algún error.

#### Tabla 2.2.- Registro de usuario.

#### Elaborado por: Lennin Aguirre

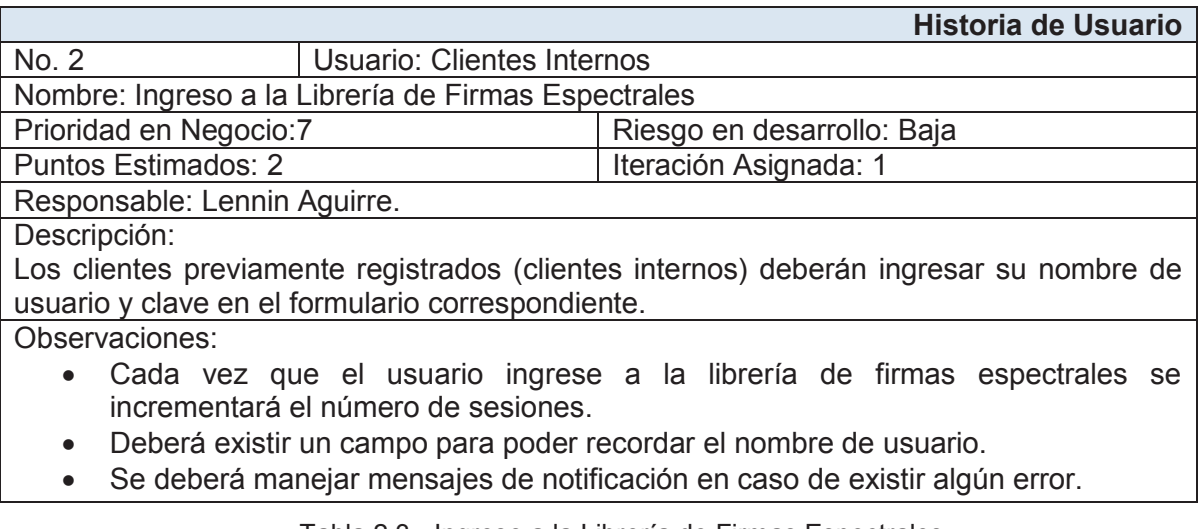

#### Tabla 2.3.- Ingreso a la Librería de Firmas Espectrales Elaborado por: Lennin Aguirre

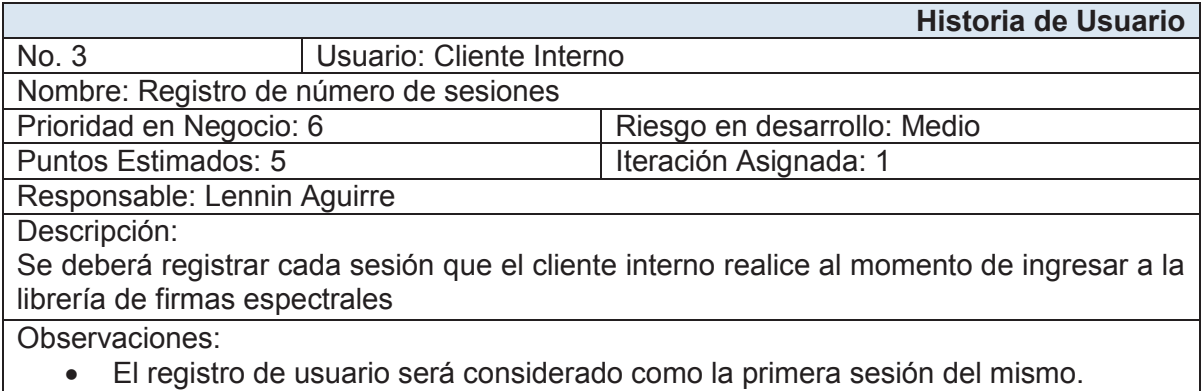

#### Tabla 2.4.- Registro del número de sesiones Elaborado por: Lennin Aguirre

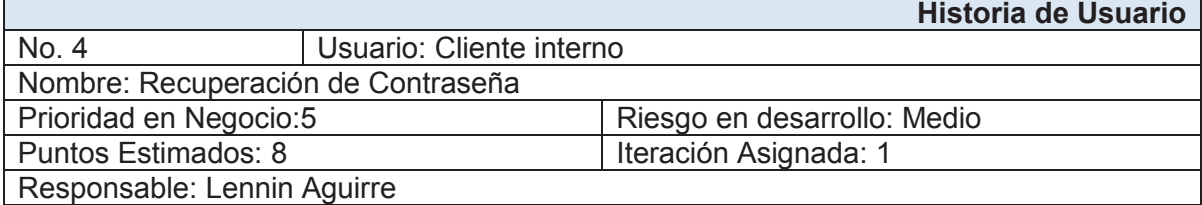

Descripción:

El cliente interno podrá recuperar su contraseña de forma automática, para lo cual el mismo deberá ingresar su e-mail en el formulario, luego le llegara un correo con un enlace para generar una nueva clave.

Observaciones:

- La clave generada será encriptada, por temas de seguridad
- · Se deberá manejar mensajes de notificación en caso de existir algún error.

#### Tabla 2.5.- Recuperación de Contraseña Elaborado por: Lennin Aguirre

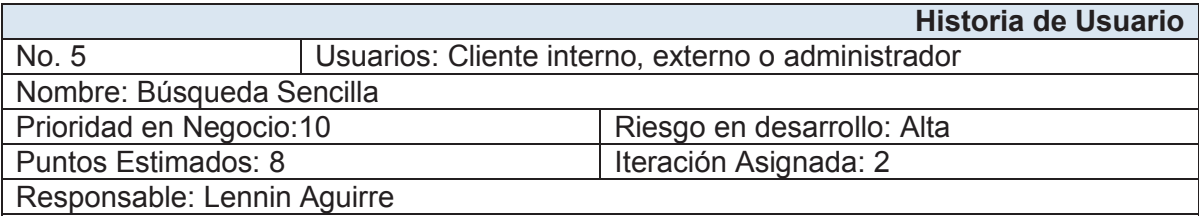

Descripción:

El usuario con cualquier rol, tendrá a su disposición un listado con todas las firmas espectrales que cuenta la librería de firmas espectrales, solo bastará con seleccionar una firma y graficarla.

Observaciones:

- · Las firmas espectrales se mostraran en listados de 10 en 10 ítems.
- · Se deberá manejar mensajes de notificación en caso de existir algún error.

#### Tabla 2.6.- Búsqueda Sencilla Elaborado por: Lennin Aguirre

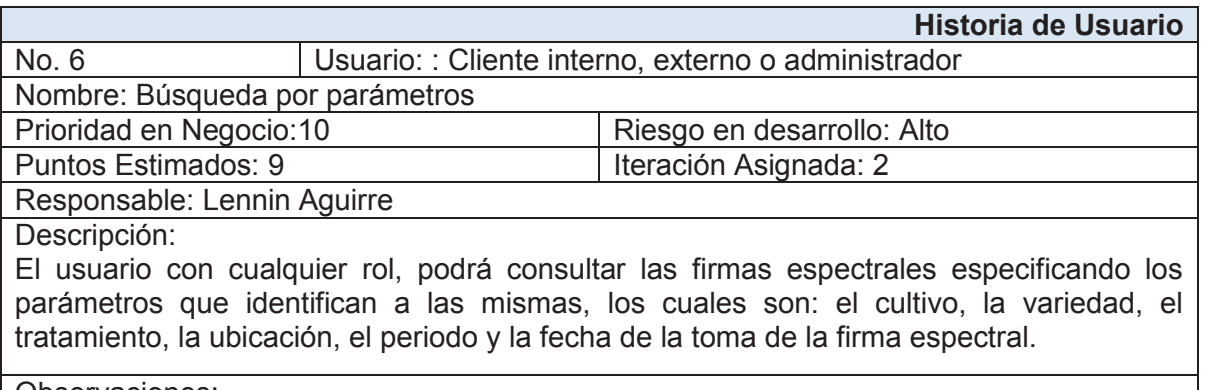

Observaciones:

· Se deberá manejar mensajes de notificación en caso de existir algún error.

Tabla 2.7.- Búsqueda por parámetros Elaborado por: Lennin Aguirre

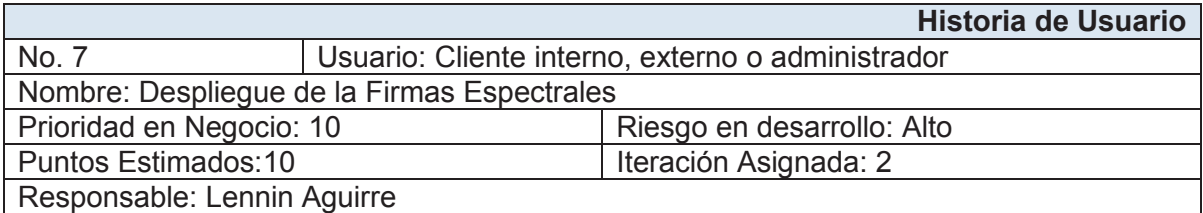

Descripción:

El usuario con cualquier rol, posterior a la consulta de una firma espectral podrá visualizar los datos asociados a la firma espectral, el gráfico de la misma y la información técnica.

Observaciones:

- La firma espectral será graficada y solo se podrá visualizar una por consulta.
- · Se deberá manejar mensajes de notificación en caso de existir algún error.

#### Tabla 2.8.- Despliegue de las Firmas Espectrales Elaborado por: Lennin Aguirre

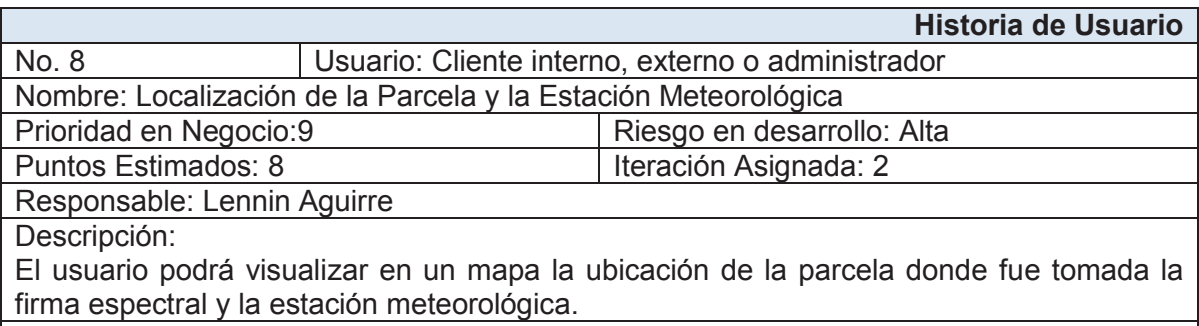

#### Observaciones:

- · Deberá existir un distintivo para diferenciar a la parcela de la estación meteorológica.
- · En el mapa se deberá poder visualizar las ubicaciones de los dos lugares.
- · Se deberá manejar mensajes de notificación en caso de existir algún error.

#### Tabla 2.9.- Localización de la Parcela y la Estación Meteorológica Elaborado por: Lennin Aguirre

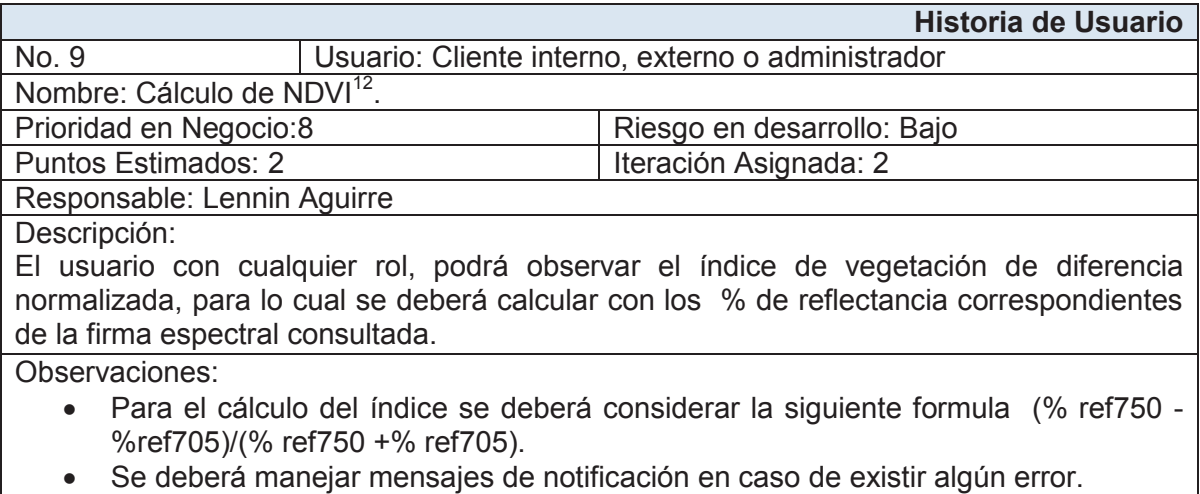

#### Tabla 2.10.- Cálculo del índice de vegetación de diferencia normalizada Elaborado por: Lennin Aguirre

 $\overline{a}$ <sup>12</sup> Índice de vegetación de diferencia normalizada. (NDVI).- es un índice que estima la cantidad, calidad y desarrollo de la vegetación con base a la medición. Además puede relacionarse con la cantidad de calcio y el magnesio en la vegetación. (BERTA, 2004).

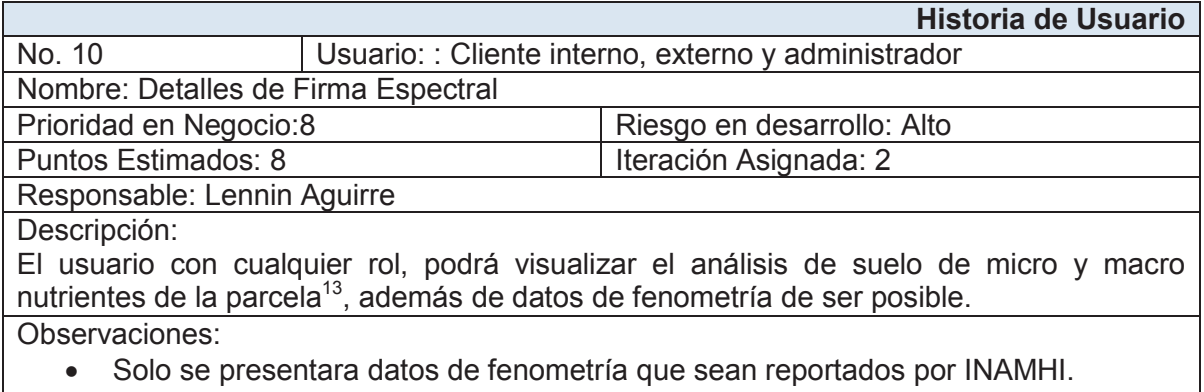

· Se deberá manejar mensajes de notificación en caso de existir algún error.

#### Tabla 2.11.- Detalles de Firma Espectral Elaborado por: Lennin Aguirre

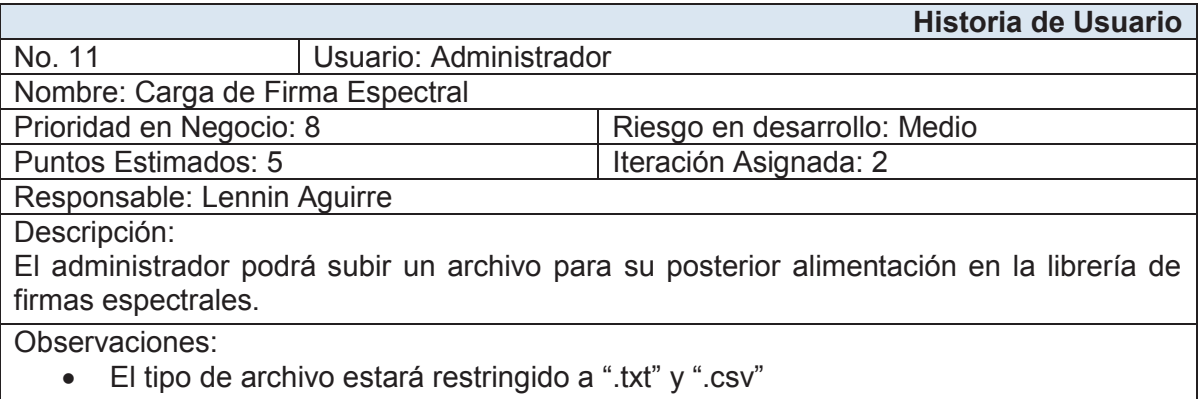

· Se deberá manejar mensajes de notificación en caso de existir algún error.

#### Tabla 2.12.- Carga de Firma Espectral Elaborado por: Lennin Aguirre

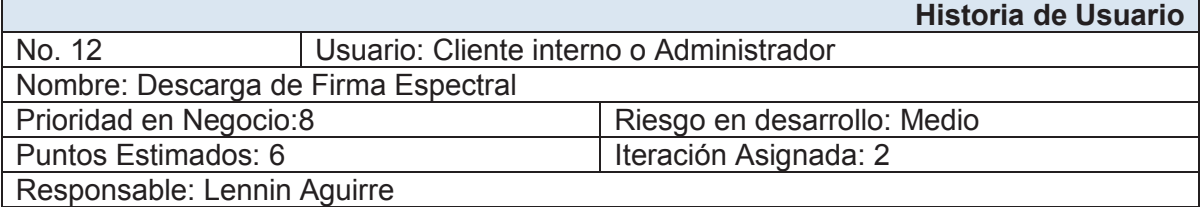

1

<sup>&</sup>lt;sup>13</sup> Análisis de Micro y Macro Nutrientes del Suelo.- Son nutrientes minerales imprescindibles para el crecimiento de los cultivos. La macronutrientes (Nitrógeno, Fósforo, Potasio, Calcio, Magnesio y Azufre) se toma en grandes cantidades. Los micronutrientes (Hierro, Zinc, Manganeso, Boro, Cobre, Cloro) por su parte se toman en las plantas en pequeñísimas cantidades. Estos análisis, son frecuentes en agronomía comercial, pues permiten abonar el suelo con más criterio. (INFOJARDIN).

Descripción:

Como usuario interno, podrá acceder a la descarga de la firma espectral, para lo cual el cliente deberá especificar en un formulario el uso que se le va a dar a la firma y la empresa en la cual se utilizará. Esta información, junto con los datos del usuario y de la firma será enviada vía correo al administrador, para su análisis correspondiente.

Como administrador, deberá analizar la información y en caso de aprobar la descarga, deberá ingresar a librería con su perfil, buscar la firma en cuestión y descargarla para su posterior envío al cliente vía correo.

Observaciones:

- · El archivo será en formato ASCII.
- · Se deberá manejar mensajes de notificación en caso de existir algún error.

#### Tabla 2.13.- Descarga de Firma Espectral Elaborado por: Lennin Aguirre

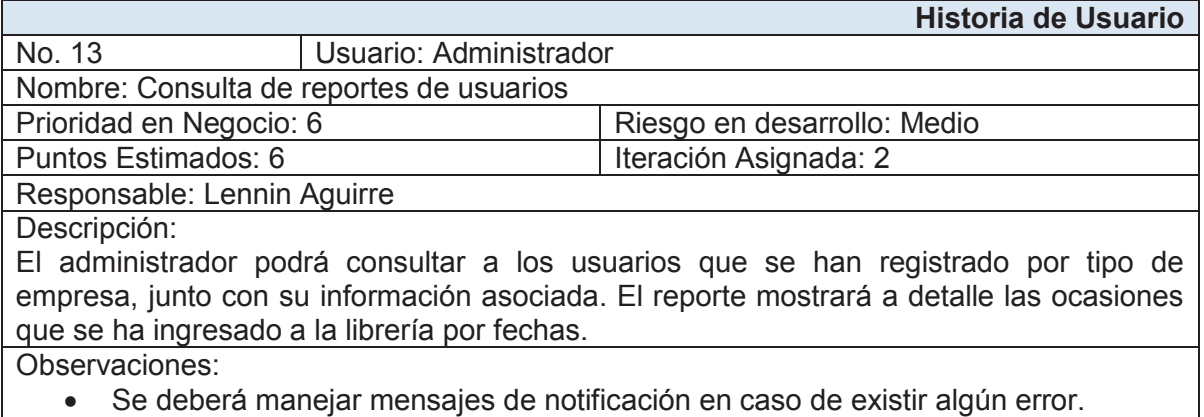

Tabla 2.14.- Consulta de Reportes de Usuario Elaborado por: Lennin Aguirre

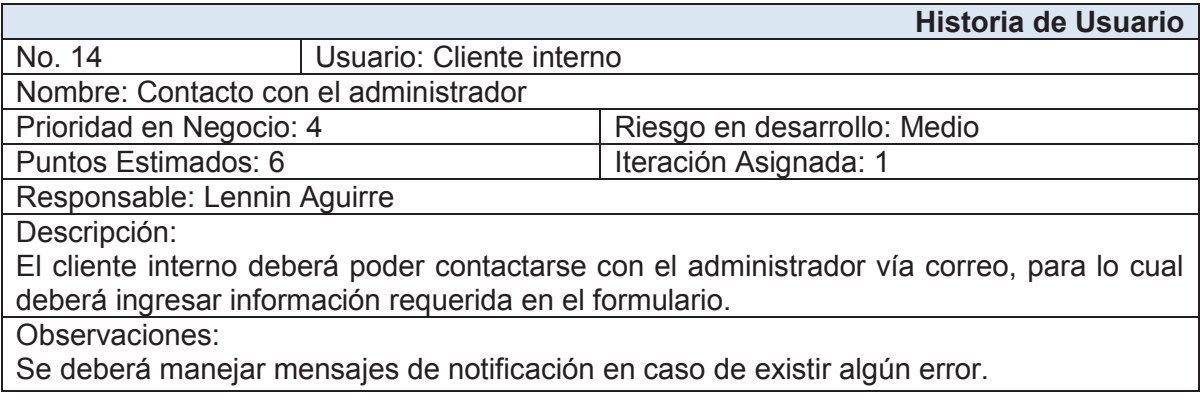

Tabla 2.15.- Contacto Elaborado por: Lennin Aguirre

# **2.1.2.2 Product Backlog de la LFE**

Para el desarrollo de la LFE, el product backlog es creado a partir de las historias de usuario, para lo cual se las ordena por prioridad y luego se las ubica en la pila de producto, donde cada ítem es identificado como un requisito. Esta lista priorizada es flexible, para adaptarse a los cambios en el tiempo, debido a situaciones que se pueden presentar en cada sprint. Si bien no existe un formato establecido para su elaboración, se ha considerado utilizar los siguientes datos para su creación:

**Id.-** Número de ítem.

**Nombre.-** Nombre descriptivo del requerimiento

**Importancia.-** Grado de importancia del requerimiento para el dueño del producto. Puede estar en el siguiente rango:

- · 10-7 Prioridad alta.
- · 4-6 Prioridad media
- · 1-3 Prioridad baja.

**Estimación.-** Grado de esfuerzo por parte del desarrollador para la implementación de dicho requerimiento. Está en el mismo rango del campo *Importancia.*

**Descripción.-** Explicación detallada del requerimiento

**Observaciones.-** Información extra de relevancia, acerca del requerimiento.

La pila de producto se presenta en la tabla 2.16.

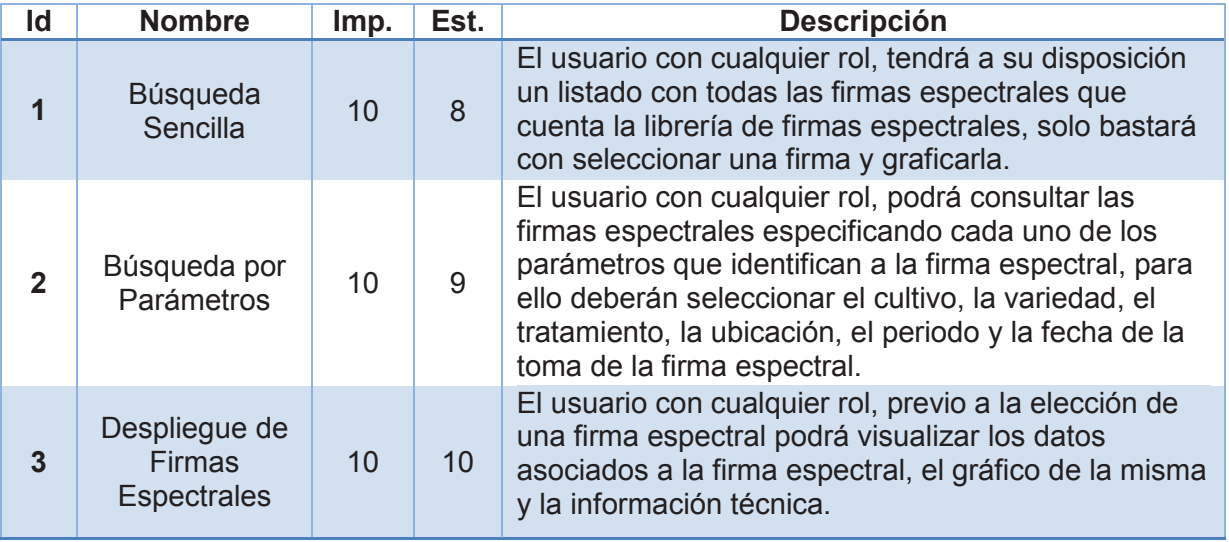

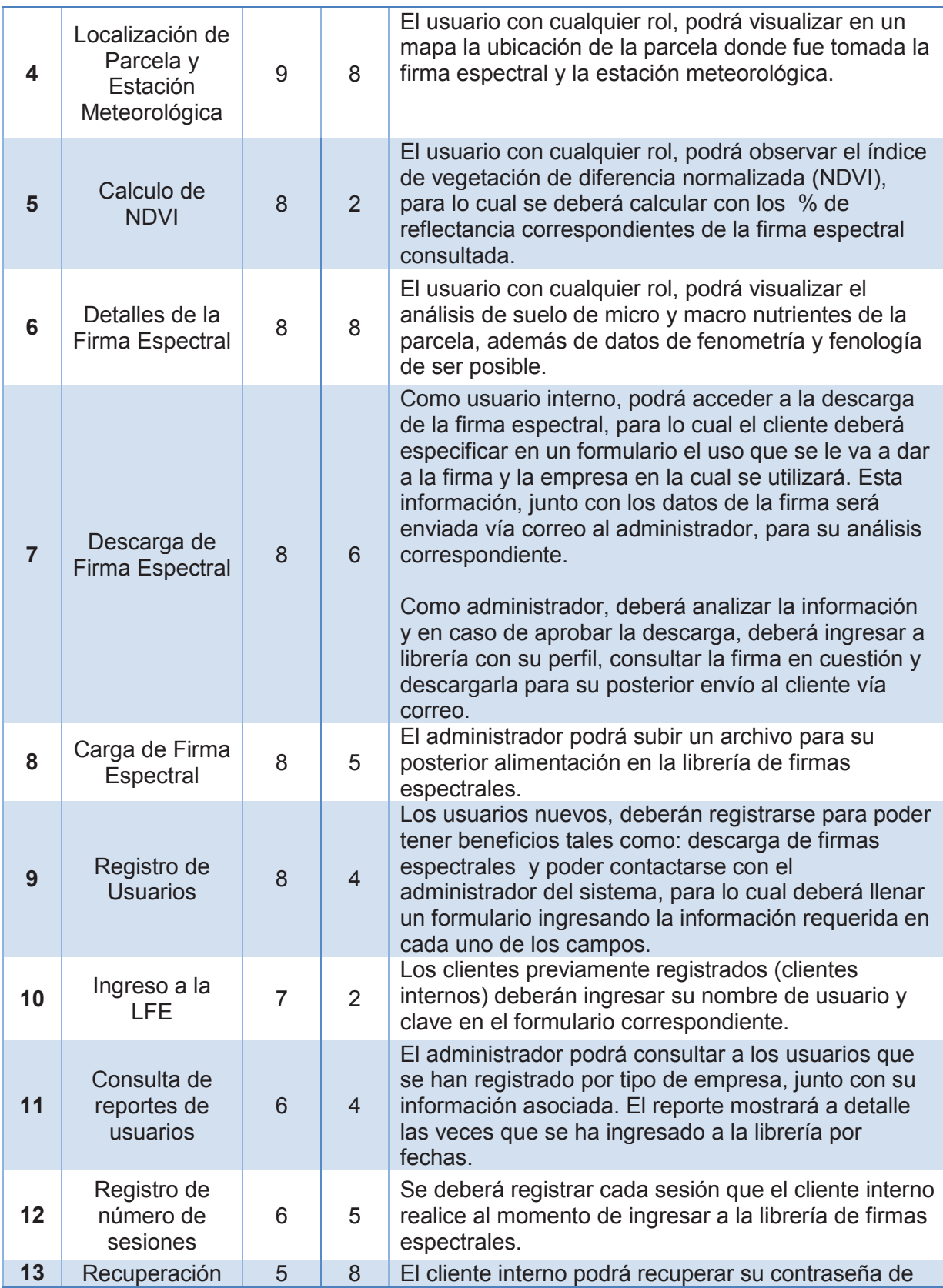

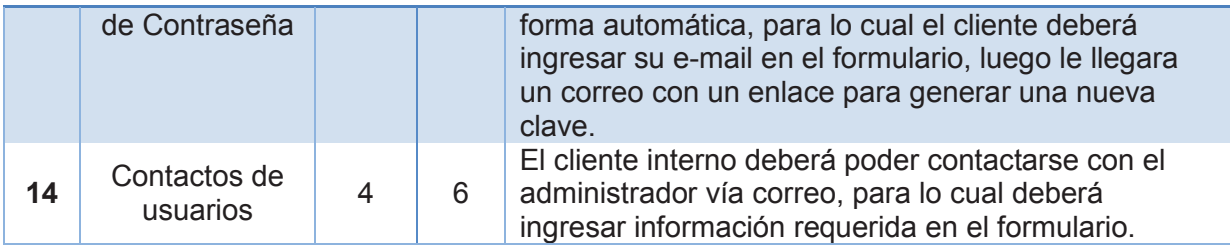

Tabla 2.16.- Product Backlog de LFE Elaborado por: Lennin Aguirre

# **2.1.3 PLANIFICACIÓN DEL PRIMER SPRINT**

Una vez definido la pila de producto, se realiza la reunión de planificación del Sprint donde se reúnen todos los actores y se obtienen los siguientes productos.

- · Lista de miembros y su nivel de dedicación.
- Meta de sprint.
- Pila de sprint (Sprint Backlog)
- · Acuerdos finales
	- o Fecha concreta para la Demo LFE Vr1.0.
	- o Un lugar y momento definidos para el Scrum Diario.

### **2.1.3.1 Lista de Miembros y Nivel de Dedicación.**

Los integrantes del equipo se comprometen a trabajar como se especifica en la tabla

2.17. La duración planificada para el sprint será de un total de 20 días.

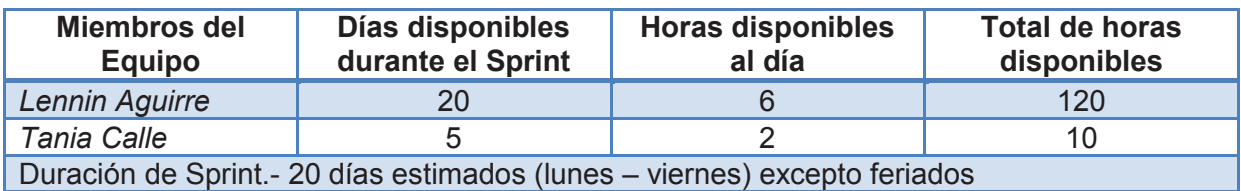

Tabla 2.17.- Lista de Miembros y Nivel de Dedicación del Primer Sprint Elaborado por: Lennin Aguirre

### **2.1.3.2 Meta de Sprint.**

Como meta del primer Sprint se debería comenzar con las funcionalidades de mayor importancia descritas en pila del producto. Estas representan el módulo de gestión de la LFE. Sin embargo, junto con el dueño del producto se decide comenzar por el módulo de gestión de usuarios, debido a que la información relacionada con las

firmas espectrales, se encuentra siendo procesada por las instituciones vinculadas al proyecto. En la tabla 2.18, se muestra la meta del primer sprint.

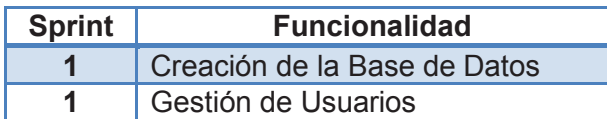

Tabla 2.18.- Meta Primer Sprint Elaborado por: Lennin Aguirre

#### **2.1.3.3 Pila de Sprint**

Después de tener la lista de miembros con su nivel de dedicación y la meta del Sprint clara, se realiza la Pila del Sprint, para lo cual se selecciona un conjunto de requerimientos de la pila de producto y se describe las tareas inmersas para el desarrollo de dicha funcionalidad a más del responsable y tiempo estimado que tomara. En la tabla 2.18 se describe a detalle la pila del primer Sprint.

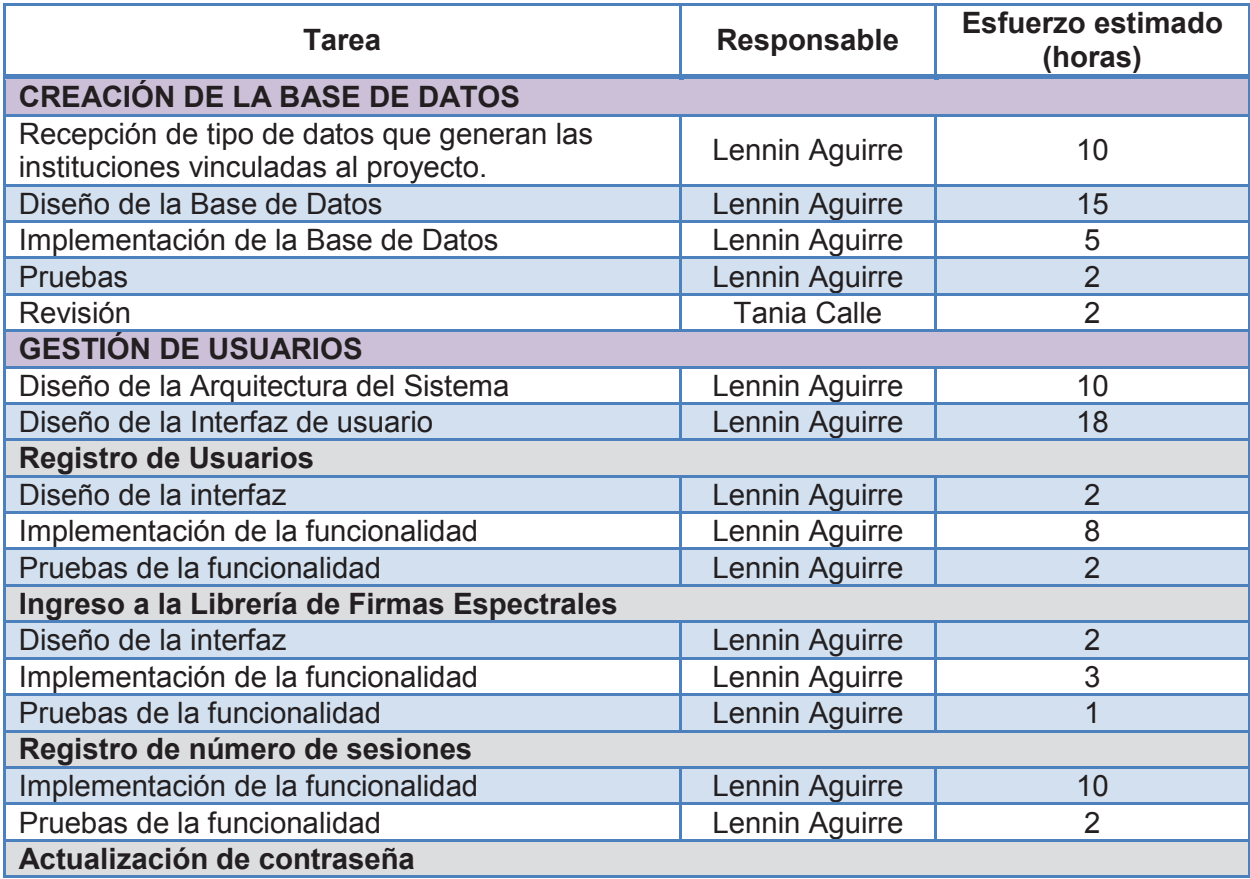

| Diseño de la interfaz              | Lennin Aguirre     |     |
|------------------------------------|--------------------|-----|
| Implementación de la funcionalidad | Lennin Aguirre     |     |
| Pruebas de la funcionalidad        | Lennin Aguirre     | ⌒   |
| Contacto de usuario                |                    |     |
| Diseño de la interfaz              | Lennin Aguirre     |     |
| Implementación de la funcionalidad | Lennin Aguirre     |     |
| Pruebas de la funcionalidad        | Lennin Aguirre     |     |
| Pruebas de la versión 1.0          | Lennin Aguirre     | ◠   |
| <b>Revisión</b>                    | <b>Tania Calle</b> | ⌒   |
|                                    | <b>TOTAL</b>       | 115 |

Tabla 2.19.- Pila de Primer Sprint Elaborado por: Lennin Aguirre.

#### **2.1.3.4 Acuerdos Finales.**

Finalmente como producto de la reunión de planificación del primer sprint se definió que el sprint comienza el 2 de junio del 2014 y la fecha para la demostración de la Versión 1 de LFE, se planificó para el 27 de junio del 2014; el lugar para el Scrum diario será la sala de reunión del área de investigación del IEE a primera hora.

#### **2.1.4 AVANCE DIARIO DEL PRIMER SPRINT**

En el transcurso del avance del primer Sprint se realiza reuniones diarias, para transferir información y buscar soluciones a problemas que se pudieran presentar. Cabe mencionar además que en este sprint existe comunicación cara a cara frecuente entre el equipo de desarrollo con el cliente, para definir temas relacionados al tipo de información que alimentará a LFE y con ello modelar la base de datos. También se define el diseño de la interfaz que debe corresponder con lineamientos institucionales. Día a día se actualiza la pila de Sprint la cual se presenta a detalle en la tabla 2.20, en ella se re calcula el estimado de horas de trabajo con lo cual se genera el Burn Down Chart la cual se presenta en la figura 2.2.

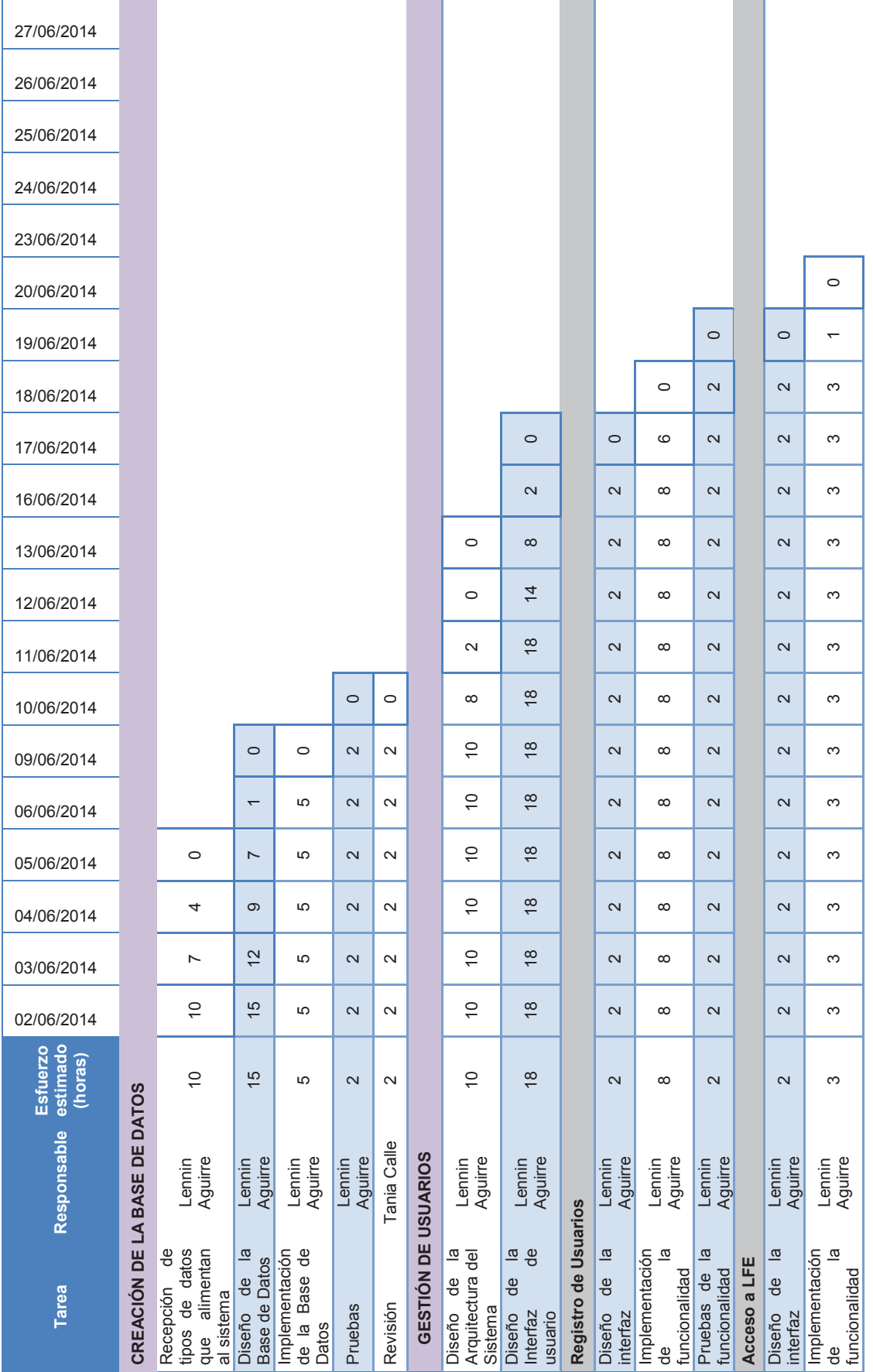

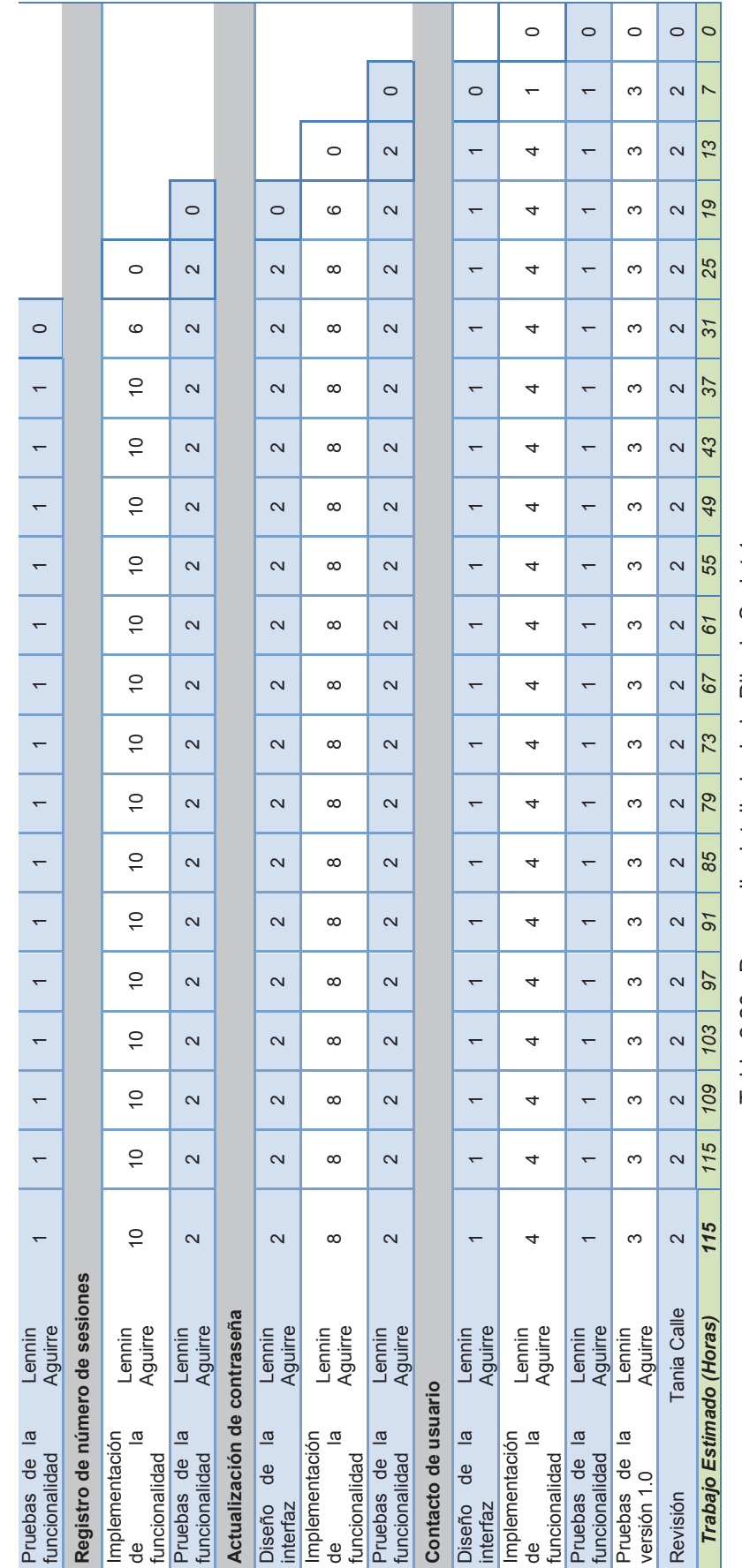

Tabla 2.20 - Desarrollo detallado de la Pila de Sprint 1<br>Elaborado por: Lennin Aguirre Tabla 2.20.- Desarrollo detallado de la Pila de Sprint 1 Elaborado por: Lennin Aguirre

43

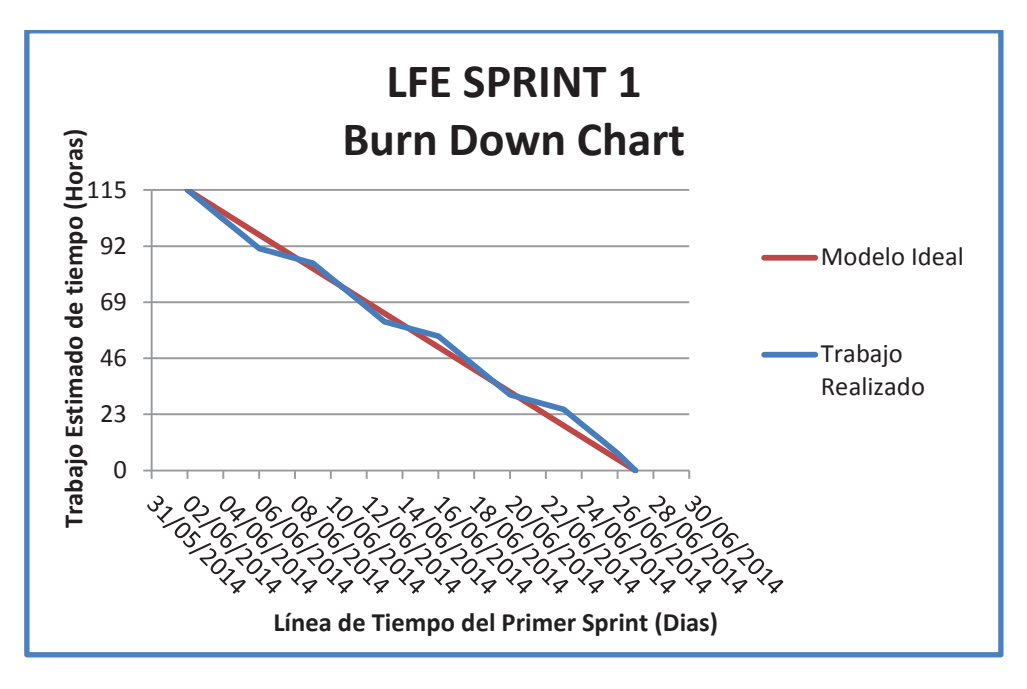

Figura 2.2.- Burn Down Chart del Primer Sprint Elaborado por: Lennin Aguirre

# **2.1.5 ELABORACIÓN DE LA VERSIÓN 1.0 DE LFE**

#### **2.1.5.1 Diseño e Implementación de la Base de Datos**

El proceso para la creación de la base de datos para LFE consta de varias tareas, las cuales se muestran a continuación.

- · Reunión con las instituciones vinculadas al proyecto, para recolectar tipos de datos de la información que entregaran para alimentar la Base de Datos.
- · Creación del Modelo Lógico y Físico
- · Generación del Script
- · Implementación de la base de datos en PostgreSQL

Respecto a las reuniones entre las instituciones vinculadas al proyecto y el desarrollador, se definen los tipos de datos de la información que entregarán las instituciones, debido a que la misma está siendo procesada.

Teniendo en cuenta la información que se va a recibir y la relación que existe entre los datos, el desarrollador crea el modelo lógico y luego el modelo físico de la base de datos los mismos que presentan en la figura 2.3 y 2.4 respectivamente.

Para identificar cada atributo dentro de las tablas, se realiza el diccionario de datos (Apéndice A). A modo de ejemplo se toma la estructura de la tabla de firmas espectrales. Los primeros campos representan los identificadores que corresponden a los metadatos de las firmas espectrales, luego se describe los datos propios de la firma espectral, que a excepción del atributo "fecha" son optativos debido a que son datos provenientes de la medición sobre los cultivos en campo con el espectro radiómetro y otros instrumentos especializados para la toma de dicha información. Estos no siempre registraron medidas, debido a malas condiciones climáticas que en ocasiones ocurrieron. Los últimos 3 campos, corresponden netamente para la administración de la LFE. (tabla 2.21).

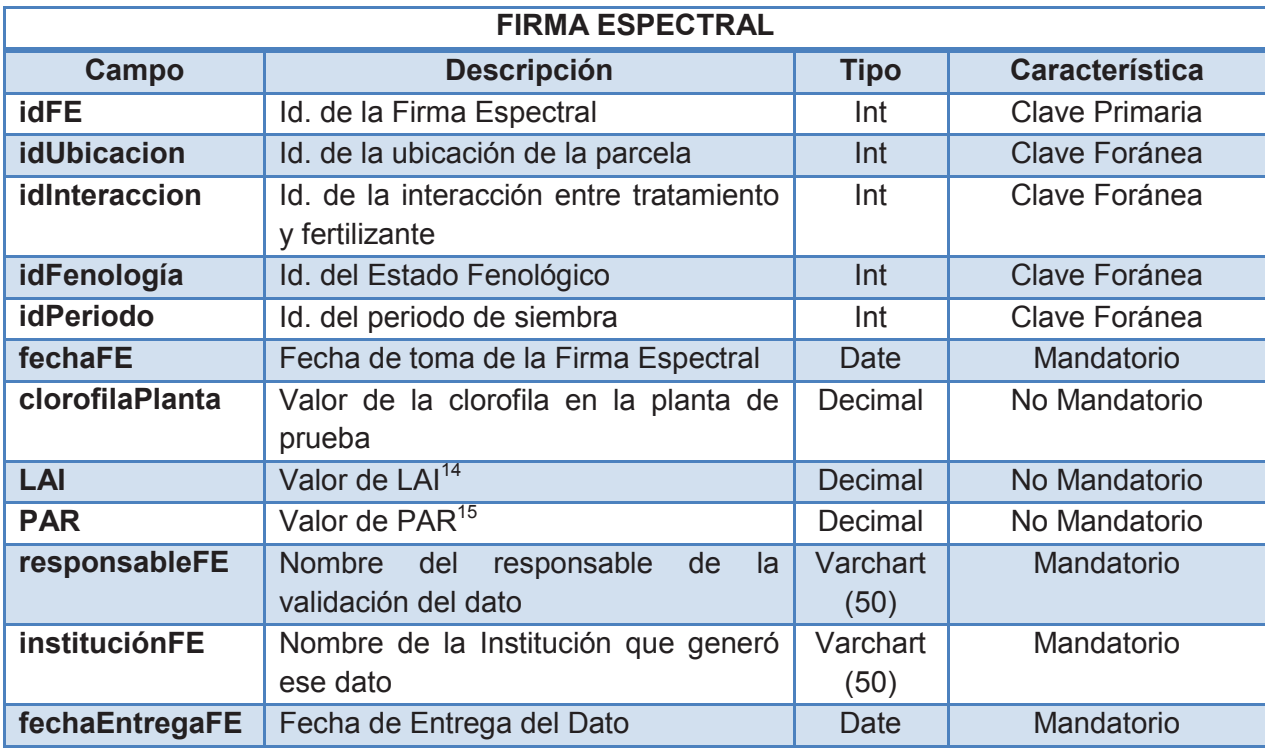

Tabla 2.21.- Estructura de la tabla de Firmas Espectrales Elaborado por: Lennin Aguirre.

.

 $\overline{a}$ 

<sup>14</sup>*Índice de Área Foliar (LAI).-* se define como el área de hojas por unidad de área de superficie del suelo. (LabFerrer, s.f) <sup>15</sup>Radiación Fotosintéticamente Activa (PAR).- Es la cantidad de radiación integrada del rango de longitudes de onda que son capaces de producir actividad fotosintética en las plantas. (Righini, R; Grossi, H, 2005).

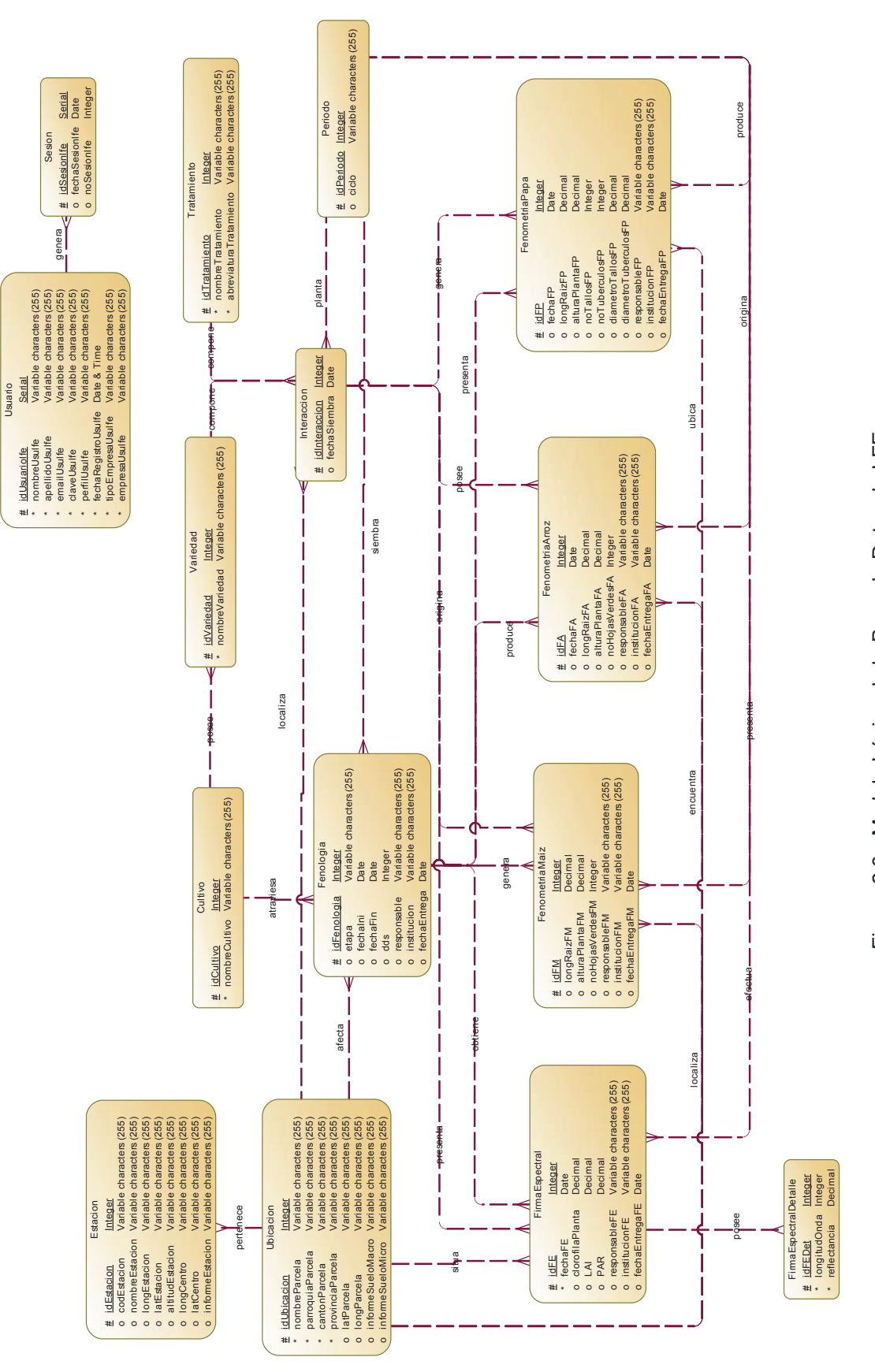

Figura 2.3.- Modelo Lógico de la Base de Datos de LFE Figura 2.3.- Modelo Lógico de la Base de Datos de LFE Elaborado por: Lennin Aguirre

Elaborado por: Lennin Aguirre

 $\frac{6}{4}$ 

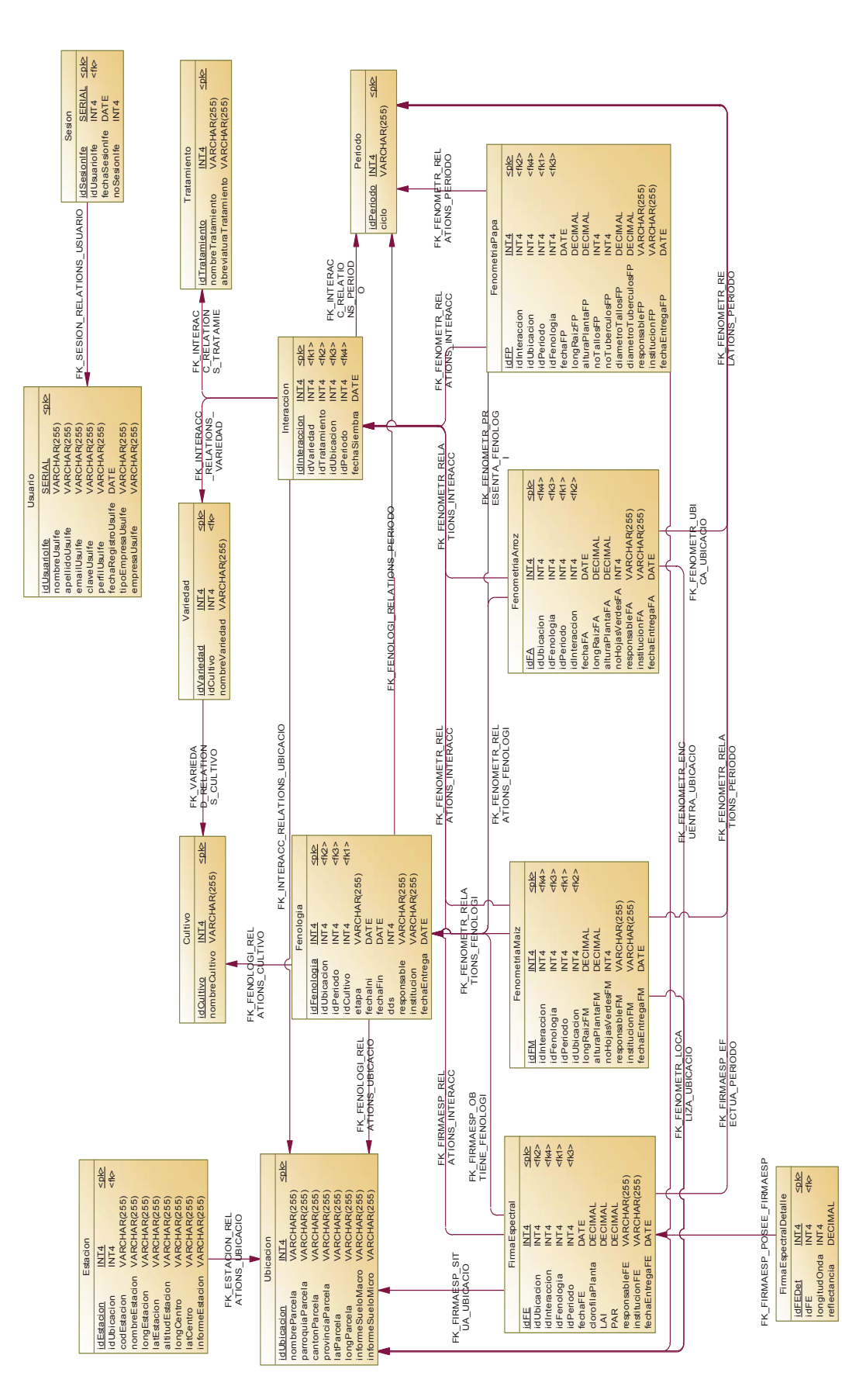

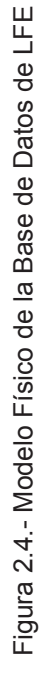

Elaborado por: Lennin Aguirre Elaborado por: Lennin Aguirre

47

Luego de crear los modelos de la Base de Datos se la revisa con el Scrum Master para confirmar el modelo o en su defecto hacer ajustes que permitan en el siguiente sprint almacenar la información sin problemas.

Con el modelo revisado se procede a realizar el script y finalmente se lo ejecuta dentro del PostgreSQL, para su implementación y pruebas finales, para lo cual se inserta algunos registros y luego se realiza las consultas respectivas para confirmar la estructura de la base de datos previamente definida en los modelos.

# **2.1.5.2 Diseño de la Arquitectura del Sistema**

LFE se desarrolla con una arquitectura de 3 capas las cuales se describen a continuación:

- · Capa de Cliente.- Utiliza el navegador web para el acceso a la aplicación Web.
- · Capa del Servidor.- Esta capa, estructura la aplicación utilizando el patrón de diseño modelo – vista – controlador de la siguiente manera:
	- · *Capa de Presentación*.- Esta capa está compuesta por las interfaces de usuario con la cual el mismo interactuará al utilizar LFE. Esta capa se desarrolla con JSP, HTML, CSS y librerías JavaScript.
	- · *Capa de lógica del Negocio*.- Esta capa se encarga de la comunicación entre las peticiones del usuario y la capa de manejo de datos, además se implementan las reglas del negocio. Prácticamente se encarga de recibir las solicitudes y enviar los resultados a la capa de presentación Esta capa se desarrolla utilizando Servlets con lenguaje Java.
	- · *Capa de Modelo*.- Es la capa de manejo de los datos y comunicación con el SGBD. Se implementa con JavaBeans y Clases DAO para el mapeo de la Base de Datos.
- Capa de Datos Es la capa de la Base de Datos, donde se almacenan y gestionan los datos que se generan en el proyecto.

En la figura 2.5 se muestra la arquitectura de LFE.

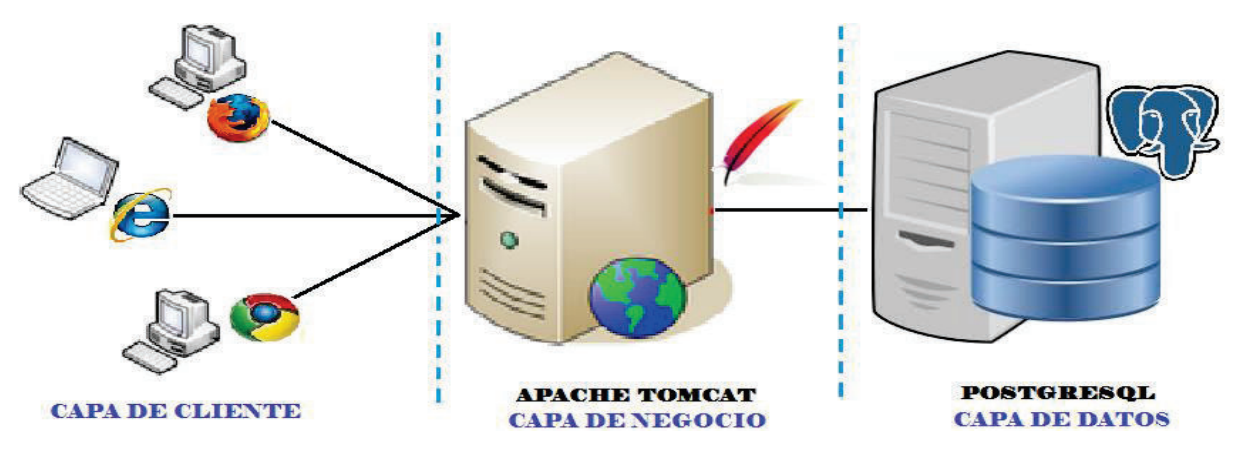

Figura 2.5.- Arquitectura de LFE Elaborado por: Lennin Aguirre

#### **2.1.5.3 Diseño de la Interfaz de Usuario**

El diseño de la interfaz de usuario comienza con un bosquejo preliminar de las secciones principales de la página web la cual se muestra en la figura 2.6. La idea central es contar con una plantilla general donde solo se cambie el contenido de cada página dependiendo de la funcionalidad que abarque la misma.

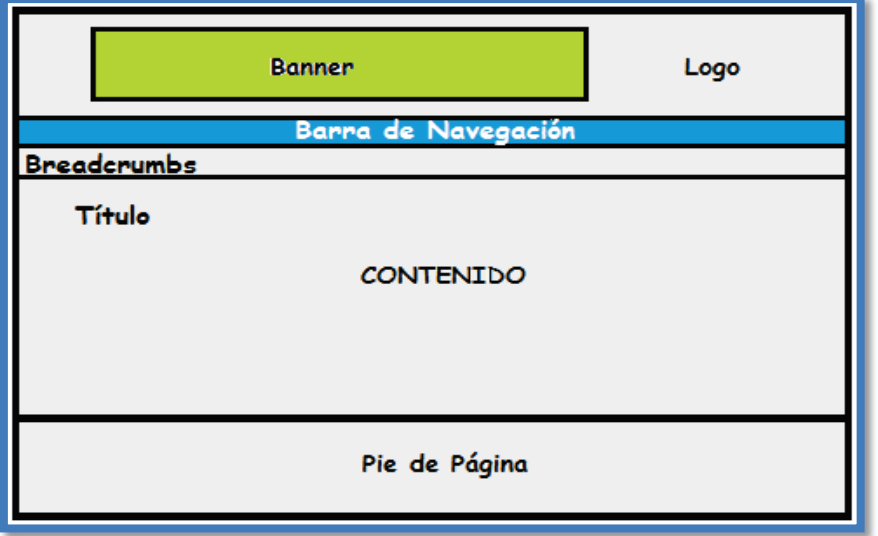

Figura 2.6.- Bosquejo de Interfaz de LFE Elaborado por: Lennin Aguirre

Las secciones de esta interfaz se describen a continuación:

· Banner .- El Banner estará compuesto por un mix de algunas fotografías recogidas a lo largo del proyecto.

- Logo.- El logo será propio de LFE y se ubicará en la cabecera de la página
- Barra de Navegación.- En esta sección se ubicarán enlaces a los diferentes módulos que contendrá LFE.
- · Contenido.- Sección destinada al despliegue de la información propia de la página.
- · Pie de Página.- Se ubicará iconos de las instituciones vinculadas al proyecto en caso de la página de inicio y temas de derecho de autor.

Una vez aprobado el bosquejo inicial de la interfaz se coordina con el departamento de comunicación social del IEE encargado de la imagen institucional, para conocer los lineamientos institucionales respecto al diseño en aplicaciones generadas en el instituto. Finalmente la maquetación e implementación se lo realiza utilizando Bootstrap que es un framework libre para el diseño de aplicaciones web, sencillo de utilizar y con una curva de aprendizaje rápida. En la figura 2.7 se muestra el diseño final de la interfaz de usuario de LFE

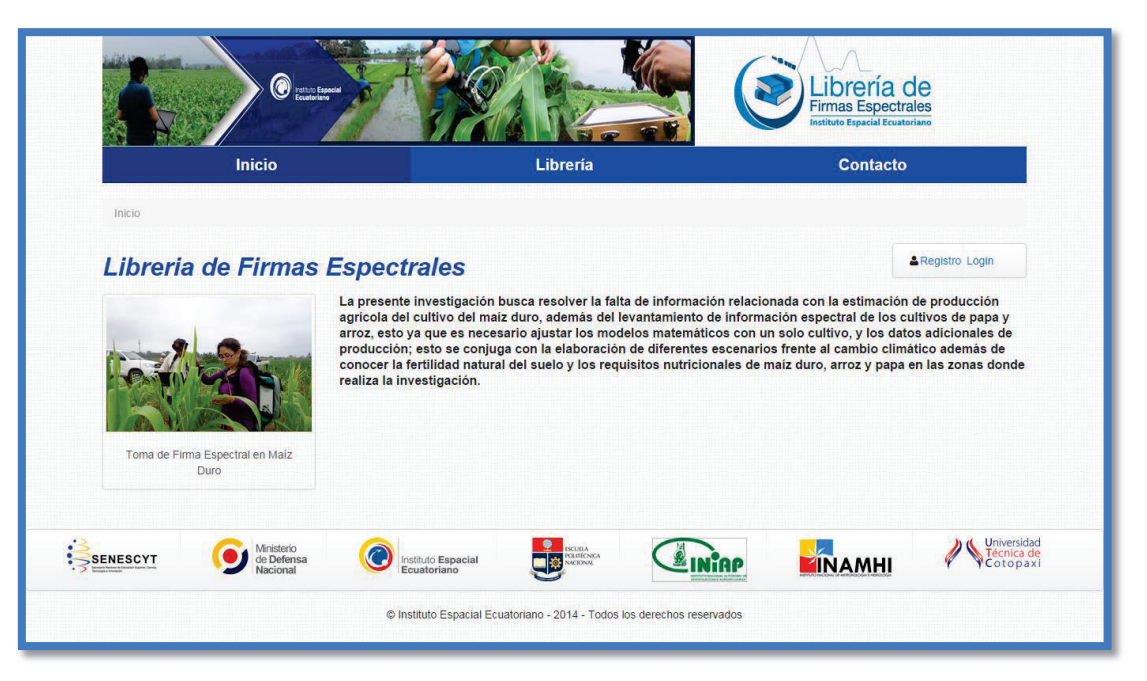

Figura 2.7.- Interfaz de Usuario de LFE Elaborado por: Lennin Aguirre

# *2.1.5.3.1 Módulos de la LFE*

# Módulo de Inicio

Corresponde a la Página Home del Sitio Web, donde se ubicará información y fotografías relacionada con el proyecto y la importancia de tener un sistema de consultas de firmas espectrales desarrollado en el país. En el área de inicio de sesión existirán enlaces para el registro de usuarios y login al sistema. Finalmente en su pie de página se localizará los logos de las instituciones participantes junto con el respectivo enlace a sus páginas oficiales.

# Gestión de Usuarios

Este módulo tendrá las funcionalidades relacionadas con el registro de usuarios y sesiones, cambio de clave, acceso al sistema y contacto con el administrador. LFE maneja tres tipos de roles

- · Administrador.- LFE tendrá un solo administrador del sistema, el cual estará previamente registrado en la base de datos.
- Cliente Interno Será el usuario que ingrese a LFE y que se haya registrado en el sistema.
- · Cliente Externo.- Será el usuario que ingrese a LFE pero no se haya registrado.

En la tabla 2.22 se muestra los tipos de roles junto con los privilegios que cada uno tiene dentro de LFE.

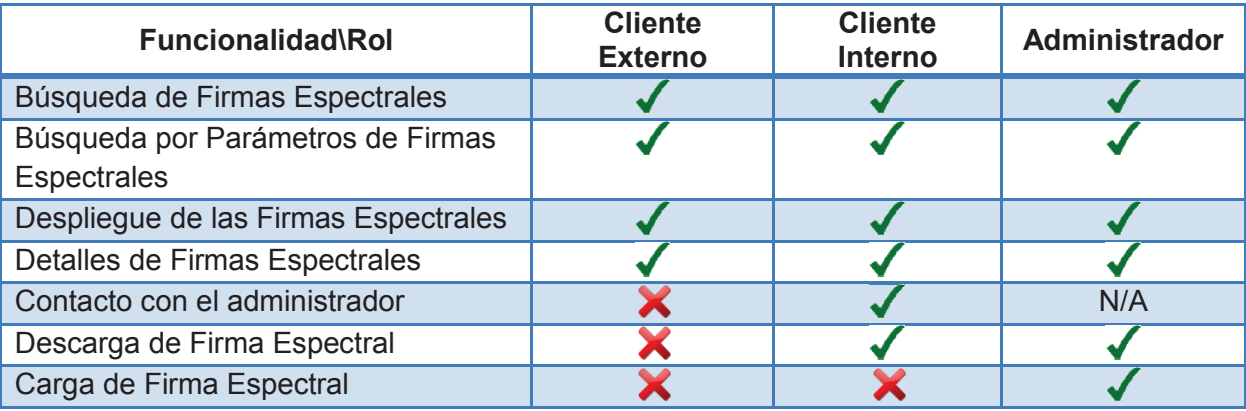

Tabla 2.22.- Roles y Privilegios de Usuarios en LFE Elaborado por: Lennin Aguirre

Módulo de Librería

Este módulo es el núcleo del negocio, el cual contendrá las siguientes funcionalidades:

- $\checkmark$  Búsqueda Sencilla de Firmas Espectrales
- $\checkmark$  Búsqueda por Parámetros de Firmas Espectrales
- $\checkmark$  Despliegue de las Firmas Espectrales con sus metadatos e información técnica.
- $\checkmark$  Detalles de Firmas Espectrales
	- o Análisis de Suelo de Macro y Micro Nutrientes.
	- o Tabla de Fenometría en caso de existir.
- $\checkmark$  Descarga de Firmas Espectrales (Solo para administrador y clientes internos).
- $\checkmark$  Carga de Firma Espectral (Solo para administrador del Sistema).

### Módulo de Contactos

Página para comunicarse con el administrador del sistema, consta de mecanismos de comunicación vía correo electrónico previo llenado de un formulario.

### Módulo de Reportes

Página para mostrar los reportes de usuarios. Solo es privilegio para el administrador del sistema.

### **2.1.5.4 Registro de Usuarios**

Esta funcionalidad se enmarca dentro de la historia de usuario No. 1 y se describe a continuación.

### Diseño de la Interfaz

En la figura 2.8 se presenta la interfaz de "Registro de Usuario", contiene un formulario para receptar los datos de login, personales y empresariales los cuales ayudarán al administrador a identificar los grupos de interés al cual dirigir las aplicaciones que se creen a futuro.

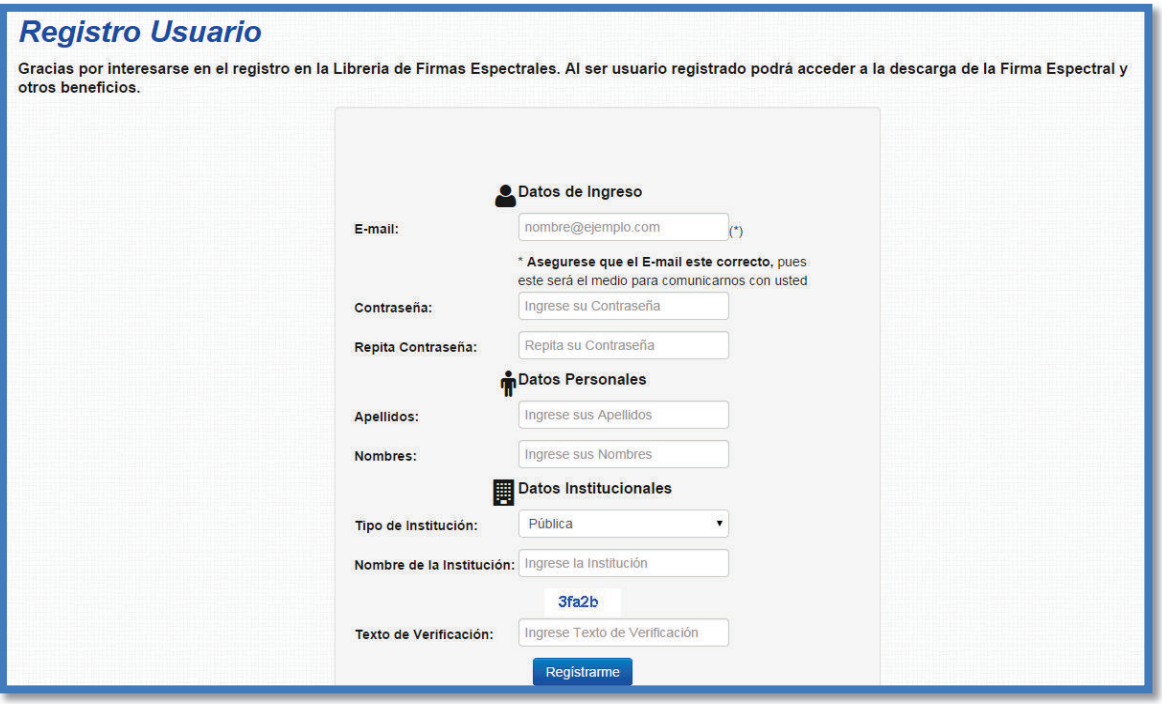

Figura 2.8.- Interfaz de Registro de Usuario

Elaborado por: Lennin Aguirre

# Implementación de la funcionalidad

En el apéndice B, sección 1, se visualiza una parte de la codificación para el registro de usuario. Un servlet recepta los datos desde el formulario de la interfaz y envía los datos al respectivo java bean. Antes de registrar los usuarios debe validar las siguientes consideraciones:

- Ø Verificar que el e-mail sea único para cada usuario.
- $\triangleright$  Verificar que concuerden las contraseña
- Ø Verificar que sea correcto el código de seguridad (Captcha)

### **2.1.5.5 Ingreso a la Librería de Firmas Espectrales**

Esta funcionalidad corresponde a la historia de usuario No. 2 y se describe a continuación.

### Diseño de la Interfaz

En la figura 2.9 se visualiza la interfaz de "Ingreso a la Librería de Firmas Espectrales", su principal componente es el formulario para receptar los datos de login, además permite *"recordar usuario",* y enlaces para recuperar contraseña y registro de usuarios.

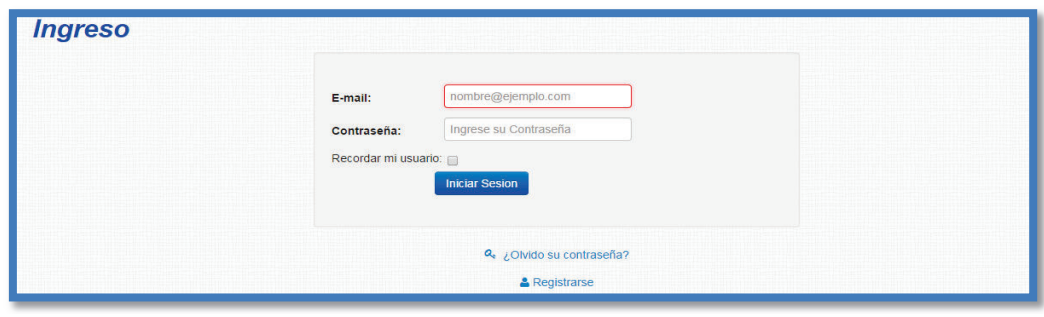

Figura 2.9.- Interfaz de Ingreso a la Librería de Firmas Espectrales Elaborado por: Lennin Aguirre

# Implementación de la funcionalidad

La funcionalidad es implementada por un servlet, en el cual luego de verificar que exista el usuario, se verifica el rol del usuario y en función de ello lo re-direcciona a la página que le corresponde. (Apéndice B Sección 2)

# **2.1.5.6 Registro de número de sesiones**

Esta funcionalidad corresponde a la historia de usuario No. 3 y se describe a continuación.

# Implementación de la funcionalidad

El registro de No. de Sesiones no tiene una interfaz específica debido a que se la realiza luego de tener éxito en el registro de usuario o en su defecto al ingresar a la librería. Parte del código fuente se encuentra en el apéndice B, sección 3.

# **2.1.5.7 Actualización de contraseña**

Esta funcionalidad nace a partir de la historia de usuario No. 4 y consta del siguiente procedimiento:

- 1. Solicitud de cambio de clave, para lo cual se pide que se ingrese el e-mail del usuario.
- 2. Envío de correo al e-mail del usuario con un enlace para actualizar la clave.
- 3. Actualización de Clave.

# Diseño de la Interfaz

En la figura 2.10 se visualiza la interfaz de "Cambio Clave".
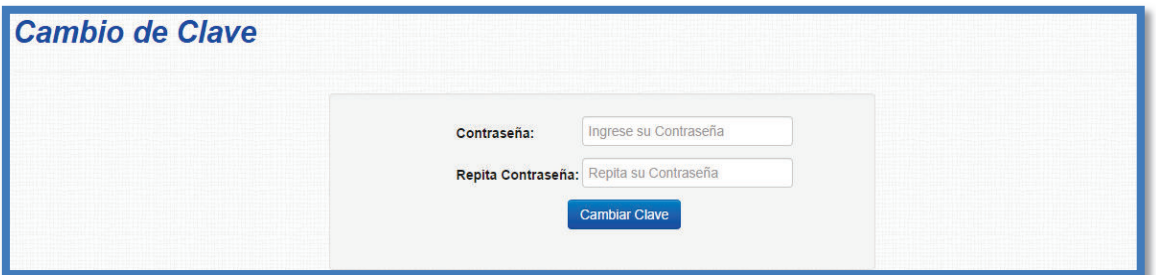

Figura 2.10.- Interfaz de Cambio de Contraseña Elaborado por: Lennin Aguirre

## Implementación de la funcionalidad

Para la implementación de la funcionalidad se configuró javaMail que es una librería especializada para el envío de correos electrónicos con lenguaje Java. Para la actualización de la clave, contra la base de datos, se tiene las siguientes validaciones:

- $\triangleright$  Verificar que exista el e-mail del usuario
- $\triangleright$  Verificar que las claves concuerden, debido a que se solicita que se ingrese 2 veces la misma en distintos campos, por seguridad.

La sección 4 del apéndice B presenta parte de la codificación de la funcionalidad.

## **2.1.5.8 Contacto de usuario**

Esta funcionalidad corresponde a la historia de usuario No. 14 y permite mediante correo electrónico comunicarse a los clientes registrados con el administrador del sistema. En caso de no estar registrado el cliente se le notifica al mismo que necesita registrarse para poder recibir sus comentarios o sugerencias

## Diseño de la Interfaz

En la figura 2.11 se presenta la interfaz de "Contactos", su principal componente es el formulario que a más de los datos del usuario previamente registrados, le servirá al administrador para identificar al usuario y sus comentarios.

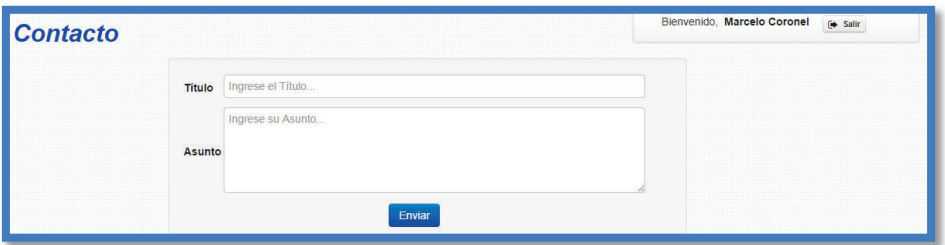

Figura 2.11.- Interfaz de Contacto Elaborado por: Lennin Aguirre

#### Implementación de la funcionalidad

Para la implementación de la página de contacto, se utiliza la librería JavaMail, y se implementa servlets para la comunicación entre capas. La codificación de dicha funcionalidad se muestra en la sección 5, apéndice B.

## **2.1.6 PRESENTACIÓN DE LA LFE VERSIÓN 1.0**

Tal como se había planificado el 25 de julio del 2014 con la presencia del cliente, Scrum Master y el desarrollador, se realiza la presentación de la versión 1.0 de LFE. Al inicio el desarrollador realiza una breve descripción de las funcionalidades que se han implementado en la demo de LFE, la cual está enfocada básicamente en la gestión de usuarios.

Luego se procede a que los asistentes prueben la aplicación, para posterior a ello tomar las sugerencias que se generen.

Las recomendaciones realizadas, se mencionan a continuación:

- · Incluir logos de la Secretaria Nacional de Educación Superior Ciencia y Tecnología (SENESCYT) y Ministerio de Defensa Nacional (MIDENA) entre los logos de las instituciones participantes.
- · Incluir un párrafo explicativo acerca de la necesidad de registrarse para poder descargar las firmas espectrales.
- Reunirse con el departamento de comunicación social para que expongan sus sugerencias en torno al conjunto de colores utilizados en las interfaces de la aplicación.
- · Mejorar la navegabilidad de la aplicación incluyendo enlaces entre páginas.

## **2.1.7 RETROSPECTIVA DE PRIMER SPRINT**

La retrospectiva se realiza en función de 3 preguntas concretas

- 1. ¿Qué se ha hecho bien y se debe repetir?
	- · La comunicación cara a cara con el cliente, respecto al desarrollo de la aplicación.
	- · Tener claro las funcionalidades del sprint.
	- · Manejar y sociabilizar estructuras entre las instituciones vinculadas al proyecto, para la toma de datos.
- 2. ¿Qué se debería mejorar?
	- · Realizar actas de acuerdos luego de cada reunión
	- · Tener un factor de dedicación más realista
	- · Planificar con anticipación reuniones o actividades extras a las descritas en la pila de sprint
	- · Ser más formales respecto a reuniones y temas a tratar en las mismas con las instituciones participantes del proyecto.
- 3. ¿Cómo mejorarlo?
	- · Preestablecer formatos preestablecidos para elaboración de actas.
	- · Realizar una planificación más realista para los siguientes sprints
	- · Mejorar la comunicación con el stakeholders para conocer actividades extras al desarrollo pero concernientes al proyecto.

# **2.1.8 PLANIFICACIÓN SEGUNDO SPRINT**

Antes de finalizar la reunión de debe realizar la planificación del nuevo sprint tomando en cuenta los requerimientos definidos en el product backlog que faltan por ser elaborados. Para ello tal como se realizó en planificación del primer sprint se debe especificar:

- · Una lista de miembros y su nivel de dedicación.
- · Una meta de Sprint.
- · Una pila de Sprint (Sprint Backlog)
- · Una fecha concreta para la presentación LFE Vr 2.0

· Un lugar y momento definidos para el Scrum Diario.

## **2.1.8.1 Lista de Miembros y Nivel de Dedicación**

Los miembros del equipo y su nivel de dedicación se mantienen similares al primer sprint, con la diferencia que esta iteración está considerada una duración de 25 días debido a la cantidad de requerimientos que faltan por tratar. La Tabla 2.23 muestra en detalle estos aspectos.

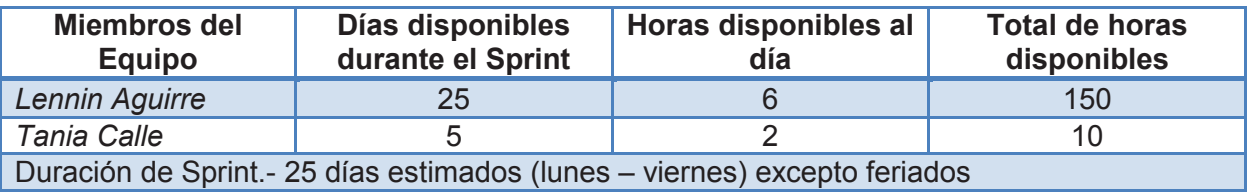

Tabla 2.23.- Lista de Miembros y Nivel de Dedicación del Segundo Sprint Elaborado por: Lennin Aguirre

## **2.1.8.2 Meta de Sprint**

Al ser el segundo sprint la última iteración de LFE, la meta es terminar con la aplicación web, para ello en la tabla 2.24 se detallan las funcionalidades:

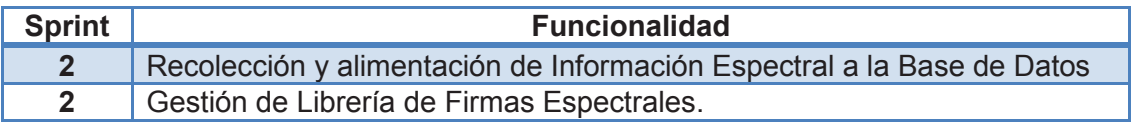

Tabla 2.24.- Meta del Segundo Sprint

Elaborado por: Lennin Aguirre

#### **2.1.8.3 Pila de Sprint**

Para la elaboración de la pila de sprint de la segunda iteración se toma los requerimientos faltantes del product backlog que no han sido procesados en el primer sprint. En la tabla 2.25 se detalla las actividades consideradas para este sprint.

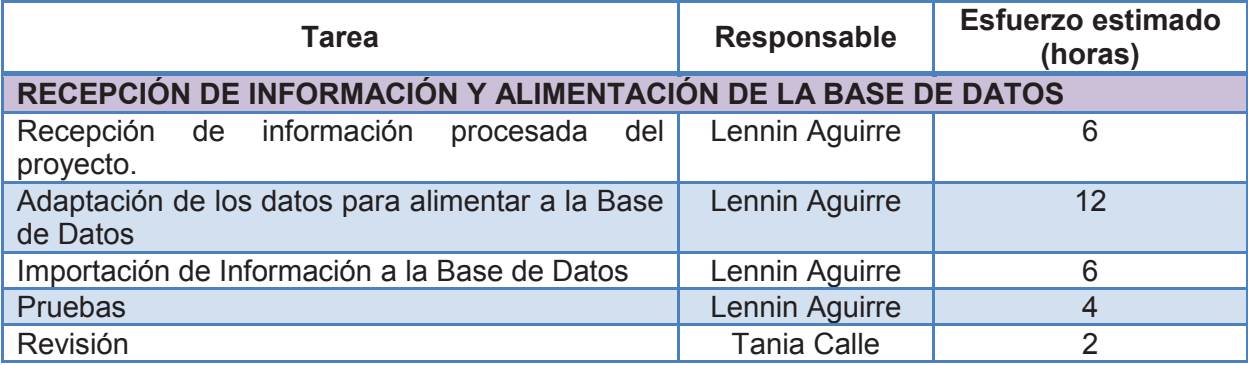

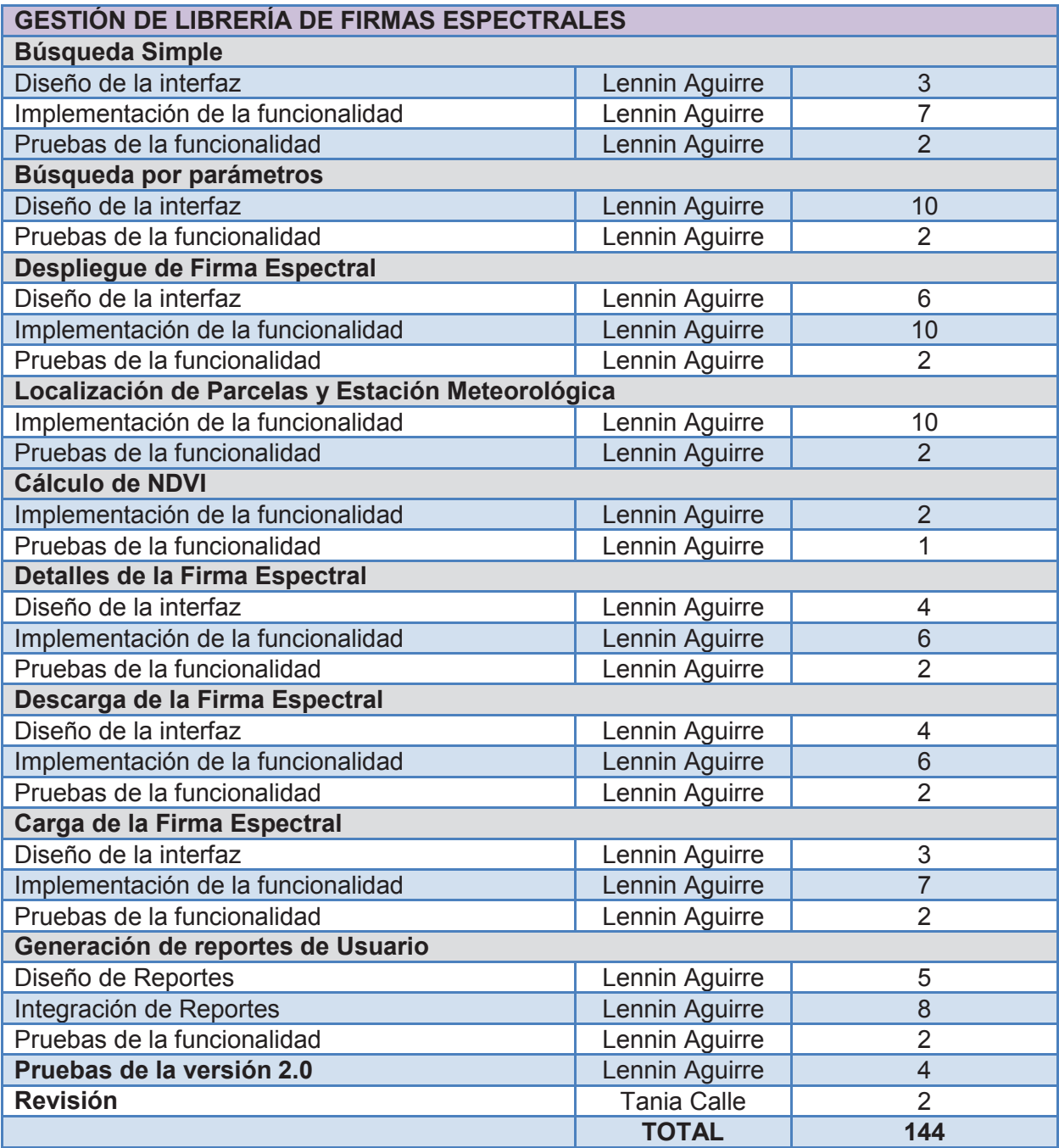

Tabla 2.25.- Pila del Segundo Sprint Elaborado por: Lennin Aguirre

#### **2.1.8.4 Acuerdos Finales**

Tal como se definió para el primer sprint, el lugar del Scrum diario se mantendrá dentro del departamento de investigación del IEE, el sprint comienza el 30 de junio y la fecha para la demostración de la aplicación se la realizará el 1 de agosto del 2014.

#### **2.1.9 AVANCE DIARIO DEL SEGUNDO SPRINT**

El avance diario del sprint es similar al anterior sprint, se realiza reuniones diarias para transferir información y para llevar un control sobre las mejoras planteadas en la reunión de retrospectiva del primer sprint. Finalmente la pila de sprint que se muestra en la tabla 2.26, se actualiza a diario en función del trabajo que realizado vs el trabajo restante y producto de ello se construye el Burn Down Chart que se presenta en la figura 2.12.

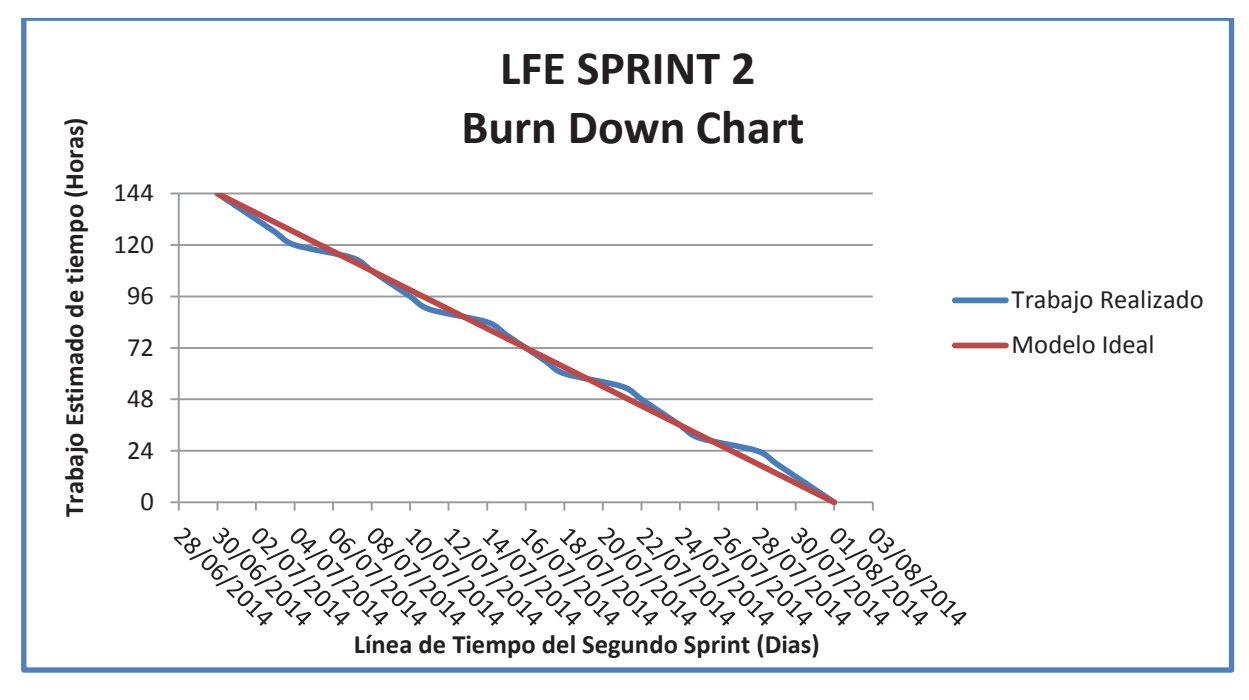

Figura 2.12.- Burn Down Chart del Segundo Sprint Elaborado por: Lennin Aguirre

#### **2.1.10 ELABORACIÓN DE LA VERSIÓN 2.0 DE LFE**

Antes de proceder con las tareas planificadas para el segundo sprint, se realizaron los cambios sugeridos por el cliente en la demostración del demo Versión 1.0 de LFE, los mismos son de forma más que de fondo, por ello no exigen mayor esfuerzo, ni tiempo.

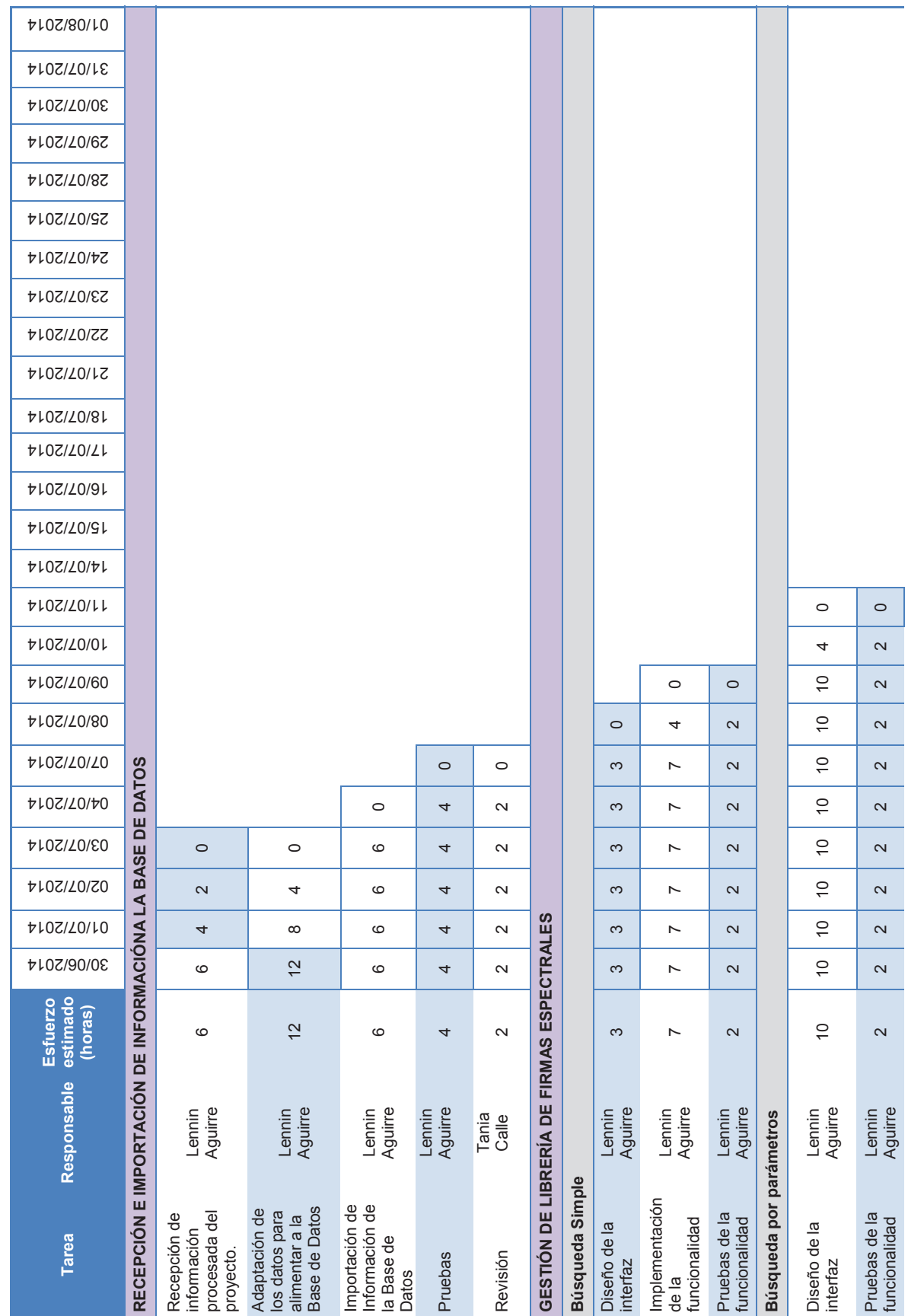

61

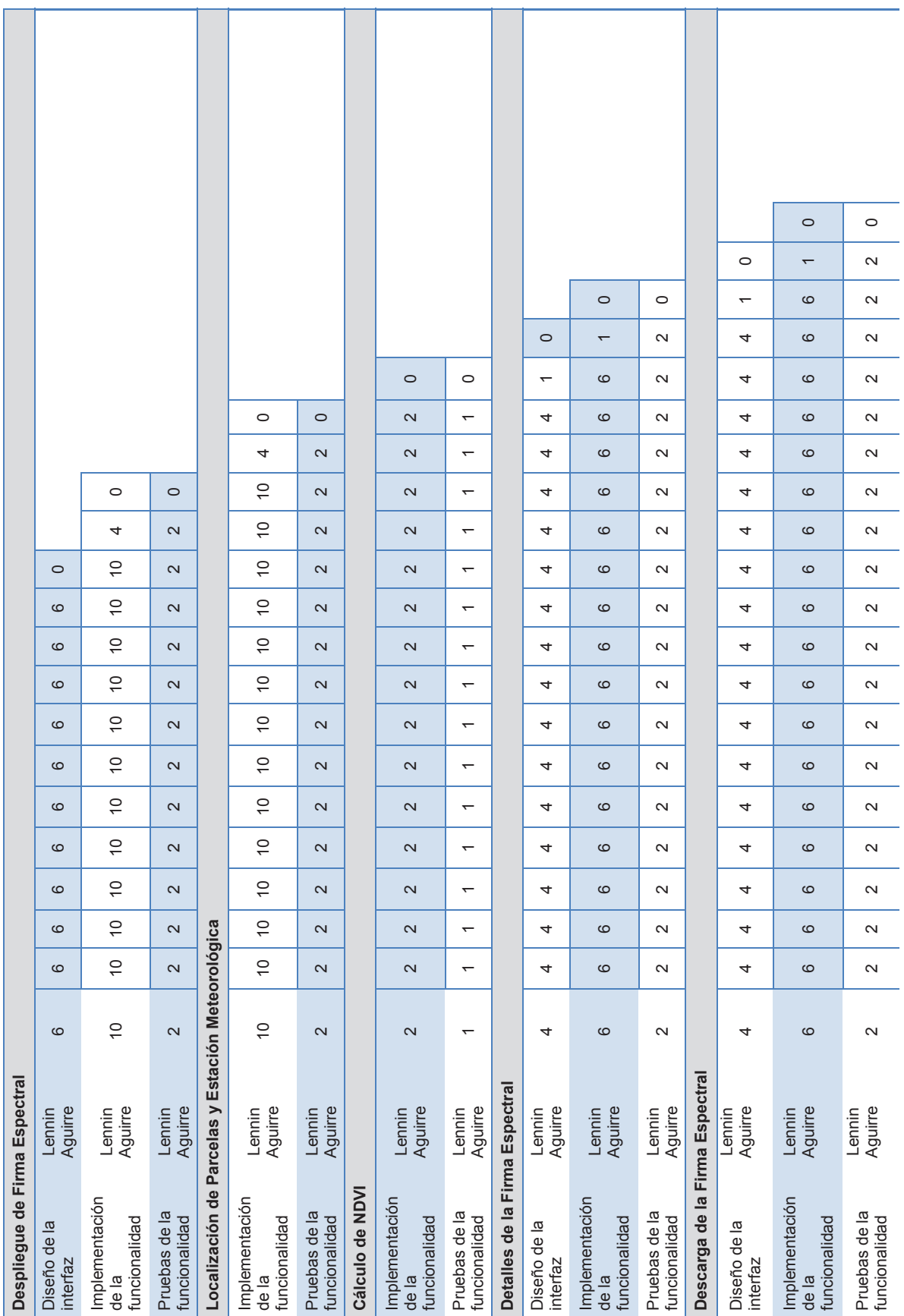

62

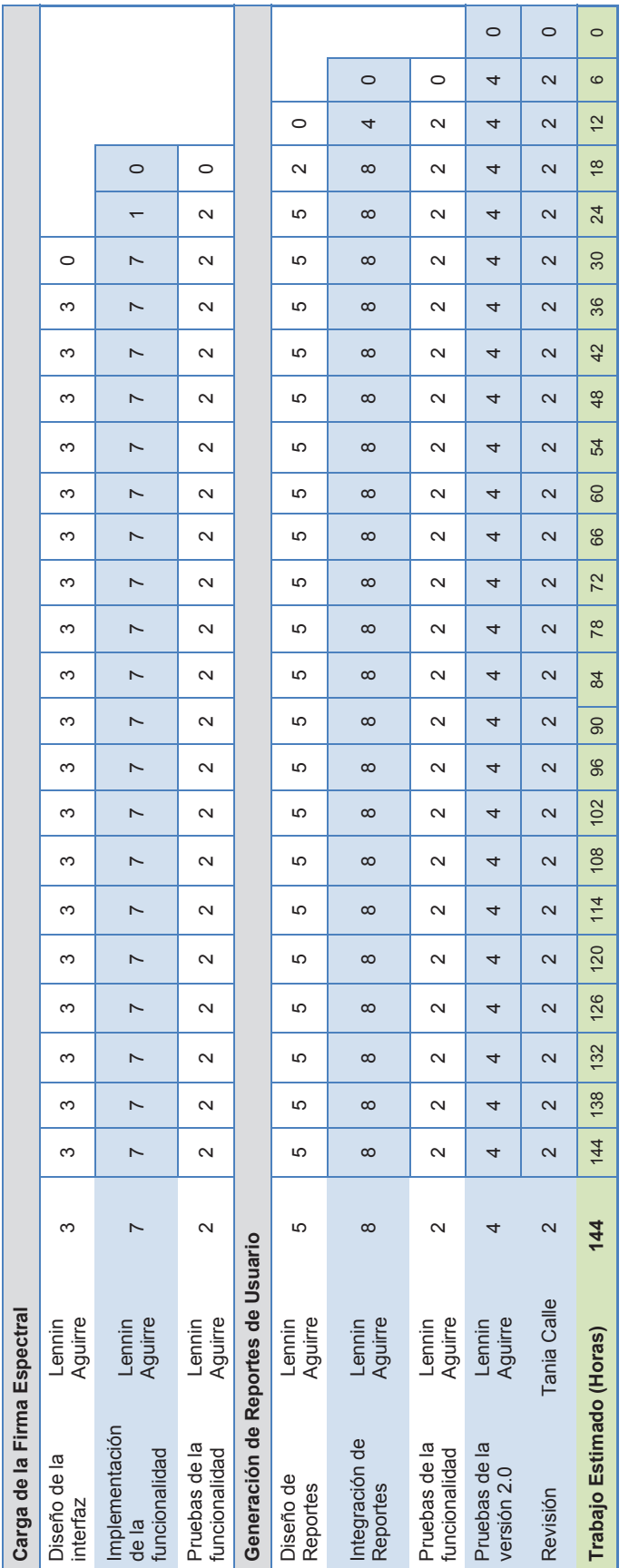

Tabla 2.26.- Desarrollo detallado de la Pila de Sprint 2<br>Elaborado por: Lennin Aguirre Tabla 2.26.- Desarrollo detallado de la Pila de Sprint 2 Elaborado por: Lennin Aguirre

63

#### **2.1.10.1 Recepción e Importación de Información de la Base de Datos**

En esta versión de la LFE, no se ha considerado la carga automática de la información a la base de datos. Este proceso se la realiza en forma manual, debido a que dicha información necesita de procesos previos para su estandarización ya que tiene diferentes tipos y formatos, además que la misma proviene de diferentes fuentes. La implementación de este proceso deberá ser considerada en nuevas versiones de la LFE.

#### Recepción de información procesada del proyecto

Las instituciones participantes en el proyecto, entregan la información que se habían comprometido reportar, la misma que ya ha sido procesada y promediada, para alimentar a la base de datos con los datos más relevantes.

La información que reporta el INAMHI es entregada generalmente en hojas de cálculo. Para los datos de las firmas espectrales se mantuvo una reunión previa con el personal del IEE, donde se sociabilizó el formato para la recepción de datos. Los informes de análisis de suelo de responsabilidad del INIAP, se entregarán escaneados para mantener las firmas de responsabilidad del laboratorio, encargado de realizar los estudios.

En la figura 2.13 se presenta los datos de fenometría de Arroz, reportada por personal del INAMHI, al desarrollador.

#### Adaptación de los datos para alimentar a la Base de Datos

Al receptar la información con diferentes formatos y estructuras, se debe ajustar los datos para que concuerden con la estructura de la base de datos, previamente modelada. Para ello se pasa la información a archivos con extensión ".csv", pues este tipo de archivos son aceptados para la migración de datos en postgresql.

|              |                 | <b>REGISTRO FENOMÉTRICO</b>                 |                          |                          |                                 |                          |            |                 |                      |                    |                  |          |                    |                         |        |                     |                   |          |
|--------------|-----------------|---------------------------------------------|--------------------------|--------------------------|---------------------------------|--------------------------|------------|-----------------|----------------------|--------------------|------------------|----------|--------------------|-------------------------|--------|---------------------|-------------------|----------|
| Provincia:   | Loja            |                                             |                          | Altitud: 406 msnm        |                                 |                          |            |                 |                      |                    |                  |          |                    |                         |        |                     |                   |          |
| Cantón:      | Macará          |                                             |                          | Longitu W 06° 17' 18,4"  |                                 |                          |            |                 |                      |                    |                  |          |                    |                         |        |                     |                   |          |
| Localidad:   | <b>Bidal</b>    |                                             |                          | Latitud: S 95° 15' 4,26" |                                 |                          |            |                 |                      |                    |                  |          |                    |                         |        |                     |                   |          |
| Año:         | 2013            |                                             | Cultivo: arroz           |                          |                                 |                          |            |                 |                      |                    |                  |          |                    |                         |        |                     |                   |          |
| Periodo      |                 | Septiembre-Diciemb Varieda Iniap 15 v FL-09 |                          |                          |                                 |                          |            |                 |                      |                    |                  |          |                    |                         |        |                     |                   |          |
|              |                 |                                             |                          |                          | Fecha de siembra: 20/08/2013    |                          |            |                 |                      |                    |                  |          |                    |                         |        |                     |                   |          |
| Observador:  | Carmen Panamito |                                             |                          |                          | Fecha transplante: 21/09/2013   |                          |            |                 |                      |                    |                  |          |                    |                         |        |                     |                   |          |
|              |                 |                                             |                          |                          |                                 |                          |            |                 |                      |                    |                  |          |                    |                         |        |                     |                   |          |
|              |                 |                                             |                          |                          | <b>INIAP15</b>                  |                          |            |                 |                      |                    |                  |          |                    | <b>FL09</b>             |        |                     |                   |          |
| <b>FECHA</b> |                 | <b>TESTIGO</b>                              |                          |                          | <b>F. AGRICULTOR</b>            |                          |            | <b>COMPLETO</b> |                      |                    | <b>TESTIGO</b>   |          |                    | <b>F. AGRICULTOR</b>    |        | <b>COMPLETO</b>     |                   |          |
|              | Largo raíz      | Altura                                      | N <sup>-</sup> hojas     | Largo                    | Altura<br>raíz (cm) planta (cm) | N <sup>-</sup> hoias     | Largo raíz | Altura          | N <sup>o</sup> hoias | Largo<br>raíz feml | Altura<br>planta | N' hoias | Largo raíz<br>feml | <b>Altura</b><br>planta | verdes | Nº hojas Largo raíz | Altura.<br>planta | N' hoias |
|              | foml            | planta fom)                                 | verdes                   |                          |                                 | verdes                   | foml       | planta femi     | verdes               |                    | fem1             | verdes   |                    | fem)                    |        | fem)                | fem1              | verdes   |
| 06/09/2013   | 5.7             | 24.6                                        | 4.0                      | 8.3                      | 26.9                            | 4.0                      | 6.2        | 26.6            | 4.0                  | 5.1                | 24.4             | 4.0      | 6.9                | 25.1                    | 5.0    | 6.5                 | 22.6              | 4.0      |
| 15/09/2013   | 10.6            | 36.1                                        | 4.5                      | 11.3                     | 37.1                            | 3.0                      | 11.7       | 39.4            | 5.0                  | 11.0               | 38.9             | 5.0      | 11.7               | 38.9                    | 5.0    | 4.7                 | 37.9              | 5.0      |
| 23/09/2013   | 14.5            | 46.7                                        |                          | 12.8                     | 41.6                            |                          | 14.6       | 47.3            |                      | 15.8               | 46.0             |          | 15.8               | 47.7                    |        | 10.9                | 53.4              |          |
| 29/09/2013   | 13.5            | 47.8                                        | ٠                        | 14.3                     | 45.6                            | ٠                        | 16.3       | 50.5            | ٠                    | 17.3               | 57.0             |          | 19.1               | 58.5                    |        | 21.2                | 59.8              | ٠        |
| 07/10/2013   | 14.4            | 47.0                                        |                          | 14.6                     | 50.9                            |                          | 15.4       | 49.6            |                      | 16.5               | 56.4             |          | 17.8               | 56.4                    |        | 17.9                | 55.8              |          |
| 14/10/2013   | 14.4            | 46.3                                        | ٠                        | 13.8                     | 47.9                            | ٠                        | 15.4       | 47.1            | ٠                    | 15.9               | 48.4             |          | 17.1               | 52.1                    |        | 16.7                | 53.8              | ٠        |
| 19/10/2013   | 20.0            | 58.1                                        | ٠                        | 20.1                     | 57.9                            | ٠                        | 20.3       | 66.0            | ÷                    | 23.0               | 71.6             |          | 24.7               | 81.1                    |        | 21.7                | 60.6              | ٠        |
| 23/10/2013   | 23              | 70.8                                        | $\overline{\phantom{a}}$ | 26.8                     | 71.0                            | ٠                        | 22         | 72.8            | ٠                    | 22.7               | 76.0             |          | 27.2               | 81.4                    |        | 26.6                | 84.6              |          |
| 28/10/2013   | 19.2            | 70.4                                        |                          | 23.1                     | 81.4                            | ۰                        | 25.4       | 79.4            | ÷                    | 22.8               | 72.6             |          | 22.5               | 77.7                    |        | 22.2                | 80.5              | ٠        |
| 04/11/2013   | 20.2            | 68.6                                        |                          | 20                       | 75.8                            |                          | 22.5       | 81.6            |                      | 24.8               | 83.1             |          | 21.8               | 79.8                    |        | 23.4                | 90.3              | ٠        |
| 15/11/2013   | 19.11           | 73.66                                       | ٠                        | 19.11                    | 73.66                           | ÷                        | 14.67      | 83.06           | ÷                    | 20.39              | 82.02            |          | 17.06              | 86.76                   |        | 20.28               | 92.32             | ÷        |
| 19/11/2013   | 19.83           | 91.53                                       |                          | 17.56                    | 89.79                           |                          | 19.83      | 91.53           |                      | 19.83              | 91.53            |          | 17.56              | 89.79                   |        | 18.81               | 95.40             |          |
| 29/11/2013   | 17.00           | 79.64                                       | $\overline{\phantom{a}}$ | 17.67                    | 86.19                           | $\overline{\phantom{a}}$ | 15.33      | 84.04           | ٠                    | 19.11              | 86.58            |          | 18.89              | 91.02                   |        | 16.67               | 96.79             |          |
| 02/12/2013   | 15.22           | 81.99                                       |                          | 16.06                    | 81.64                           |                          | 15.83      | 84.67           |                      | 21.50              | 94.47            |          | 19.44              | 100.46                  |        | 20.61               | 97.53             |          |
| 09/12/2013   | 12.89           | 72.54                                       |                          | 14.33                    | 81.30                           | ÷                        | 19.94      | 87.89           | ÷                    | 17.22              | 89.89            |          | 19.44              | 95.18                   |        | 22.22               | 98.90             |          |
| 18/12/2013   | 17.11           | 80.21                                       |                          | 16.83                    | 79.06                           |                          | 15.44      | 80.64           |                      | 17.60              | 85.64            |          | 18.11              | 95.94                   |        | 15.78               | 93.36             |          |

Figura 2.13.- Fenometría de Arroz – Macará – Ciclo 1 Elaborado por: Lennin Aguirre

Todo este proceso se realiza de forma manual por el desarrollador, no de forma automática por el sistema, pues no se encuentra considerado dentro de los requerimientos del mismo. En la figura 2.14 se muestra la información de fenometría de arroz adaptada al formato.

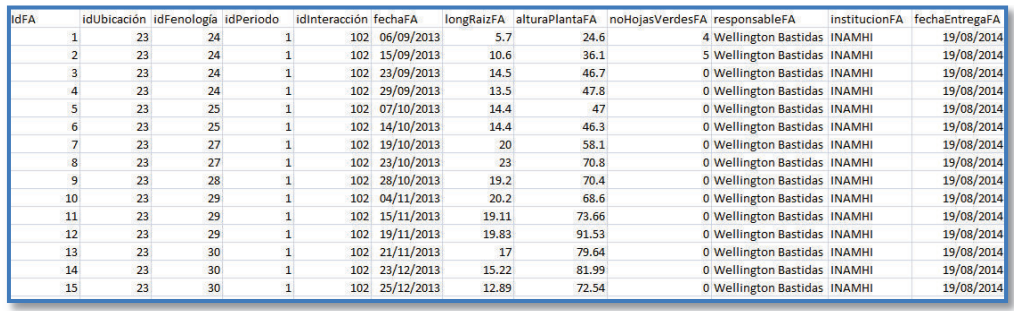

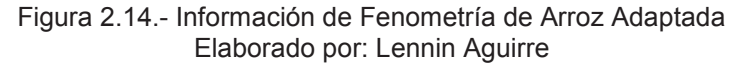

#### Importación de Información a la Base de Datos

Con la información ajustada se procede a importarla mediante comandos propios de posgresql. En la figura 2.15, se visualiza la importación de la fenometría de Arroz, que se ha tomado de ejemplo.

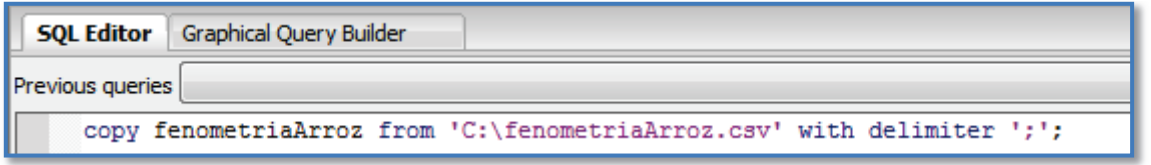

Figura 2.15.- Código de importación de datos Elaborado por: Lennin Aguirre

#### Pruebas

Finalmente para comprobar el éxito o fracaso de la importación de la información se consulta la misma dentro del postgresql. En la figura 2.16 se presenta la consulta de la fenometría de Arroz.

| <b>SOL Editor</b>       |                         | <b>Graphical Ouery Builder</b> |                                |              |         |                |         |         |                                                                                                    |                                               |                          |                        |
|-------------------------|-------------------------|--------------------------------|--------------------------------|--------------|---------|----------------|---------|---------|----------------------------------------------------------------------------------------------------|-----------------------------------------------|--------------------------|------------------------|
| <b>revious</b> queries  |                         |                                |                                |              |         |                |         |         |                                                                                                    |                                               | $\overline{\phantom{a}}$ | Delete                 |
|                         |                         |                                | select * from fenometriaArroz: |              |         |                |         |         |                                                                                                    |                                               |                          |                        |
| k                       |                         |                                |                                |              | m       |                |         |         |                                                                                                    |                                               |                          |                        |
| lutput pane             |                         |                                |                                |              |         |                |         |         |                                                                                                    |                                               |                          |                        |
|                         | <b>Data Output</b>      | Explain                        | Messages                       | History      |         |                |         |         |                                                                                                    |                                               |                          |                        |
|                         | idfa                    | integer integer                | integer                        | integer      | integer | date           | numeric | numeric | idubicacion idfenologia idperiodo idinteraccion fechafa longraizfa alturaplantafa nohojasverdesfa responsablefa<br><i>integer</i> | character varying(255) character varying(255) | institucionfa            | fechaentregafa<br>date |
| $\mathbf{1}$            |                         | 23                             | 24                             |              |         | 102 2013-0     | 5.7     | 24.6    |                                                                                                    | 4 Wellington Bastidas INAMHI                  |                          | $2014 - 08 - 19$       |
| $\overline{2}$          | $\overline{2}$          | 23                             | 24                             |              |         | $1022013 - 0$  | 10.6    | 36.1    |                                                                                                    | 5 Wellington Bastidas INAMHI                  |                          | $2014 - 08 - 19$       |
| 3                       | $\overline{\mathbf{3}}$ | 23                             | 24                             | $\mathbf{1}$ |         | $102$ 2013-0   | 14.5    | 46.7    |                                                                                                    | 0 Wellington Bastidas INAMHI                  |                          | $2014 - 08 - 19$       |
| 4                       |                         | 23                             | 24                             | 1            |         | 102 2013-0:    | 13.5    | 47.8    |                                                                                                    | 0 Wellington Bastidas INAMHI                  |                          | $2014 - 08 - 19$       |
| 5                       | 5                       | 23                             | 25                             | $\mathbf{1}$ |         | 102 2013-1     | 14.4    | 47      |                                                                                                    | 0 Wellington Bastidas INAMHI                  |                          | $2014 - 08 - 19$       |
| 6                       | $\epsilon$              | 23                             | 25                             | $\mathbf{1}$ |         | $1022013 - 11$ | 14.4    | 46.3    |                                                                                                    | 0 Wellington Bastidas INAMHI                  |                          | $2014 - 08 - 19$       |
| $\overline{\mathbf{z}}$ | 7                       | 23                             | 27                             | $\mathbf{1}$ |         | 102 2013-1     | 20      | 58.1    |                                                                                                    | 0 Wellington Bastidas INAMHI                  |                          | $2014 - 08 - 19$       |
| 8                       | R                       | 23                             | 27                             | 1            |         | 102 2013-1     | 23      | 70.8    |                                                                                                    | 0 Wellington Bastidas INAMHI                  |                          | $2014 - 08 - 19$       |
| 9                       | 9                       | 23                             | 28                             | $\mathbf{1}$ |         | 102 2013-1     | 19.2    | 70.4    |                                                                                                    | 0 Wellington Bastidas INAMHI                  |                          | $2014 - 08 - 19$       |
| 10                      | 10                      | 23                             | 29                             | $\mathbf{1}$ |         | 102 2013-1:    | 20.2    | 68.6    |                                                                                                    | 0 Wellington Bastidas INAMHI                  |                          | $2014 - 08 - 19$       |
| 11                      | 11                      | 23                             | 29                             | $\mathbf{1}$ |         | 102 2013-1:    | 19.11   | 73.66   |                                                                                                    | 0 Wellington Bastidas INAMHI                  |                          | $2014 - 08 - 19$       |
| 12                      | 12                      | 23                             | 29                             | 1            |         | 102 2013-1:    | 19.83   | 91.53   |                                                                                                    | 0 Wellington Bastidas INAMHI                  |                          | $2014 - 08 - 19$       |
| 13                      | 13                      | 23                             | 30                             | 1            |         | 102 2013-1:    | 17      | 79.64   |                                                                                                    | 0 Wellington Bastidas INAMHI                  |                          | $2014 - 08 - 19$       |
| 14                      | 14                      | 23                             | 30                             | $\mathbf{1}$ |         | 102 2013-1:    | 15.22   | 81.99   |                                                                                                    | 0 Wellington Bastidas INAMHI                  |                          | $2014 - 08 - 19$       |
| 15                      | 15                      | 23                             | 30                             | ۹            |         | 102 2013-1:    | 12.89   | 72.54   |                                                                                                    | 0 Wellington Bastidas INAMHI                  |                          | $2014 - 08 - 19$       |

Figura 2.16.- Consulta de Fenometría Arroz

Elaborado por: Lennin Aguirre

## **2.1.10.2 Búsqueda Simple**

Esta funcionalidad se enmarca dentro de la historia de usuario No. 5 y se describe a continuación.

## Diseño de la Interfaz

En la figura 2.17 se presenta la interfaz de "Búsqueda Sencilla", la misma que contiene un listado con las firmas espectrales. Esta lista muestra 10 firmas por cada página, para que sea más fácil, y agradable para el usuario dicho proceso.

La interfaz presenta enlaces a la *"Búsqueda por Parámetros"*, y para el administrador un enlace para la carga de archivos. Finalmente existe la leyenda de los tratamientos, tooltips en los botones al final del listado para identificar las firmas de los diferentes cultivos y anuncios para que el usuario tenga toda la información necesaria antes de realizar su búsqueda.

| Q Búsqueda por Parámetros        |          |                                                                                                    |                                           |                 |                                 |                                                                                                    |  |
|----------------------------------|----------|----------------------------------------------------------------------------------------------------|-------------------------------------------|-----------------|---------------------------------|----------------------------------------------------------------------------------------------------|--|
|                                  |          | A continuación se presenta todas las Firmas Espectrales que forman parte de la Librería de Firmas Espectrales |                                           |                 |                                 |                                                                                                    |  |
| Aviso!!!<br>trataminetos FA, FC. |          |                                                                                                    |                                           |                 |                                 | En la sección de Detalles de las Firmas Espectrales, solo se presenta datos de fenometría de los tratamientos FA, FC, T a excepción del maíz que solo existe fenometría en los |  |
|                                  |          | Leyenda Tratamientos                                                                                          |                                           |                 |                                 |                                                                                                    |  |
|                                  |          | $-N = -N$ itrogeno                                                                                            | $-P = -F$ osforo                          | $-K = -Potasio$ | $-Mq = -Magnesio$               |                                                                                                    |  |
|                                  |          | $-S = -Az$ ufre                                                                                               | $-C = -Calcio$                            | $-B = -Boro$    | $T = Testigo$                   |                                                                                                    |  |
|                                  |          | $FA = Fertilizante$<br>Agricultor                                                                             | FC + Zn = Fertilizante Completo +<br>Zinc |                 | $FC = Fertilizante$<br>Completo |                                                                                                    |  |
|                                  |          |                                                                                                    |                                           |                 |                                 |                                                                                                    |  |
| Cultivo                          | Variedad | <b>Tratamiento</b>                                                                                            | <b>Ubicación</b>                          | Ciclo           | Fecha                           | <b>Firma Espectral</b>                                                                                                    |  |
| Arroz                            | INIAP15  | $-N$                                                                                                    | Loja - Macará                             | Ciclo1          | 2013-11-21                      | $\circ$                                                                                                    |  |
| Arroz                            | INIAP15  | -P                                                                                                    | Loja - Macará                             | Ciclo1          | 2013-11-21                      | $\circ$                                                                                                    |  |
| Arroz                            | INIAP15  | $-K$                                                                                                    | Loja - Macará                             | Ciclo1          | 2013-11-21                      | $\odot$                                                                                                    |  |
| Arroz                            | INIAP15  | $-Mg$                                                                                                    | Loja - Macará                             | Ciclo1          | 2013-11-21                      | $\circ$                                                                                                    |  |
| Arroz                            | INIAP15  | $-S$                                                                                                    | Loja - Macará                             | Ciclo1          | 2013-11-21                      | $\circ$                                                                                                    |  |
| Arroz                            | INIAP15  | <b>FA</b>                                                                                                    | Loja - Macará                             | Ciclo1          | 2013-11-21                      | $\circ$                                                                                                    |  |
| Arroz                            | INIAP15  | FC:                                                                                                    | Loja - Macará                             | Ciclo1          | 2013-11-21                      | $\odot$                                                                                                    |  |
| Arroz                            | INIAP15  | $FC+Zn$                                                                                                    | Loja - Macará                             | Ciclo1          | 2013-11-21                      | $\circ$                                                                                                    |  |
| Arroz                            | INIAP15  | T                                                                                                    | Loja - Macará                             | Ciclo1          | 2013-11-21                      | $\circ$                                                                                                    |  |
| Arroz                            | INIAP15  | EN.                                                                                                    | Loja - Macará                             | Ciclo1          | 2013-10-25                      | $\circ$                                                                                                    |  |
|                                  |          |                                                                                                    | Ver                                       |                 |                                 |                                                                                                    |  |
|                                  |          |                                                                                                    |                                           |                 | Maíz                            |                                                                                                    |  |

Figura 2.17.- Interfaz de Búsqueda Sencilla Elaborado por: Lennin Aguirre

#### Implementación de la funcionalidad

Esta funcionalidad procesa las consultas tanto de Búsqueda Sencilla y por Parámetros, para ello se utiliza Java Server Pages Standard Tag Library (JSTL) y la tecnología ajax para poder mostrar el listado dentro de la misma página y la selección de metadatos dentro los campos select. Una vez seleccionada la firma por cualquier búsqueda, se envía los metadatos a un servlet para asignarles a variables y poder realizar la consulta contra la Base de Datos. Cuando se recepta los datos extraídos de la Base se los almacena la información y se la envía a la capa de presentación. La codificación de dicha funcionalidad se presenta en el apéndice B, sección 6.

#### **2.1.10.3 Búsqueda por parámetros**

Esta funcionalidad se enmarca dentro de la historia de usuario No. 6 y se describe a continuación.

## Diseño de la Interfaz

La figura 2.18 se muestra la interfaz de "Búsqueda por Parámetros", la misma que consta de campos *select*, para seleccionar los metadatos de las firmas espectrales, conforme se los va seleccionando, van apareciendo nuevos parámetros y solo una vez que se haya seleccionado todos los atributos, es visible el botón de "Ver", para poder desplegar la Firma Espectral.

La interfaz presenta enlaces a la *"Búsqueda Sencilla",* y un enlace a sí misma para poder realizar nuevas búsquedas. Al igual que en la interfaz anterior, existe la leyenda de los tratamientos y anuncios con lo cual se busca que el usuario comprenda todos parámetros antes de realizar su búsqueda.

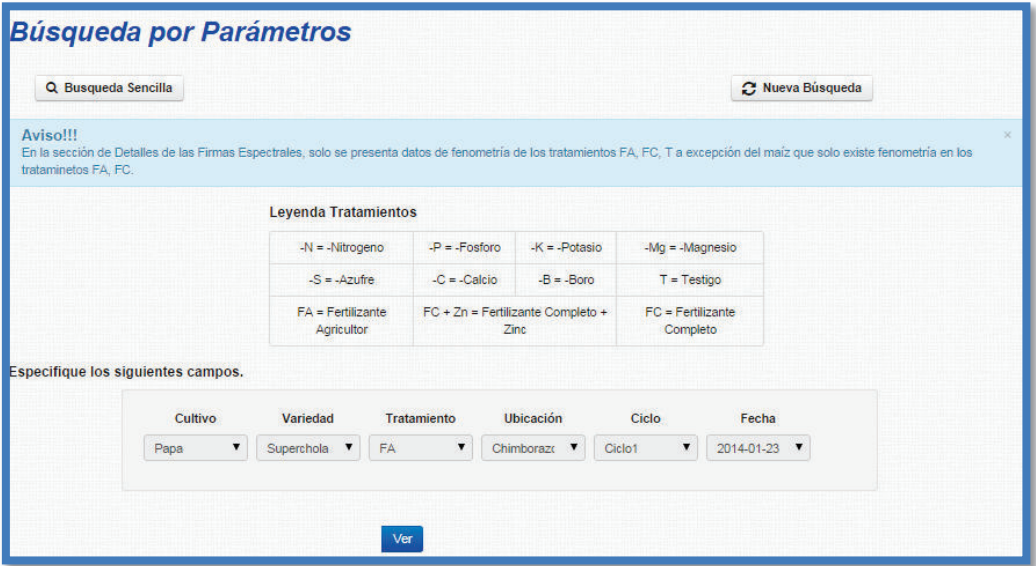

Figura 2.18.- Interfaz de Búsqueda por Parámetros Elaborado por: Lennin Aguirre

# **2.1.10.4 Despliegue de Firma Espectral**

Esta funcionalidad se enmarca dentro de la historia de usuario No. 7 y se describe a continuación.

## Diseño de la Interfaz

En la figura 2.19 se visualiza la interfaz de "Despliegue de Firma Espectral", la cual está organizada y estructurada de la siguiente manera:

- · Panel Izquierdo.- Información de Metadatos y Datos de la Firma Espectral.
- · Panel Central.- La Firma Espectral graficada.
- · Panel Derecho
	- o Geo-referenciación de parcela y estación meteorológica
	- o Información técnica del proyecto

La interfaz contiene los enlaces a Búsqueda Sencilla, Página de Descarga de Firma y Detalles de Firmas Espectrales, con lo cual se pretende dar una mejor experiencia al usuario en temas de navegabilidad.

Se implementa como ayudas al usuario, simbología del mapa de geo-referenciación, tooltips para términos técnicos que necesitan de una explicación adicional.

En la figura 2.19 se visualiza la interfaz de "Despliegue de Firma Espectral", la cual está organizada y estructurada de la siguiente manera:

- · Panel Izquierdo.- Información de Metadatos y Datos de la Firma Espectral.
- · Panel Central.- La Firma Espectral graficada.
- · Panel Derecho
	- o Geo-referenciación de parcela y estación meteorológica
	- o Información técnica del proyecto

La interfaz contiene los enlaces a Búsqueda Sencilla, Página de Descarga de Firma y Detalles de Firmas Espectrales, con lo cual se pretende dar una mejor experiencia al usuario en temas de navegabilidad.

Se implementa como ayudas al usuario, simbología del mapa de geo-referenciación, tooltips para términos técnicos que necesitan de una explicación adicional.

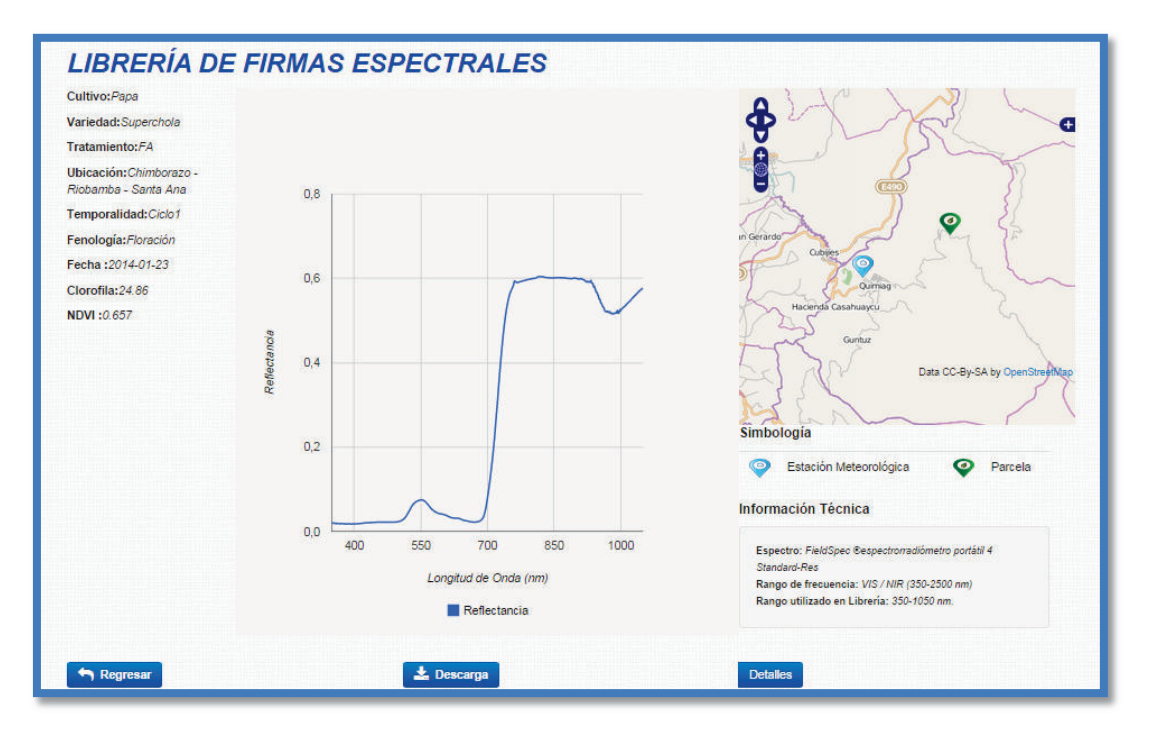

Figura 2.19.- Interfaz del Despliegue de la Firma Espectral. Elaborado por: Lennin Aguirre

#### Implementación de la funcionalidad

Esta funcionalidad es el core del negocio y abarca la presentación de metadatos y datos de la firma, generación del gráfico, geo-referenciación y especificaciones técnicas del espectro-radiómetro utilizado en campo para la toma de la información. Para la presentación de los metadatos y datos de la firma, se recepta la información

enviada desde el servlet y se lo presenta.

Con respecto al gráfico de la firma espectral, se utiliza google chart, por ser libre, tener documentación oficial en internet y presentar un gráfico claro y útil para el usuario. Para realizar el gráfico se recepta de la base de datos 1400 datos (700 datos por eje), convirtiendo al proceso con mayor carga de información, y por ende donde el sistema tomará un lapso de tiempo mayor para presentar la firma dependiendo de la velocidad de internet del cliente. La presentación del gráfico, con

accesos concurrentes podría ser una vulnerabilidad de la LFE, que será analizada en el siguiente capítulo.

Las especificaciones técnicas del espectro-radiómetro de generada en base a los manuales del equipo. En la sección 7, apéndice B se muestra parte de la codificación de esta funcionalidad.

#### **2.1.10.5 Localización de Parcelas y Estación Meteorológica**

Esta funcionalidad se enmarca dentro de la historia de usuario No. 8 y se describe a continuación.

#### Implementación de la funcionalidad

Para implementar la geo-referenciación, se utiliza y configura OpenLayer por tratarse de una librería javaScript libre, recomendada por otros proyectos y sencilla de usar. Para la implementación se ha considerado 2 capas base Open StreetMap y Google Streets, y sobre estas, una capa para los marcadores, además se realiza la consulta de las longitudes y latitudes y se calcula el punto central para poder presentar los 2 sitios dentro del mismo mapa y finalmente se configura aspectos de tamaño y diseño del mapa. En la sección 8 del apéndice B se presenta la codificación de dicha funcionalidad.

#### **2.1.10.6 Cálculo de NDVI**

Esta funcionalidad se enmarca dentro de la historia de usuario No. 9 y se describe a continuación.

#### Implementación de la funcionalidad

El índice de vegetación de diferencia normalizada (NDVI), se calcula mediante la siguiente fórmula:

$$
NDVI = \frac{IRCercano - ROJO}{IRCercano + ROJO} = \frac{\%ref750 - \%ref705}{\% ref750 + \% ref705}
$$

Es por ello que se consulta contra la Base de Datos los porcentajes de reflectancia en función de la longitud de onda en 750 y 705 nm respectivamente, luego mediante la fórmula se obtiene el valor del NDVI y se envía el resultado a la capa de presentación. En el apéndice B, sección 9 se presenta la codificación de dicha funcionalidad.

#### **2.1.10.7 Detalles de la Firma Espectral**

Esta funcionalidad se enmarca dentro de la historia de usuario No. 10 y se describe a continuación.

## Diseño de la Interfaz

En la figura 2.20 se observa la interfaz de "Detalles de Librería Espectral", la cual contiene las imágenes de análisis de suelo para macro y micro nutrientes y la tabla con los datos de fenometría. Dicha tabla se presenta en función de la combinación de cultivo vs el fertilizante, tal como se indica en la tabla 2.27.

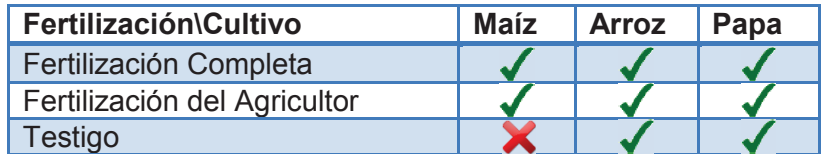

Tabla 2.27.- Fenometría receptada para el ciclo 1 Elaborado por: Lennin Aguirre

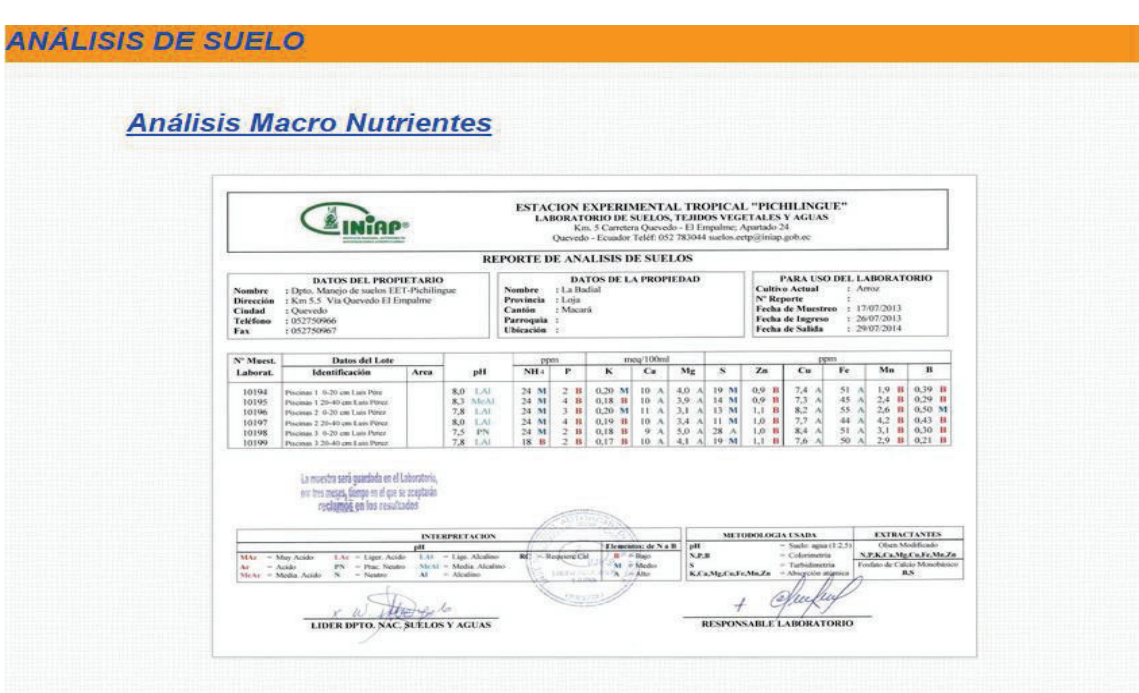

#### **Análisis Micro Nutrientes**

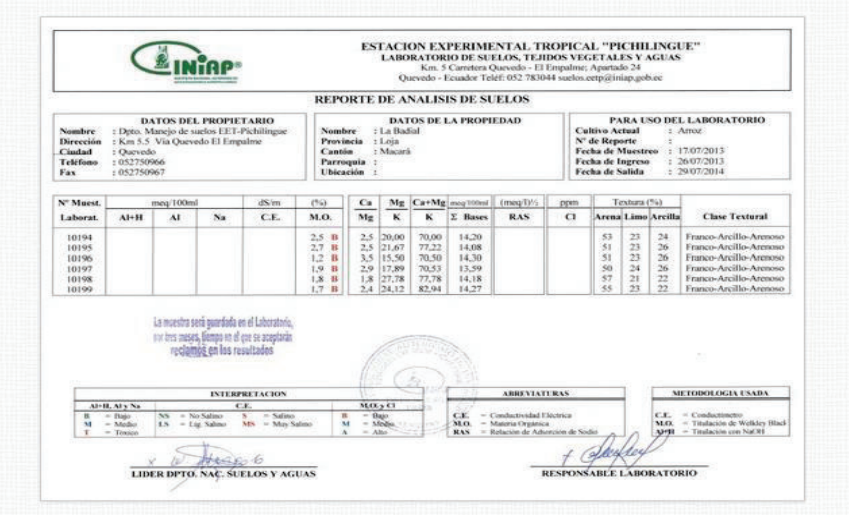

**FENOMETRÍA** 

| Fecha      | Fenología           | Raiz (cm) | Altura (cm) | Hojas          |
|------------|---------------------|-----------|-------------|----------------|
| 2013-09-06 | Macollaje           | 5.7       | 24.6        | 4              |
| 2013-09-15 | Macollaje           | 10.6      | 36.1        | 5              |
| 2013-09-23 | Macollaje           | 14.5      | 46.7        |                |
| 2013-09-29 | Macollaje           | 13.5      | 47.8        | --             |
| 2013-10-07 | <b>Encañado</b>     | 14.4      | 47.0        | $\rightarrow$  |
| 2013-10-14 | Encañado            | 144       | 463         | $\overline{a}$ |
| 2013-10-19 | Salida de la panoja | 20 Q      | 58.1        |                |
| 2013-10-23 | Salida de la panoja | 230       | 70.8        | $-$            |

Figura 2.20.- Interfaz de Detalle de Firma Espectral Elaborado por: Lennin Aguirre

#### Implementación de la funcionalidad

Esta funcionalidad se implementa utilizando un servlet, en donde se consultan los directorios de los análisis de suelo en función de la ubicación de la parcela, además los datos de fenometría dependiendo del cultivo al cual corresponde la firma espectral consultada. Se realiza el control de datos que no existan o tengan valor 0, para ser reemplazado por el signo "- -". Finalmente se envía los datos a la capa de presentación. En el apéndice B, sección 10 se muestra parte de la codificación de esta funcionalidad

## **2.1.10.8 Carga de la Firma Espectral**

Esta funcionalidad se enmarca dentro de la historia de usuario No. 11 y se describe a continuación.

#### Diseño de la Interfaz

En la figura 2.21 se presenta la interfaz de "Carga de Firma Espectral", cuyo elemento principal es un formulario para la carga de archivos, además un enlace a la "Búsqueda Sencilla".

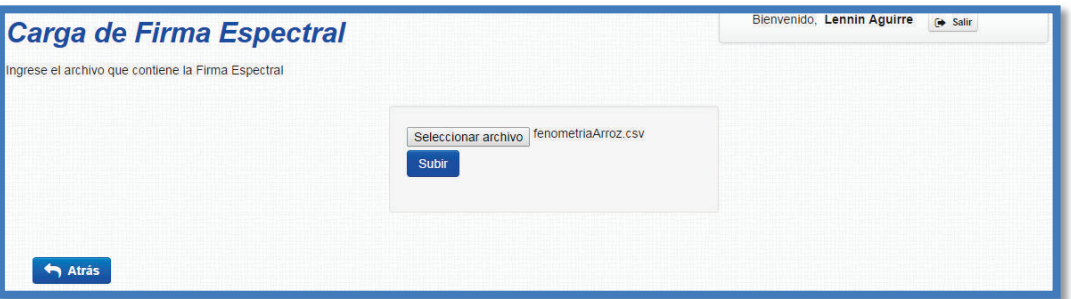

Figura 2.21.- Interfaz de Carga de Firma Espectral Elaborado por: Lennin Aguirre

#### Implementación de la funcionalidad

Lo primero dentro de la implementación de esta funcionalidad es controlar que solo se pueda cargar archivos con extensión ".csv" o ".txt" pues son los formatos aceptados para la posterior migración de la información a la Base de Datos. Una vez seleccionado el archivo, un servlet se encarga del guardar el archivo hacia un directorio especifico, previamente configurado en el servidor. Finalmente se

implementa un mensaje de notificación, indicando un mensaje de éxito o fallo de la operación.

Cabe recalcar que el alcance de este proceso es guardar el archivo dentro de un repositorio específico en el servidor, no lo subir la información directamente a la Base de Datos. En la sección 11 del apéndice B, se muestra parte de la codificación de esta funcionalidad.

#### **2.1.10.9 Descarga de la Firma Espectral**

Esta funcionalidad se enmarca dentro de la historia de usuario No. 12 y se describe a continuación.

#### Diseño de la Interfaz

La descarga de la Firma Espectral es generada en función del rol de los usuarios. Para el cliente interno, la interfaz de la "Descarga de Firma Espectral", tiene un formulario similar al que se presenta en la funcionalidad de "*Contacto*", en el cual se solicita al usuario que especifique donde se va a ocupar la firma espectral y el motivo de su uso, ya que el Product Owner especificó en la etapa de toma de requerimientos estas restricciones.

La interfaz de esta funcionalidad para el administrador (figura 2.22), presenta un informe con los metadatos de la firma espectral y la tabla con las longitudes de onda y % de reflectancia correspondientes a la firma espectral consultada, y el directorio de descarga del archivo. Los usuarios no registrados, son notificados que solo podrán acceder a esta funcionalidad una vez que se registren.

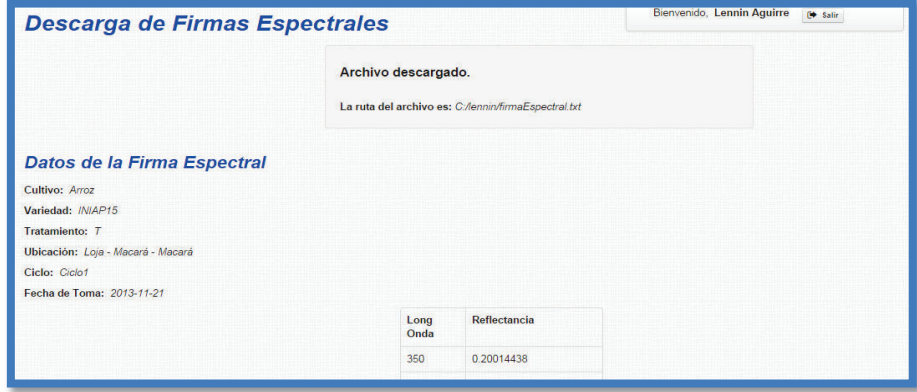

Figura 2.22.- Interfaz de Descarga de Firma Espectral como Administrador Elaborado por: Lennin Aguirre

#### Implementación de la funcionalidad

La implementación de esta funcionalidad, se la realiza en función del rol de usuario. Para los clientes internos, se lo realiza mediante un servlet, configurando la librería JavaMail, luego se inicializa los parámetros, se configura el mensaje de correo, donde se incluyen información recibida del formulario, información del usuario y datos de la firma espectral, finalmente se envía el correo al administrador y se genera los mensajes de notificación de éxito o fallo del envió del correo.

Para el administrador, se recibe la información de la firma espectral consultada, luego importando la clase FileWriter se configura el directorio de descarga y los datos que van a ser incluidos en el archivo de descarga ".txt", para su posterior creación, finalmente se presenta la información dentro de la página jsp de dicha funcionalidad. Cabe recalcar que el archivo se sobre escribe cada vez que se lo genera. El archivo .txt que se genera se puede importar fácilmente a software especializado en el manejo y manipulación de firmas espectrales. La codificación de esta parte de la funcionalidad se presenta en la sección 12, apéndice B.

En la figura 2.23 se presenta un archivo generado por el administrador con los datos de una firma espectral.

|                                                                                                    | Librería de Firma Espectral                                                                                                    |
|----------------------------------------------------------------------------------------------------|----------------------------------------------------------------------------------------------------|
|                                                                                                    | DATOS DE LA FIRMA ESPECTRAL                                                                                                    |
| Cultivo: Arroz<br>Variedad: INIAP15<br>Tratamiento: T<br>Periodo: Ciclo1                                                                                    | Ubicación: Loja - Macará - Macará<br>Fecha de Toma de la Firma Espectral: 2013-11-21                                                                                                    |
| LongOnda<br>350<br>351<br>352<br>353<br>354<br>355<br>356<br>357<br>358<br>359<br>360<br>361<br>362<br>363<br>364<br>365<br>366<br>367<br>368<br>369<br>370 | Reflectancia<br>0.20014438<br>0.193551347<br>0.188300923<br>0.186460927<br>0.186928526<br>0.184581235<br>0.180911392<br>0.178394288<br>0.17850402<br>0.176652089<br>0.174311236<br>0.172544211<br>0.17166397<br>0.170602873<br>0.167731583<br>0.164191216<br>0.165095866<br>0.163452476<br>0.160757303<br>0.159611791<br>0.159993738 |

Figura 2.23.- Archivo de Descarga de Firma Espectral. Elaborado por: Lennin Aguirre

#### **2.1.10.10 Consulta de reportes de Usuario**

Esta funcionalidad se enmarca dentro de la historia de usuario No. 13 y se describe a continuación.

## Diseño de Reporte

En la figura 2.24 se presenta el diseño del reporte, el cual se realiza con iReport, por ser una herramienta libre y tener completa compatibilidad con Java. Lo primero que se realiza es crear y configurar una cadena de conexión a la Base de Datos, luego se realiza las consultas necesarias para traer la información, posterior a ello se diseña el reporte ubicando los elementos, imágenes, tablas e información extraída y finalmente

se compila el mismo, para comprobar que no exista errores y se genera una vista previa.

La LFE genera el reporte del número de sesiones de los usuarios por fecha, este se presenta en función del tipo de empresa (pública, privada, educación, otra) que acepta la aplicación, al momento del registro de usuario.

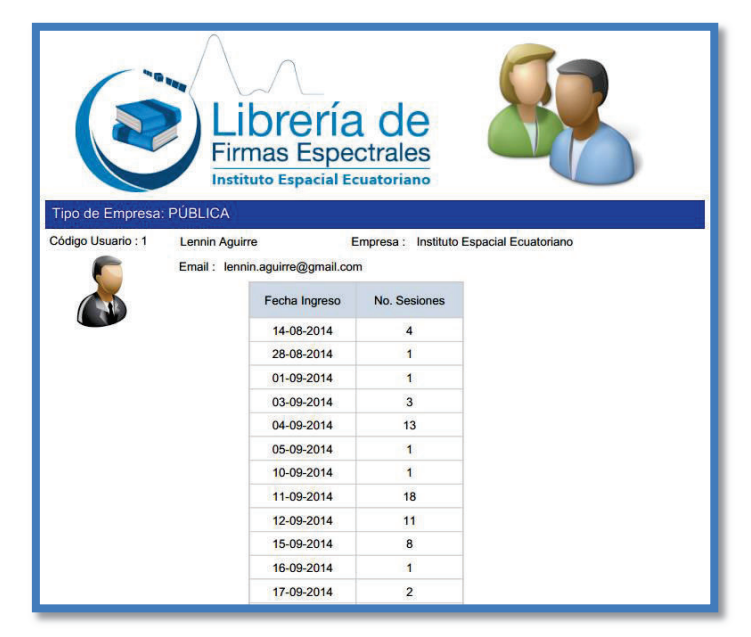

Figura 2.24.- Reporte de Usuario Elaborado por: Lennin Aguirre

#### Integración del Reporte

Una vez creado el reporte se lo integra a la aplicación, para lo cual se configura el directorio donde se encuentra alojado el reporte y la conexión a la Base de Datos, finalmente se indica que el reporte será en formato PDF. Para el despliegue del mismo se importa varias librerías al proyecto. En el apéndice B, sección 13 se muestra parte de la codificación de esta funcionalidad.

#### **2.1.11 PRESENTACIÓN DE LA LFE VERSIÓN 2.0**

El viernes 1 de agosto, ante la presencia del Product Owner, el Scrum Master, compañeros del equipo de investigación del IEE, y el desarrollador se realiza la presentación de la LFE versión 2.0.

Para esta reunión, el desarrollador preparó una presentación de la aplicación, donde se describe las funcionalidades implementadas en esta versión, además de aspectos de diseño y temas varios, luego se procede a que los asistentes prueben la aplicación, principalmente el módulo de la librería, desde el proceso de la búsqueda de las firmas hasta la presentación de los detalles de las mismas.

# **2.2 PRUEBAS DE LOS ENTREGABLES DE LA LFE**

Al término de la versión 1.0 y versión 2.0 de la LFE se procede con las pruebas de aceptación por parte del cliente. Estas pruebas son pruebas alfa<sup>16</sup>, y se realizan utilizando una plantilla similar a las historias de usuario. A continuación se describe cada uno de sus campos:

**No**.- Identificador de la prueba

**Historia**.- Nombre de la Historia a la cual corresponde la prueba

**Nombre**.- Nombre de la prueba

**Descripción**.- Información detallada de la funcionalidad

**Procedimiento**.- Pasos sucesivos de la funcionalidad

**Resultados Esperados**.- Es el resultado que se espera al término de la prueba

**Resultados Obtenidos**.- Resultado final luego de la prueba

**Evaluación de la Prueba**.- Resultado cualitativo luego de la realización de la prueba. Puede ser: Exitosa o Fallida.

Todas las pruebas de aceptación se encuentran detalladas en el Apéndice C, sin embargo en la tabla 2.28, se presenta un ejemplo de la prueba de aceptación de la "Búsqueda Simple".

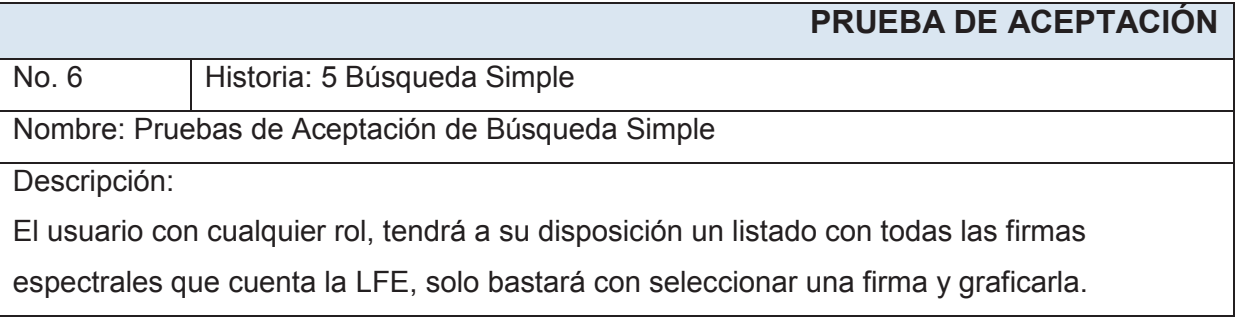

 $\overline{a}$ <sup>16</sup> Pruebas ALFA.- Son las pruebas que realiza el cliente, bajo un entorno controlado y con el equipo de desarrollo como observador. (SUÁREZ & FONTELA, 2003).

Procedimiento:

- 1. Ingresar a la página de Búsqueda Sencilla, dentro del módulo de Librería.
- 2. Seleccionar una firma del listado.
- 3. Pulsar sobre "Ver"

Resultados Esperados:

El usuario puede navegar por el listado y pueda seleccionar la firma espectral en función de los metadatos que se muestran

Resultados Obtenidos:

El usuario entra a la página de la Búsqueda Sencilla, navega y busca la firma espectral por

el listado, finalmente encuentra la firma, la selecciona y pulsa sobre "Ver"

Evaluación de la Prueba: Exitosa.

Tabla 2.28.- Prueba de aceptación de Búsqueda Simple. Elaborado por: Lennin Aguirre

# **2.3 INTEGRACIÓN ENTRE SPRINTS**

La integración entre sprints en la LFE se presenta mediante los roles desarrollados en el primer sprint y el manejo de privilegios dentro de la Librería desarrollado en el segundo sprint. Otra integración es la estructura de la capa de datos tanto en las clases DAO como en la conexión a la Base de Datos que es reutilizada en el segundo sprint. Finalmente la navegación en la aplicación entre los diferentes módulos también es resultado de la integración, ya que los módulos fueron desarrollados en diferentes sprints, por lo que se implementa enlaces entre ellos para la correcta funcionalidad de la aplicación.

# **3. CAPÍTULO III. ANÁLISIS DE RESULTADOS**

En el presente capítulo se somete a la LFE, a pruebas de usabilidad, navegabilidad y rendimiento, una vez que finaliza el proceso de desarrollo del sistema, todo ello mediante herramientas especializadas para dicha tarea. Además se realiza una encuesta con el fin de obtener la retroalimentación por parte del usuario. Con toda la información obtenida se realiza el análisis de resultados para cuantificar los mismos, y presentar el efecto que tuvo la LFE, a los usuarios.

# **3.1 ESCENARIO DE APLICACIÓN**

El escenario de la aplicación presenta al usuario todo el entorno donde se alojará la LFE, en esta sección se describe las especificaciones de hardware y software del servidor donde será alojada a la LFE.

#### **3.1.1 ESPECIFICACIONES DE HARWARE**

El IEE ha adquirido un servidor para alojar a LFE, en la tabla 3.1 se describen sus especificaciones, descritas en el documento de términos de referencia (TDR) para adquisición de equipos informáticos a ser utilizados dentro del proyecto "Incidencia del cambio climático y nutrición en cultivos de arroz, maíz duro y papa, con modelos de predicción de cosechas mediante métodos espaciales y espectrales".

| <b>Procesador</b>                         |
|-------------------------------------------|
| Intel Xeon 6-Core (2.3 GHz)               |
| <b>Memoria Ram</b>                        |
| 32 GB PC3-1280R RDIMM                     |
| <b>Memoria Cache</b>                      |
| 15MB L3 Cache                             |
| <b>Disco Duro</b>                         |
| 4 Discos 1 TB 6G SAS 7.2K 2.5" SC MDL HDD |
| Interface de red                          |
| Ethernet 1GB 4-port 331 FLR Adapter       |

Tabla 3.1.- Especificaciones del Servidor de la LFE Elaborado por: Lennin Aguirre

El servidor se encuentra alojado en el departamento de TIC's, específicamente en la sala de servidores, equipada con todas la normas de seguridad y condiciones

ambientales (temperatura, humedad, etc.) para el correcto funcionamiento del equipo y los otros servidores que se alojan es esta sala.

#### **3.1.2 ESPECIFICACIONES DE SOFTWARE**

El servidor tiene el Sistema Operativo RedHat Linux 8.0, sobre el cual el desarrollador ha instalado el software para el desarrollo y prueba de la LFE y configurado los servicios necesarios para poder trabajar sobre el mismo, además se ha configurado la red ILO asignándole una IP y configurando una cuenta para poder hacer seguimiento sobre las acciones que se realizan sobre el mismo.

Respecto al software necesario para la implementación de la LFE, y en base al análisis y justificación de las herramientas descritas en el capítulo 1, se menciona que se utiliza como gestor de base de datos PostgreSQL 9.3, mediante la herramienta gráfica pgAdmin III. La implementación de la Base de Datos de la LFE, se presenta en la figura 3.1.

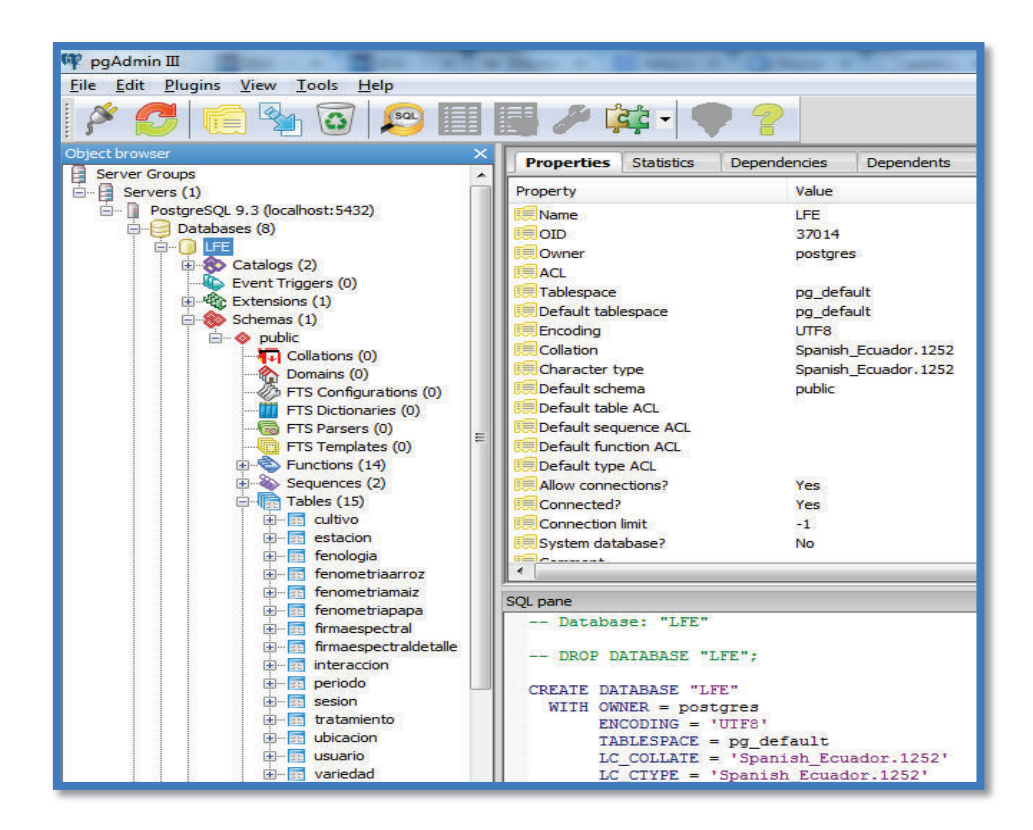

Figura 3.1.- Base de Datos de LFE implementada en pgAdmin III Elaborado por: Lennin Aguirre

El entorno de desarrollo integrado (IDE) utilizado para la LFE, es Netbeans 8.0, con lo cual se cumple que la aplicación sea desarrollada con lenguaje de programación Java. En la figura 3.2 se muestra el ambiente de desarrollo de la LFE.

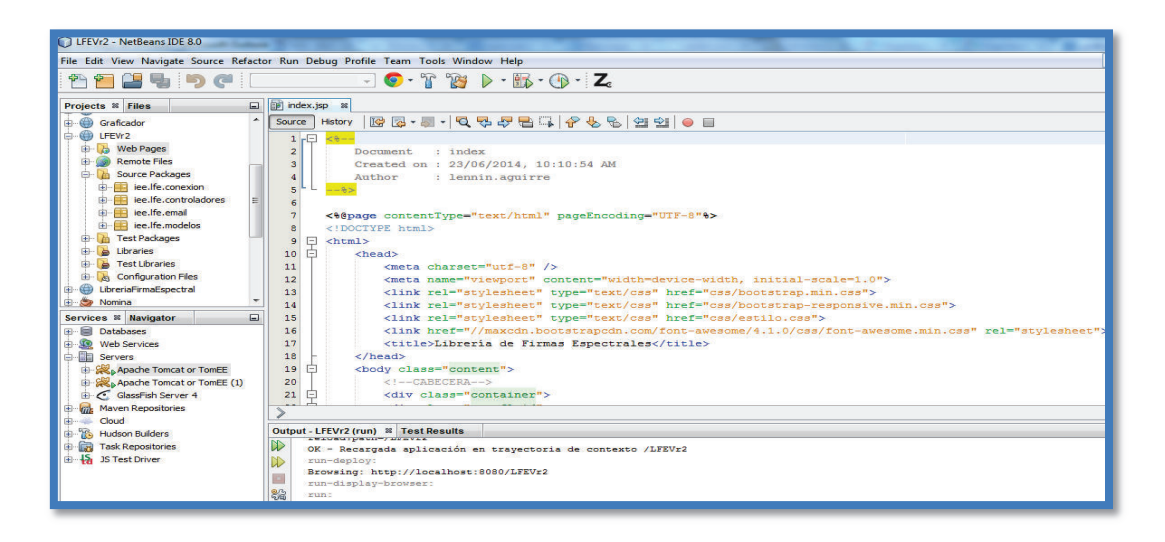

Figura 3.2.- Ambiente de Desarrollo de la LFE Elaborado por: Lennin Aguirre

El servidor web utilizado en la LFE, es Apache Tomcat 7.0.34, el cual en la etapa de desarrollo se instala y configura en Netbeans y en la etapa de pruebas, se ingresa desde el navegador al gestor de aplicaciones web de Tomcat y se ubica el archivo war<sup>17</sup> en el servidor (figura 3.3), el mismo que permitirá desplegar la aplicación.

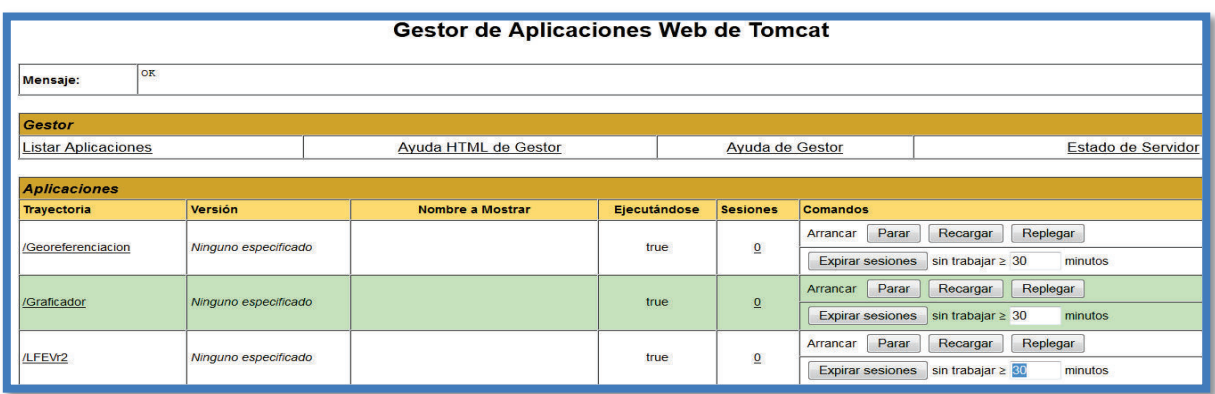

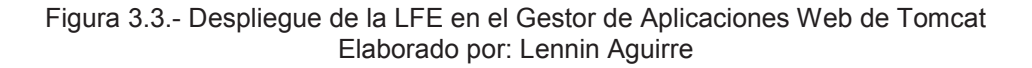

 $\overline{a}$  $17$ Web Application Archive (WAR).- Es un archivo que empaqueta en un solo fichero, aplicaciones web java completas, para luego ser desplegadas en un servidor de aplicaciones. Son una extensión del archivo JAR. (DASDI, 2009).

Dentro de la etapa de pruebas, se utiliza software especializado para evaluar el rendimiento y la usabilidad en aplicaciones web. Cabe resaltar que la LFE, se encuentra instalada en el servidor, pero solo existe acceso a nivel de intranet, debido a cláusulas del proyecto, que impide publicar los productos antes de la finalización del mismo y su entrega de resultados, además a nivel institucional, falta definir políticas internas para el uso público de aplicaciones desarrolladas por el IEE, es por ello que las herramientas utilizadas para la evaluación son aplicaciones que realizan las pruebas a nivel de localhost.

Para evaluar la LFE se utiliza la herramienta audits, la cual viene incluida dentro de las herramientas del desarrollador en Google Chrome. Esta herramienta escanea las páginas web con lo cual muestra información útil para ajustar al sitio y así mejorar rendimiento de las aplicaciones web.

Otra herramienta utilizada para probar la aplicación, es Xenu's Link Sleuth, la cual comprueba los enlaces rotos dentro de las páginas Web, mediante el análisis de enlaces normales, imágenes, marcos, plug-ins, backgrounds, imágenes de mapas locales, las hojas de estilo, scripts y aplicaciones java; generando un informe para mostrar los resultados. ( Xenu's Link Sleuth TM, 2014).

Finalmente se utiliza Jmeter 2.11, la cual es una herramienta libre muy completa, para realizar pruebas de comportamiento funcional y medir el rendimiento, en un servidor, grupo de servidores, la red o algún objeto específico, principalmente en aplicaciones web. (Apache Software Foundation, 2014).

Todas las herramientas utilizadas para el desarrollo, pruebas y despliegue de la LFE, descritas en esta sección, son de acceso libre, tal como se mencionó dentro de los requerimientos por parte del cliente.

# **3.2 APLICACIÓN DE PRUEBAS DE USABILIDAD Y RENDIMIENTO**

#### **3.2.1 AUDITS**

Esta prueba se realiza mediante la herramienta Audits, para lo cual, una vez desplegada la aplicación sobre Google Chrome, se presiona F12 y se dirige hacia la pestaña Audits, se configura los parámetros que se desea evaluar y finalmente se pulsa "*Run".* Los resultados de esta prueba se muestran en la figura 3.4.

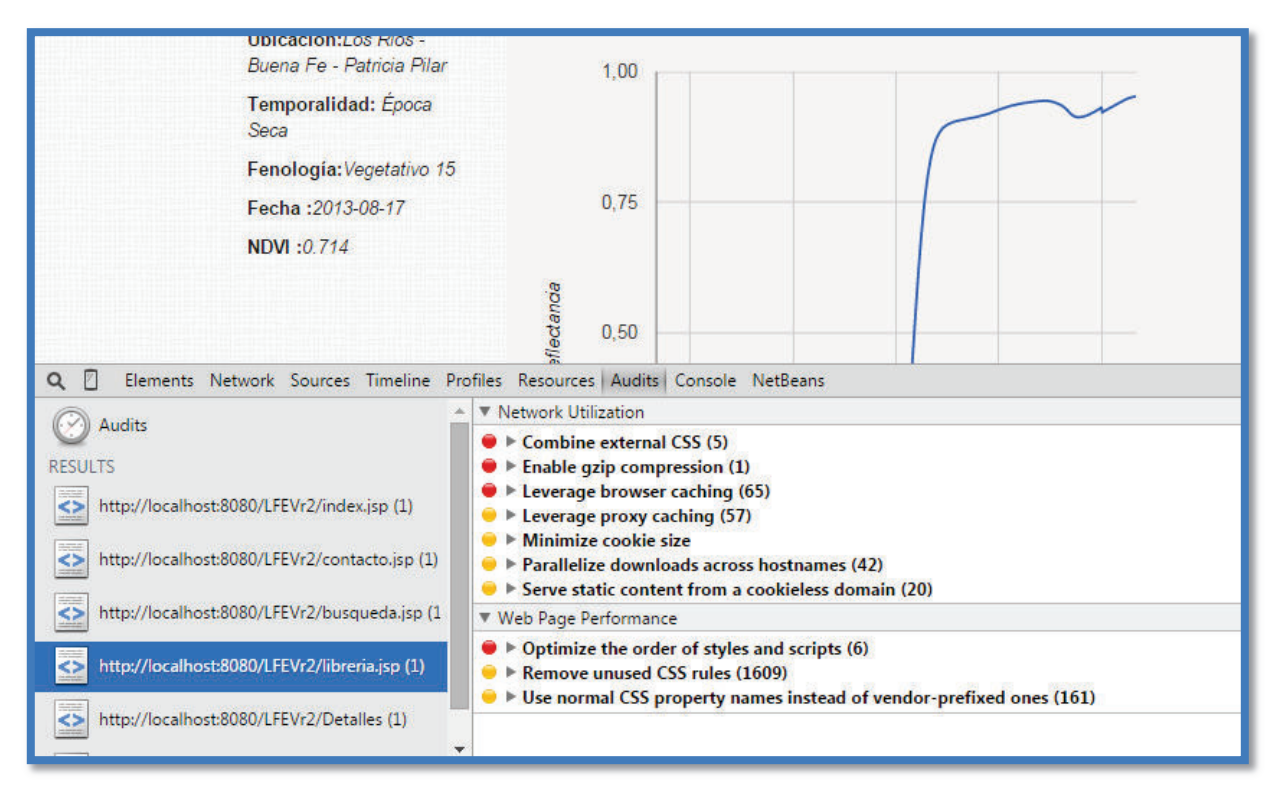

Figura 3.4.- Pruebas a la LFE mediante Audits Elaborado por: Lennin Aguirre

Las pruebas fueron realizadas en todas las páginas que conforman el sitio web donde no se encontraron mayores novedades. Sin embargo en la página de librería, donde intervienen varias librerías externas y se utiliza la mayoría de los recursos, lo que da como resultado en la parte inferior de la figura 3.4 varias observaciones reflejadas en los puntos rojos y amarillos. Estas observaciones indican que se debe combinar las hojas de estilo y librerías js, habilitar la compresión de los archivos en el servidor de aplicaciones, y definir la caducidad de cache para varios archivos que conforman la aplicación.

Ante tal resultado, el desarrollador realizó un discernimiento, para determinar cuáles observaciones son viables, ya que si bien estas están basadas en buenas prácticas, no siempre son factibles, además que no ofrecen un cambio notorio en el tiempo de respuesta. Otro factor a considerar es que la manipulación de archivos de configuración, cambios en las hojas de estilo y librerías js, de recursos externos a la aplicación puede ser una actividad que afecte al funcionamiento final del sistema.

Una vez realizado el análisis de las observaciones que son viables como ajustarse a un orden en la declaración de las hojas de estilo y librerías js, reducir varias reglas de estilo inutilizadas, referenciar solo las librerías js que son de utilidad en el sistema y la optimización de código, se puede notar una ligera mejora en la aplicación, a pesar de no poder corregir al 100% las observaciones que detecto Audits, debido a limitantes mencionadas anteriormente. Los resultados se presentan en la parte inferior de la figura 3.5.

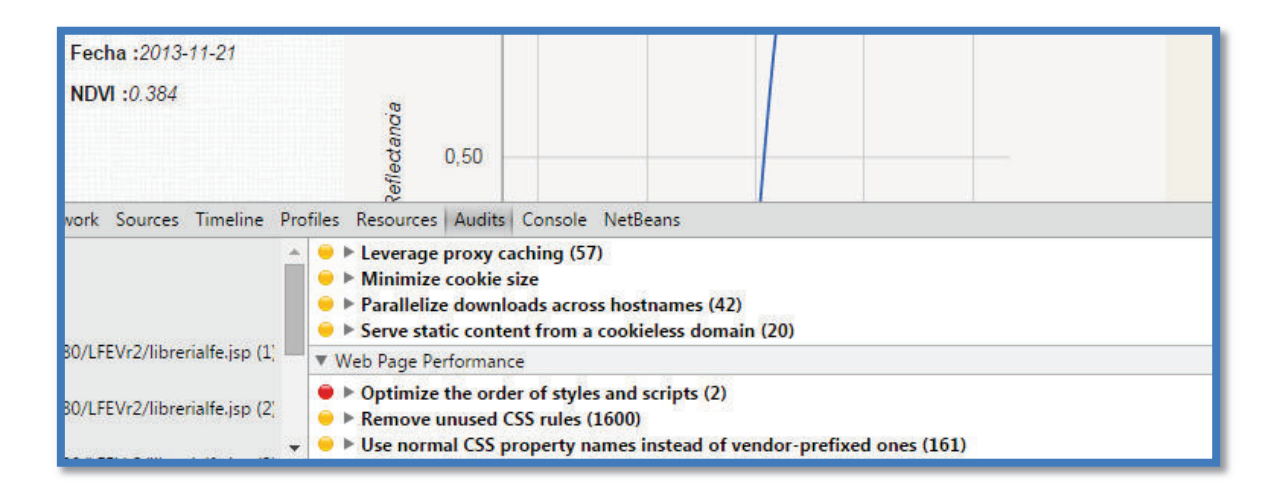

Figura 3.5.- Prueba a la LFE ya reparada, utilizando Audits. Elaborado por: Lennin Aguirre

#### **3.2.2 PRUEBAS DE NAVEGABILIDAD**

Esta prueba se realiza utilizando Xenu's 1.3.8, para lo cual una vez abierta la aplicación se dirige al menú File y se selecciona la opción Check URL, se ingresa la dirección de la aplicación y se espera los resultados, los mismos que son presentados en un informe detallado con enlaces rotos por categorías, que se han encontrado dentro de la aplicación. En la figura 3.6 se presenta el informe del análisis y en la figura 3.7 se muestra una tabla resumen de los resultados de la evaluación.

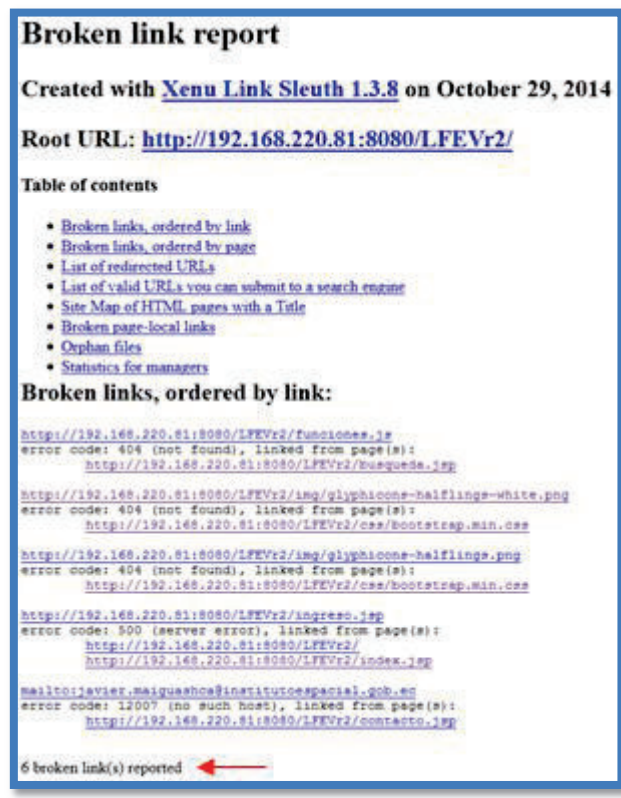

Figura 3.6.- Informe de Xenu's sobre la LFE, en la 1era Evaluación Elaborado por: Lennin Aguirre.

| All pages, by result type: |         |         |  |  |  |
|----------------------------|---------|---------|--|--|--|
| ok                         | 35 URLs | 87.50%  |  |  |  |
| server error               | 1 URLs  | 2.50%   |  |  |  |
| not found                  | 3 URLs  | 7.50%   |  |  |  |
| no such host               | 1 URLs  | 2.50%   |  |  |  |
| Total                      | 40 URLs | 100.00% |  |  |  |

Figura 3.7.- Resumen del Test de Xenu's sobre la LFE en la 1era Evaluación Elaborado por: Lennin Aguirre.

Como se puede observar en la figura 3.7, se encuentran dentro de la aplicación varios enlaces mal direccionados, o inutilizados (enlaces rotos), que el desarrollador

ha dejado pasar por alto en la etapa de desarrollo, sin embargo con este reporte se realizan las correcciones necesarias para mejorar el rendimiento de la aplicación. En la figura 3.8, se presenta los resultados de una nueva evaluación, y en la figura 3.9, se muestra una tabla resumen, con los resultados de la prueba, donde se puede ver claramente que se han resuelto en su totalidad los enlaces rotos que tenía la LFE, mejorando aspectos de navegabilidad y rendimiento

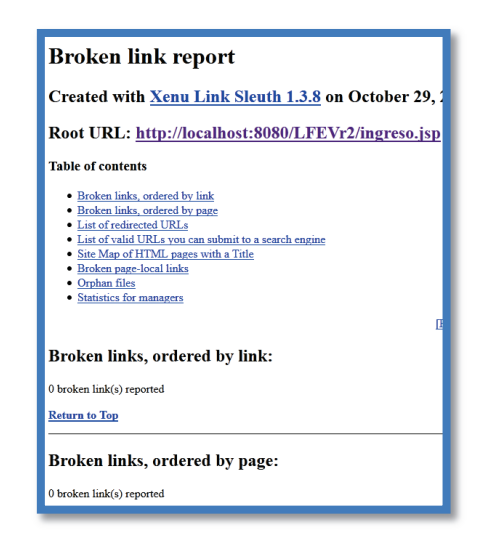

Figura 3.8.- Informe de Xenu's sobre la LFE, en la 2da Evaluación

Elaborado por: Lennin Aguirre.

| ok                       | 38 URLs           | 97.44% |
|--------------------------|-------------------|--------|
| mail host ok $\parallel$ | 1 URLs            | 2.56%  |
| Total                    | 39 URLs   100.00% |        |
|                          |                   |        |

Figura 3.9.- Resumen del Test de Xenu's sobre la LFE en la 2da Evaluación Elaborado por: Lennin Aguirre.

#### **3.2.3 PRUEBAS DE CARGA**

Con esta prueba lo que se pretende obtener es el comportamiento de la LFE con múltiples entradas concurrentes, (accesos concurrentes de usuarios usando la aplicación), para lo cual se utiliza JMeter 2.11.

La prueba se realizó con 100 accesos concurrentes, a la página correspondiente al despliegue de la Firma Espectral, la misma que muestra la información, gráfica y datos de georeferenciación de la firma espectral por ende utiliza mayores recursos.

Como se mencionó en el capítulo 2, para graficar una firma espectral la aplicación necesita obtener 1400 datos, lo que constituye en la carga más pesada que debe realizar el sistema, convirtiéndose en un punto necesario de evaluar para determinar si la aplicación soporta una carga alta de usuario y el tiempo medio para presentar dicha información.

Lo primero que se debe realizar el configurar el número de usuarios concurrentes, seguido del lapso de tiempo entre entradas. (Figura 3.10)

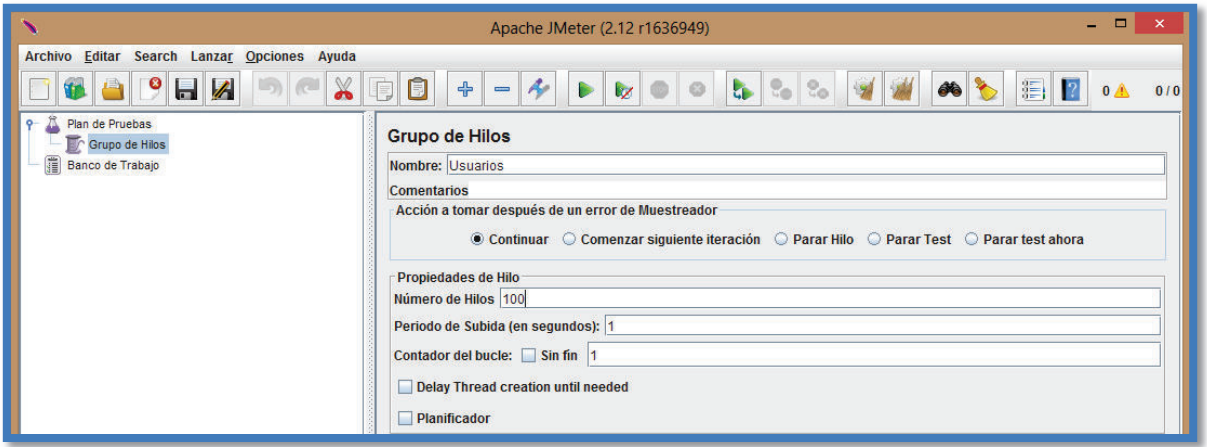

Figura 3.10.- Configuración de No. de accesos concurrentes sobre la LFE. Elaborado por: Lennin Aguirre

El siguiente paso es configurar la petición HTTP, donde se especifica el nombre del servidor o en su defecto su IP, el puerto y la página que se desea evaluar. (Figura 3.11)

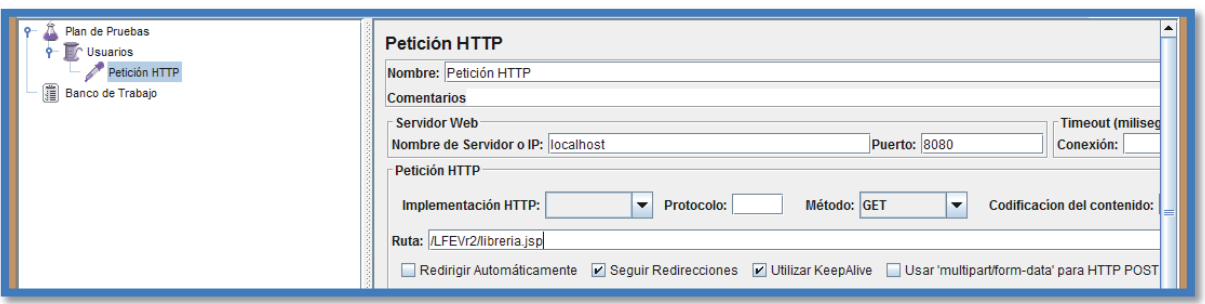

Figura 3.11.- Configuración la Petición HTTP sobre la LFE. Elaborado por: Lennin Aguirre

Ahora se debe indicar la forma de presentación de resultados. (Jmeter los denomina "*receptores*"). El desarrollador seleccionó los siguientes:

- · Ver árbol de resultados.- Permite observar a detalle la información resultante con cada acceso.
- · Reporte Resumen.- Permite obtener los promedios de los resultados de la evaluación, resaltando la información más relevante

Una vez seleccionado los receptores, se corre la evaluación, para obtener los resultados. En la figura 3.12 se muestra el resultado del "árbol de resultados", donde se puede observar en la columna estado que todos los accesos tuvieron éxito, con tiempos de muestra desde los 0.3seg hasta 3,5seg. Por su parte el "reporte resumen", (Figura 3.13) indica que el tiempo medio de acceso fue 2,3 segundos, con un 0% de Error y un rendimiento de 22.7/sec. Según el autor Jakob Nielsen, en el libro "Usability Engineering" cuando los tiempos de respuesta, es menor a los 10 seg, el usuario siente que está navegando libremente sin esperar demasiado una respuesta del servidor. (DIAS, s.f).

#### **3.2.4 ENCUESTA**

Todas la pruebas realizadas hasta el momento han sido utilizando software, sin embargo es de suma importancia conocer opinión de los usuarios al utilizar la aplicación.
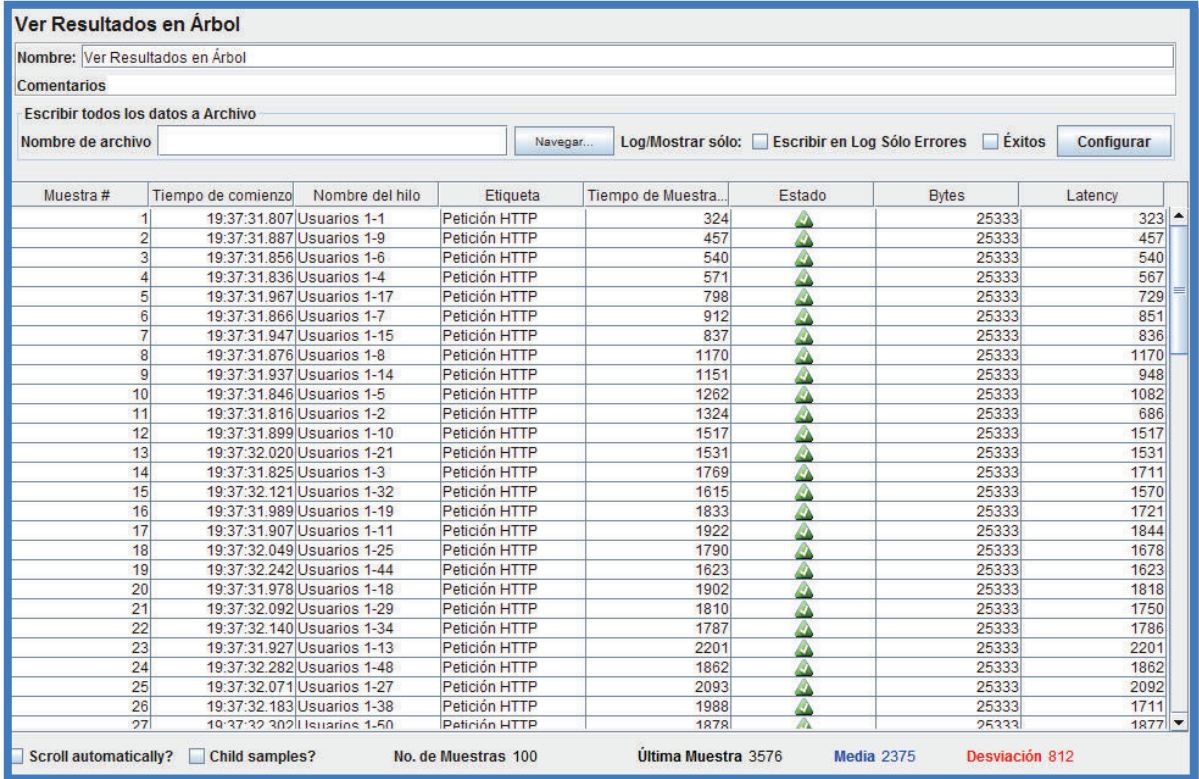

#### Figura 3.12.- Resultado del "Árbol de Resultados" Elaborado por: Lennin Aguirre

| Reporte resumen                                                                                                    |            |       |     |      |                |         |             |        |                |
|----------------------------------------------------------------------------------------------------|------------|-------|-----|------|----------------|---------|-------------|--------|----------------|
| Nombre: Reporte resumen                                                                                                    |            |       |     |      |                |         |             |        |                |
| <b>Comentarios</b>                                                                                                    |            |       |     |      |                |         |             |        |                |
| <b>Escribir todos los datos a Archivo</b><br>Log/Mostrar sólo: Escribir en Log Sólo Errores Ekitos<br>Nombre de archivo<br>Configurar<br>Navegar |            |       |     |      |                |         |             |        |                |
| Etiqueta                                                                                                    | # Muestras | Media | Mín | Máx  | Desv. Estándar | % Error | Rendimiento | Kb/sec | Media de Bytes |
| Petición HTTP                                                                                                    | 100        | 2375  | 324 | 3840 | 812.84         | 0.00%   | 22,7/sec    | 561.24 | 25333,0        |
| Total                                                                                                    | 100        | 2375  | 324 | 3840 | 812.84         | 0,00%   | 22.7/sec    | 561.24 | 25333,0        |

 Figura 3.13.- Resultado del Reporte Resumen. Elaborado por: Lennin Aguirre

Para ello se realiza una encuesta a 15 técnicos de diferentes especialidades, vinculados al proyecto. Esta encuesta abarca diferentes aspectos tales como: aspectos de diseño, navegabilidad, usabilidad y rendimiento.

Las preguntas tienen en su mayoría una escala para su respuesta, que van desde muy útil, muy satisfactorio, muy estético, etc. hasta muy difícil, poco satisfactorio, poco estético, etc. o en su defecto son respuestas cerradas (SI / NO)

A continuación se muestra las preguntas y sus respectivos resultados.

# **INFORMACIÓN PRELIMINAR**

**Pregunta 1.-** ¿Conoce la existencia de alguna Librería de Firmas Espectrales a Nivel Nacional?

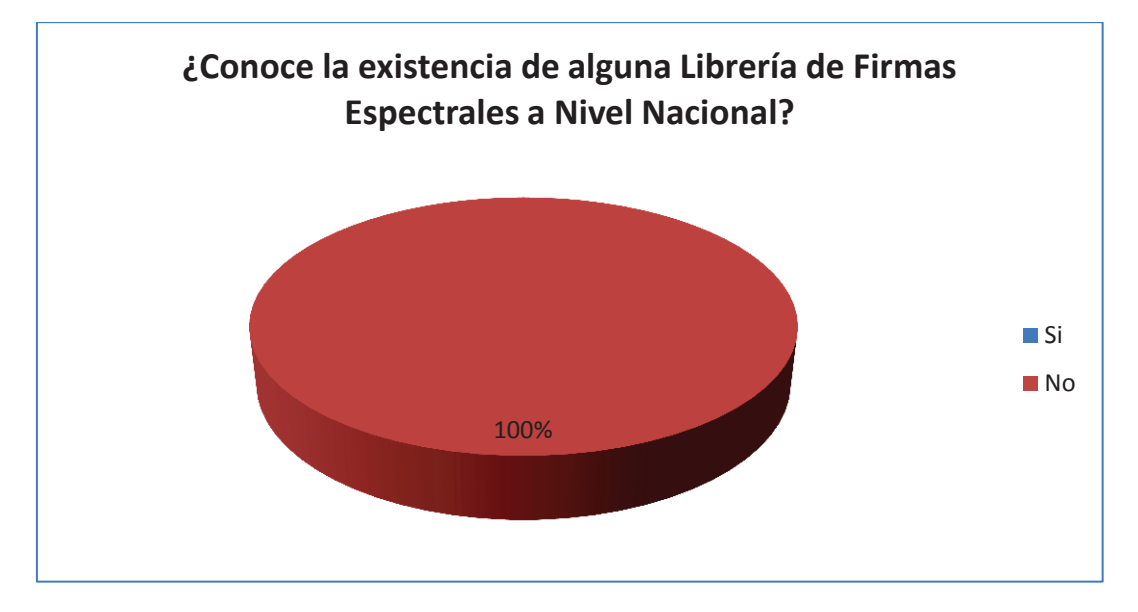

Figura 3.14.- Resultados de la pregunta 1 de la encuesta de la LFE Elaborado por: Lennin Aguirre

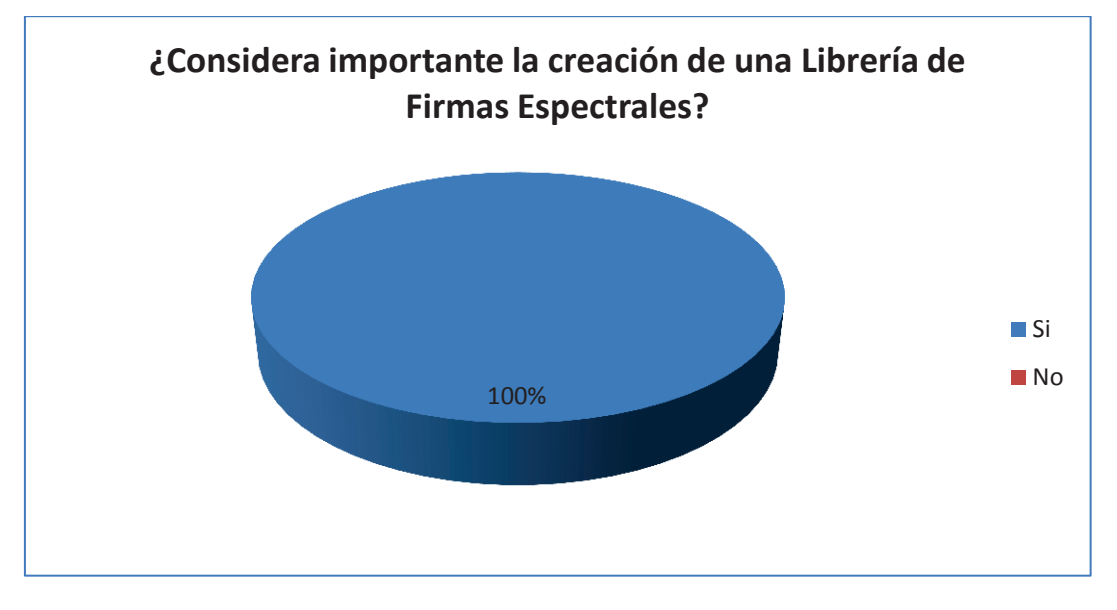

**Pregunta 2.-** ¿Considera importante la creación de una Librería de Firmas Espectrales?

Figura 3.15.- Resultados de la pregunta 2 de la encuesta de la LFE Elaborado por: Lennin Aguirre

# **ASPECTOS DE DISEÑO**

**Pregunta 3.-** ¿Cómo consideraría la estética del diseño del sitio web, entendiendo por estética la combinación de colores, el contraste, tipo y tamaño de letra, etc.?

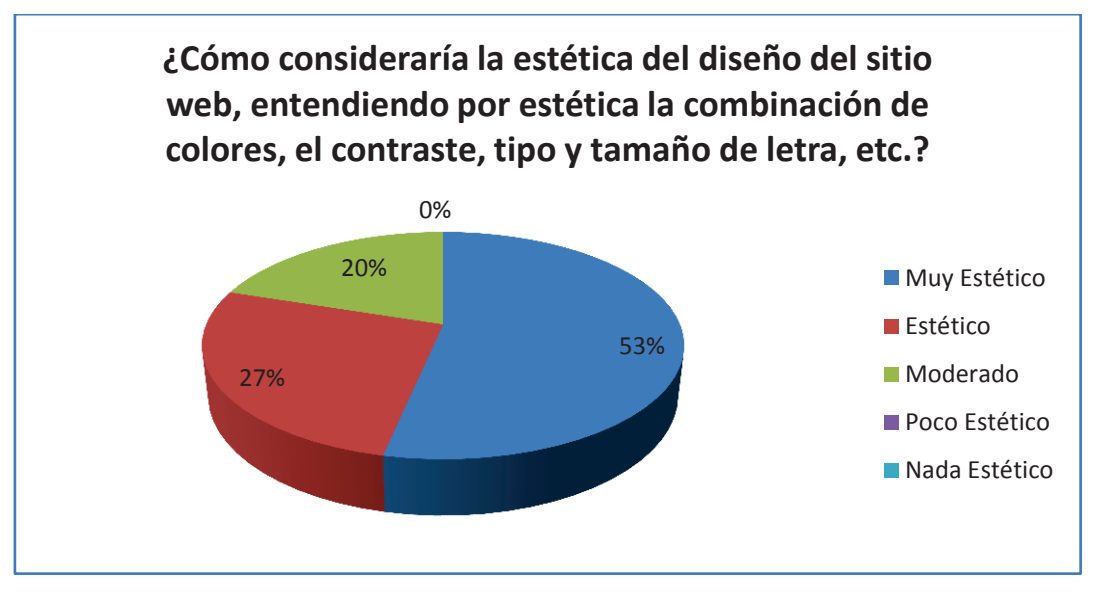

Figura 3.16.- Resultados de la pregunta 3 de la encuesta de la LFE Elaborado por: Lennin Aguirre

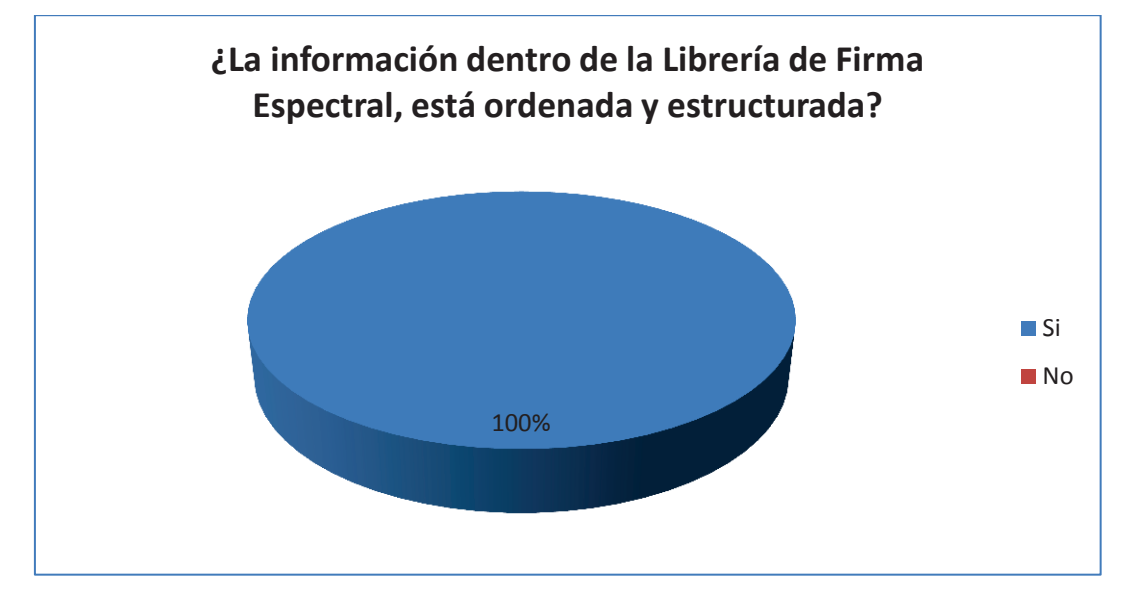

**Pregunta 4.-** ¿La información dentro de la Librería de Firma Espectral, está ordenada y estructurada?

Figura 3.17.- Resultados de la pregunta 4 de la encuesta de la LFE Elaborado por: Lennin Aguirre

# **ASPECTOS DE NAVEGABILIDAD**

**Pregunta 5.-** ¿Cómo considera la navegabilidad en el sitio web, considerando como

navegabilidad la facilidad para desplazarse entre páginas del sitio?

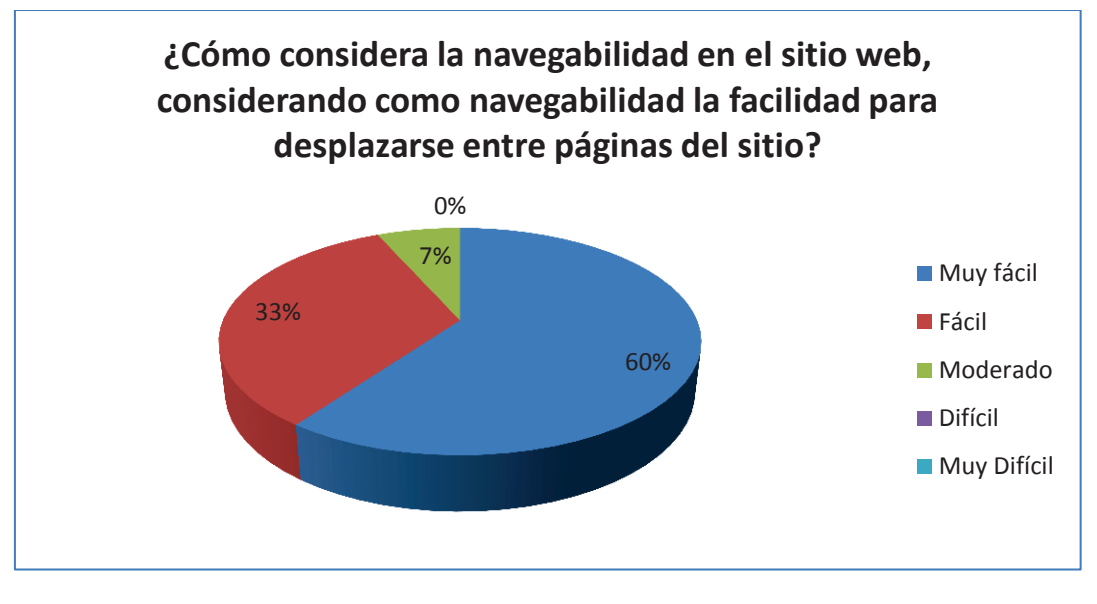

Figura 3.18.- Resultados de la pregunta 5 de la encuesta de la LFE Elaborado por: Lennin Aguirre

# **ASPECTOS DE USABILIDAD**

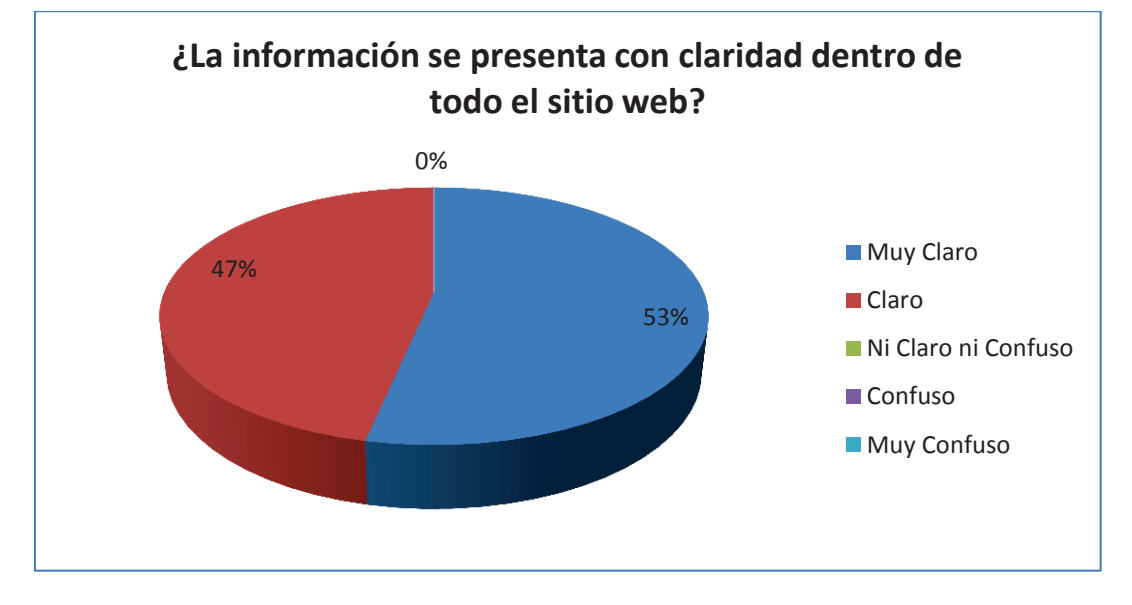

**Pregunta 6.-** ¿La información se presenta con claridad dentro de todo el sitio web?

Figura 3.19.- Resultados de la pregunta 6 de la encuesta de la LFE Elaborado por: Lennin Aguirre

**Pregunta 7.-** ¿Cómo considera los procesos de búsqueda (Sencilla y Por Parámetros) de Firmas Espectrales?

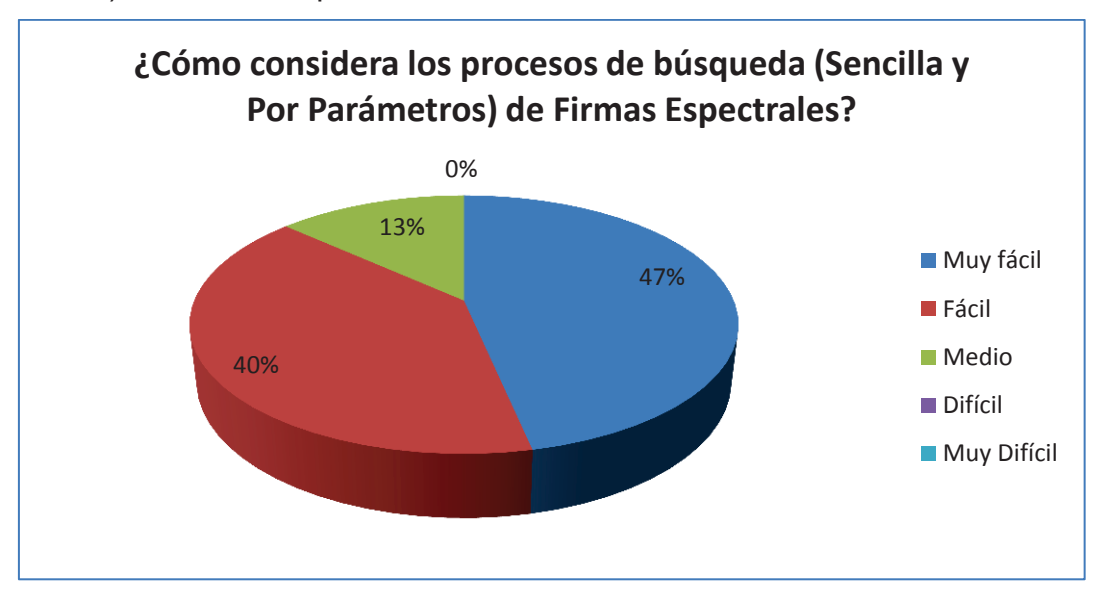

Figura 3.20.- Resultados de la pregunta 7 de la encuesta de la LFE Elaborado por: Lennin Aguirre

**Pregunta 8.-** ¿Le fueron de utilidad los mensajes de notificación (información de éxito o fallo en procesos) o tooltip (ayudas visuales) mientras utilizaba la Librería de Firmas Espectrales?

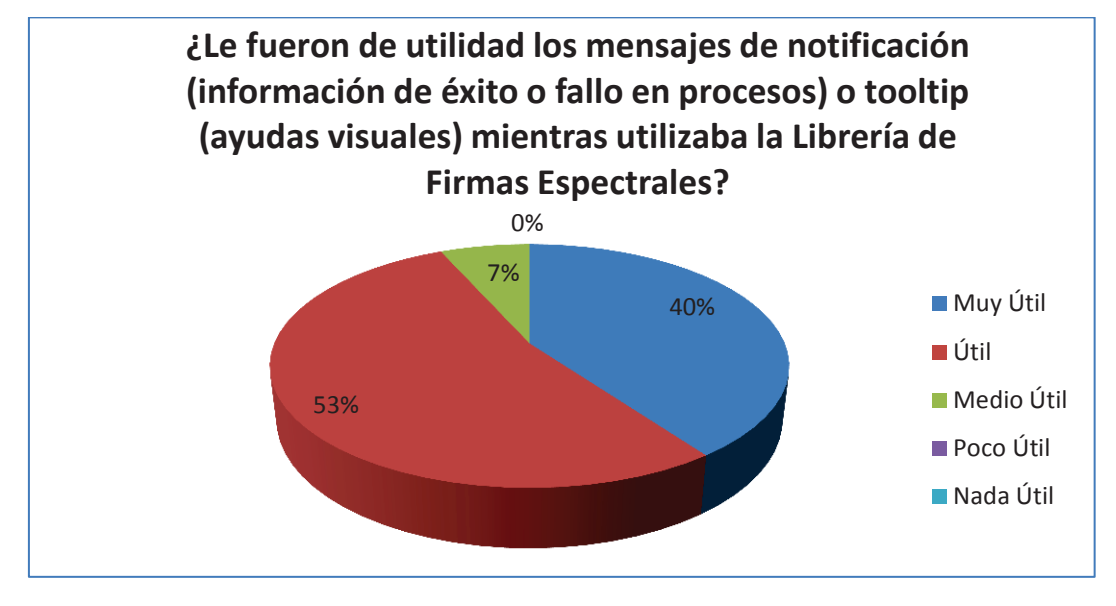

Figura 3.21.- Resultados de la pregunta 8 de la encuesta de la LFE Elaborado por: Lennin Aguirre

# **ASPECTOS DE RENDIMIENTO**

**Pregunta 9.-** ¿Cuál navegador utilizó para utilizar la aplicación?

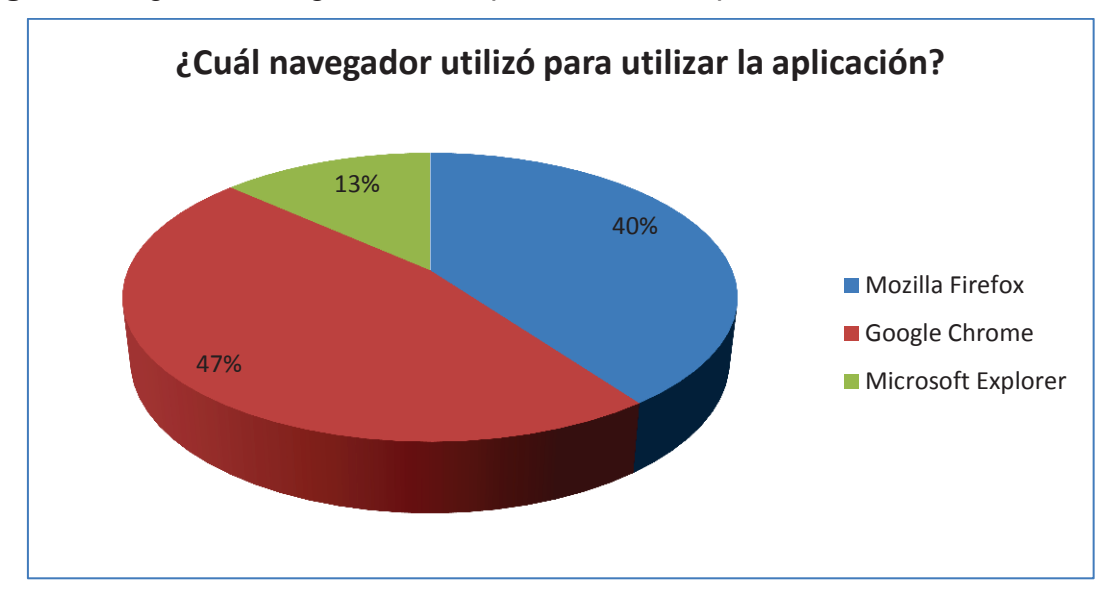

Figura 3.22.- Resultados de la pregunta 9 de la encuesta de la LFE Elaborado por: Lennin Aguirre

**Pregunta 10.-** ¿Tuvo algún problema en cuanto a diseño, usabilidad o rendimiento de la Librería Espectral, utilizando su navegador de preferencia?

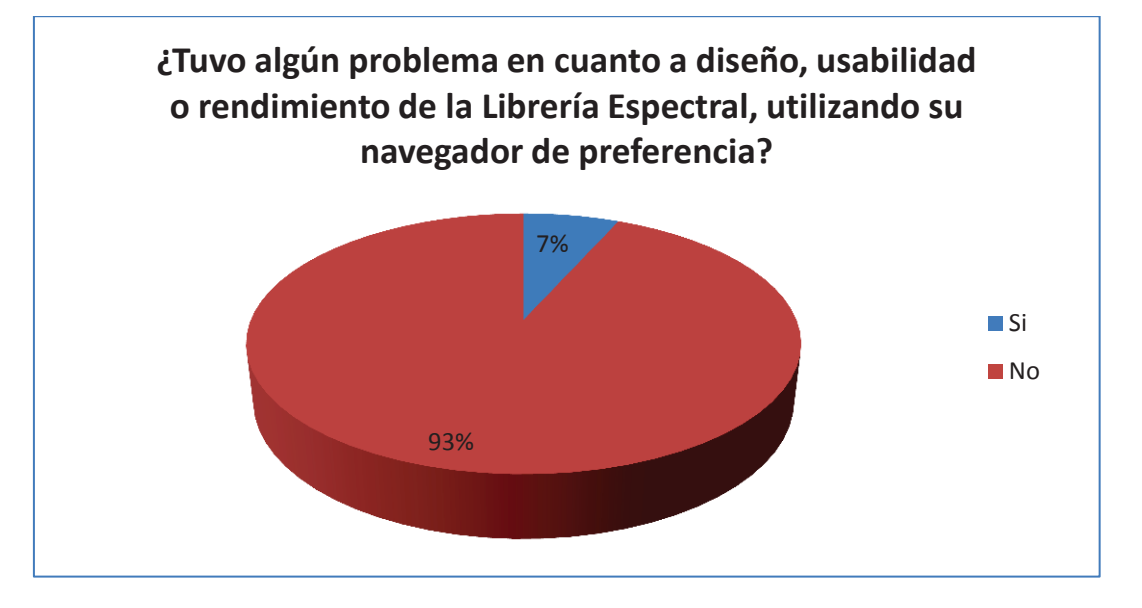

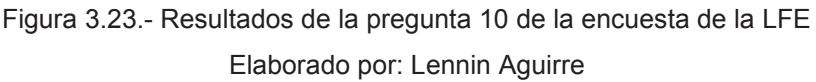

El inconveniente se produjo, debido a que el usuario tenia configurado su navegador con traducción automática lo que provocó que se dé un error al momento de consultar la firma espectral.

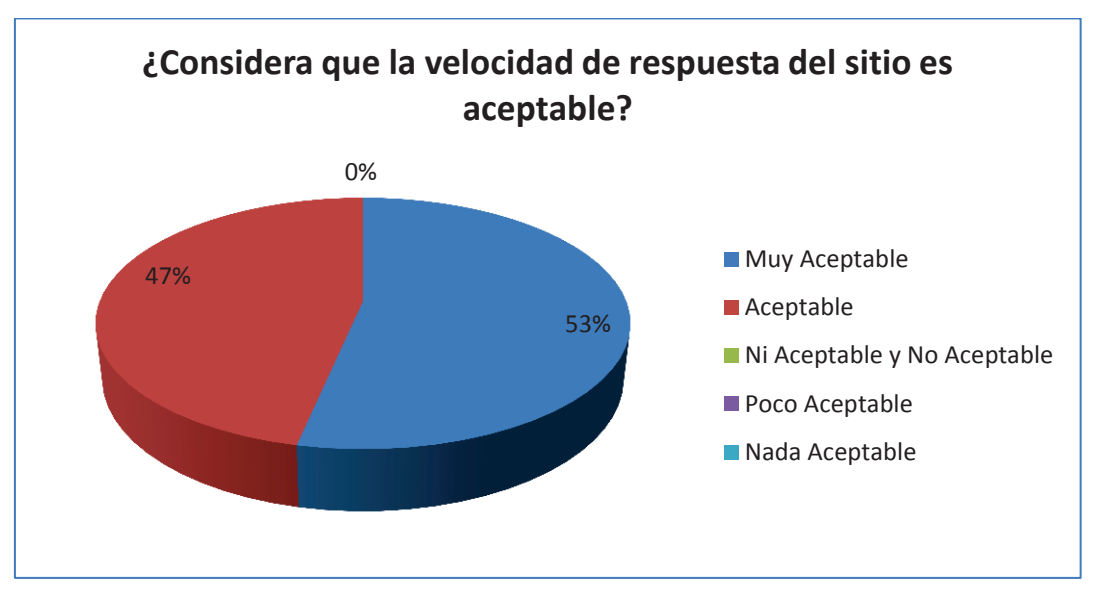

**Pregunta 11.-** ¿Considera que la velocidad de respuesta del sitio es aceptable?

Figura 3.24.- Resultados de la pregunta 11 de la encuesta de la LFE Elaborado por: Lennin Aguirre

### **NIVEL DE SATISFACCIÓN**

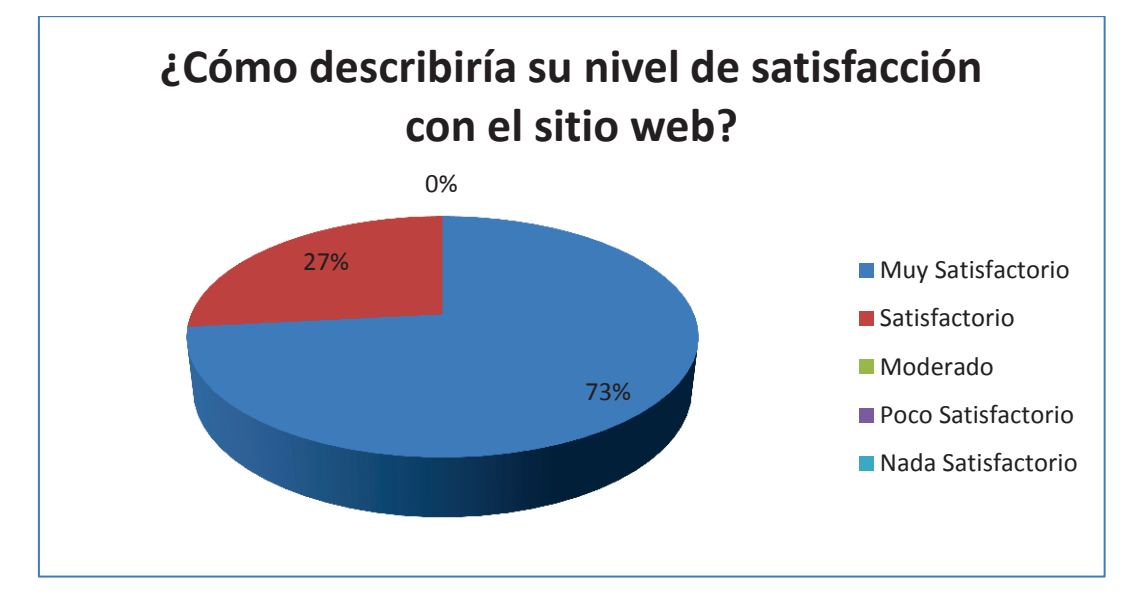

**Pregunta 12.-** ¿Cómo describiría su nivel de satisfacción con el sitio web?

#### **Comentarios y Sugerencias**

La encuesta tiene un espacio opcional pero valioso, donde los usuarios podían realizar comentarios y sugerencias respecto a la LFE. Cabe resaltar que se pactó con el cliente que las sugerencias, serán tomadas en cuenta en una nueva versión de la LFE, debido a que se debía cumplir con una planificación, en donde restaban actividades con mayor prioridad. A continuación se muestra varias opiniones vertidas por los usuarios.

# **Sugerencia 1:**

"Permitir refrescar el texto de verificación el instante del registro de usuario como lo hacen la mayoría de las pagina WEB. En la búsqueda por Parámetros, en parámetro *variedad* recomendaría más información a lo que se refieren ciertos códigos, por ejemplo en arroz me salió SLF09, que no me quedó muy claro."

Figura 3.25.- Resultados de la pregunta 12 de la encuesta de la LFE Elaborado por: Lennin Aguirre

# **Sugerencia 2:**

"Sería algo útil que en el mapa de la ubicación se lo pueda abrir con google maps, esto es porque si se abre en este se podría marcar el punto guardarlo en la cuenta google y poder dirigirme a él desde un teléfono".

# **Sugerencia 3:**

"Muy útil la herramienta, fácil uso y el diseño lo considero apropiado, sin embargo es necesario revisar la redacción de los textos ya que en algunas frases hay redundancia".

# **Sugerencia 4:**

"Mejorar un poquito la hoja de estilos y en la búsqueda sencilla debería existir alguna otra manera de ver la información sin que aparezcan por paginas".

# **Comentario 1:**

"Muy buen trabajo, la aplicación es amigable y entrega buena información. Felicitaciones"

# **Comentario 2:**

"Excelente herramienta, fácil de usar"

# **Comentario 3:**

"Felicitaciones es una buena herramienta de trabajo. La librería de firmas espectrales debería ampliar su contenido a más rubros de interés nacional".

# **Comentario 4:**

"Felicidades, excelente aplicación, útil y sobre todo clara".

# **3.3 ANÁLISIS DE RESULTADO**

Una vez concluida la fase de pruebas, se puede mencionar que la LFE ha cumplido con lo requerido por el cliente, en cuanto a usabilidad y rendimiento se refiere.

Si bien las herramientas de evaluación presentaron algunas observaciones en sus resultados iniciales, el desarrollador las corrigió fácilmente y con ello la prueba de estrés con 100 accesos concurrentes en la página con mayor carga y utilización de recursos arrojó que el tiempo medio de acceso fue de 2,3 seg, teniendo en cuenta la LFE tiene que recuperar alrededor de 1400 datos desde la base de datos, para poder graficar la firma espectral, además de utilizar recursos externos para la georreferenciación, es un tiempo aceptable donde el usuario todavía siente estar navegando libremente por la aplicación, además que el margen de error del 0%.

La respuesta en general por parte de los usuarios al momento de llenar encuesta fue positiva, muestra de ello en cuanto a aspectos de diseño de interfaces, estructura de la información, notificación de mensajes de ayuda dieron a notar que la aplicación era fácil de usar, con información clara, y útil.

En cuanto a rendimiento, los usuarios no presentaron problemas al utilizar los navegadores de mayor popularidad y sintieron que el tiempo de respuesta fue entre muy aceptable y aceptable.

Finalmente, cabe mencionar que un 73% de los usuarios calificaron con la máxima nota, el nivel de satisfacción. Los comentarios fueron positivos y las sugerencias marcan la necesidad de generar nuevas versiones de la LFE.

# **4. CAPÍTULO IV. CONCLUSIONES Y RECOMENDACIONES**

En el presente capitulo, se presentarán las conclusiones y recomendaciones que se obtienen, fruto de todo el proceso de desarrollo y pruebas de la Librería de Firmas Espectrales. Las conclusiones y recomendaciones son elaboradas en base a los objetivos planteados en el proyecto.

# **4.1 CONCLUSIONES**

- · La implementación de una LFE se constituyó en una aplicación web innovadora, pionera y única en el país. El producto final es una Librería de Firmas Espectrales que se ubican dentro del rango del visible e infrarrojo cercano (350 um – 1050um), y que se articula con variables agronómicas y agroclimáticas. La LFE permite la consulta, despliegue y presentación de la información generada en el proyecto "Incidencia del cambio climático y nutrición en cultivos de arroz, maíz duro y papa, con modelos de predicción de cosechas mediante métodos espaciales y espectrales", financiado por la SENESCYT.
- · Scrum fue la metodología adecuada para el desarrollo de la LFE, principalmente por la compatibilidad entre las características que ofrece la metodología con las particularidades del proyecto. A lo largo del proyecto fue importante la planificación a corto plazo, el compromiso constante y la participación activa del cliente, la dedicación completa por parte del desarrollador, la comunicación cara a cara, las entregas frecuentes y la fácil adaptación a los cambios. Todo lo anterior, brindo el escenario adecuado para el desarrollo de la LFE, haciendo que en cada Sprint, todos los miembros tengan claro lo que se iba a desarrollar y las actividades entre las mismas.
- · La alta articulación y compatibilidad entre las herramientas libres: PostgreSQL como gestor de Base de Datos, Netbeans como entorno de desarrollo integrado para el lenguaje de programación Java y Apache Tomcat como

servidor web, permitió que la creación de la LFE sea de forma rápida, segura y bien estructurada.

- La información que alimenta a la LFE, fue generada de diferentes instituciones, por ende el proceso de recolección y adaptación constituyó un riesgo en el éxito o fracaso de la aplicación. Para mitigar este riesgo, el desarrollador realizó un trabajo conjunto con todos los representantes de las instituciones, para establecer la información que iba a ser entregada, formatos y tiempos de entrega.
- La prueba de estrés que se realizó con 100 accesos concurrentes, a la página con mayor carga al sistema (Despliegue de la Firma Espectral) de la LFE, muestra que la aplicación puede soportar este número de peticiones sin fallos ya que el porcentaje de error fue de 0%, con un tiempo medio de acceso es de 2.3 seg. Generalizando estos resultados, se puede mencionar que el usuario tendrá tiempo de respuesta menor a los 2,5 seg en toda la aplicación, haciendo que el usuario sienta que se encuentra navegando libremente en la aplicación.
- · El análisis de resultados de la encuesta muestra que los usuarios consideran a la LFE como una aplicación amigable por su diseño, de fácil uso, rápida por su bajo tiempo de respuesta que hace que el usuario sentir que está manipulando los objetos de la interfaz de usuario, y que sobre todo presenta información clara, bien estructurada y concisa, resultado de ello, un 73% de los usuarios marcaron con la máxima nota y el 27% restante calificaron con la segunda máxima nota el nivel de satisfacción.
- · La LFE es una aplicación que brinda un servicio de consulta de las firmas espectrales a sus usuarios. Si bien la LFE se encuentra en sus primeras versiones, es una herramienta base para nuevas investigaciones, pues puede ayudar a estudios donde intervengan las firmas espectrales y se relacionen con teledetección y percepción remota con imágenes satelitales.

# **4.2 RECOMENDACIONES**

- · Para facilitar la recolección de información y migrar la misma a la base de datos, es importante generar y sociabilizar protocolos propios de la aplicación, entre las instituciones participantes del proyecto, donde se especifique como se recibirá la información y se pacte la fecha de entrega.
- · Para una adecuada gestión de la LFE, se sugiere que se designe un técnico como administrador de la aplicación, el cual tendrá todos los privilegios y permisos dentro de la librería, así como el responsable de la información que almacene la librería.
- · Se recomienda al IEE generar políticas internas que permitan la publicación de la LFE en internet, una vez finalizado el proyecto de predicción de cosechas, para que los usuarios interesados, pueda acceder a la misma desde cualquier parte del mundo y a cualquier momento.
- · Para futuras versiones de la LFE, es necesario tomar en cuenta las sugerencias que realizaron los usuarios al momento de contestar la encuesta, e implementar los procedimientos necesarios para realizar la carga automática de las firmas espectrales a la base de datos, y que esto no sea un mecanismo manual como se la realiza a lo largo de todo este proyecto.
- · Es importante que el IEE, considere a la LFE dentro de su cartera de servicios para que el usuario tenga a su disposición los mismos, abriendo una sola cuenta y no una por cada aplicación.

# **GLOSARIO**

# · **IEE**

Instituto Espacial Ecuatoriano, entidad gubernamental del Ecuador. (Instituto Espacial Ecuatoriano, 2014)

# · **INAMHI**

Instituto Nacional de Meteorología e Hidrología, entidad gubernamental del Ecuador. (Instituto Nacional de Meteorología e Hidrología, 2015)

# · **INIAP**

Instituto Nacional de Investigaciones Agropecuarias, entidad gubernamental del Ecuador. (Instituto Nacional de Investigaciones Agropecuarias, 2015)

# · **SENESCYT**

Secretaria Nacional de Educación Superior, Ciencia y Tecnología, entidad gubernamental del Ecuador. (Secretaria Nacional de Educación Superior, Ciencia y Tecnología, 2015)

# · **CLIRSEN**

Fue una institución dedicada a la recepción de información satelital de la superficie terrestre en un radio de 2.500 Km, desde agosto de 1957. (Instituto Espacial Ecuatoriano, 2014).

# · **Agile Alliance**

Es una organización sin fines de lucro con membrecía global, comprometida con el avance de los principios y prácticas de desarrollo ágil. (Alliance)

# · **Firma Espectral**

Relación entre la energía reflejada y la energía incidente en función de la longitud de onda en cualquier objeto sobre la superficie terrestre. (MUÑOZ, Noviembre, 2010).

#### · **Métodos Espectrales**

Métodos utilizados en matemáticas aplicadas, cuando se desea aproximar la solución numérica de un problema con gran exactitud. Pretende escribir la solución de la ecuación diferencial como la suma de ciertas "funciones base" y luego elegir sus coeficientes con el fin de establecer la solución de la ecuación de la mejor manera posible. (WANGUEMERT, 1999).

### · **Tecnologías Geoespaciales**

Son tecnologías que permiten capturar, normalizar, almacenar, procesar, visualizar, analizar y distribuir datos geo referenciados (datos con posición sobre la tierra). (SUR Emprendimientos Tecnologicos).

#### · **Información Espacial-Espectral**

Datos provenientes del uso de Tecnologías espaciales (sensores, satélites, cámaras, etc), tales como: imágenes espectrales o signaturas espectrales que puede ser correlacionados con otros datos de un área específica. (VAN WESTEN).

#### · **Información Agronómicos**

Información obtenida del estudio de los factores físicos, químicos, biológicos, económicos o de cualquier otra índole, dentro de las disciplinas particularizadas de la agricultura. (IICA Guatemala).

#### · **Información Agroclimáticos**

Información proveniente del estudio de los fenómenos atmosféricos así como su influencia en las actividades agrícolas. Provienen de diferentes fuentes, pero especialmente de Estaciones Meteorológicas de donde provienen variables referentes al clima (temperatura, Humedad Relativa, Precipitación, Presión atmosférica, etc.) y métodos estadísticos para obtener promedios. (HURTADO, 2012).

#### · **Ingenios Aeroespaciales**

Ingenios Aeroespaciales.- Artefactos Aeroespaciales tales como: drones, satélites, naves, sensores, etc. que facilitan la obtención de información espectral, en áreas de difícil acceso. (LÓPEZ, 2005).

#### · **Espectro Radiómetro**

Instrumento de alta resolución diseñado para mediciones de datos espectrales, cuanta con sensores que trabaja en la banda espectral desde los 350 a 2500nm. (ASD. Inc).

#### · **Fenología**

Rama de la ecología que se encarga de observar detalladamente la evolución de los organismos en su ciclo vital. (QUINTEROS & ALONSO, 2007).

#### · **Fenometría**

La medición cuantitativa del crecimiento vegetal, la masa y el área foliar. (Glosario Ecología, 2013).

#### · **Scrum**

Scrum es una metodología ágil para gestionar el proceso de desarrollo de software, iterativo e incremental. (KNIBERG, 2007)

#### · **Product Backlog**

Pila de Producto. Es una lista ordenada de los requerimientos, que necesita satisfacer la aplicación. (Scrum Manager, 2013)

# · **Sprint Backlog**

Pila de Sprint. Es un conjunto de requerimientos, obtenidos de la Pila de Producto destinados para ser desarrollados durante el Sprint. (Proyectos Agiles, s.f)

# · **Sprint**

Periodo de tiempo de dos a cuatro semanas, destinado para el desarrollo de un incremento de producto, utilizable y potencialmente entregable. (Proyectos Agiles, s.f)

# · **MVC**

Modelo – Vista – Controlador.- Patrón de arquitectura de software que separa los datos de la lógica de negocio y de la presentación. (ÁLVAREZ, 2014).

· **JSP** 

Es una tecnología utilizada para crear páginas web dinámicas utilizando el lenguaje Java. (SALVADORES, s.f).

# · **Servlet**

Es una clase en el lenguaje de programación Java, que responde a cualquier tipo de solicitudes, éstos son utilizados comúnmente para extender las aplicaciones alojadas por servidores web. (SALVADORES, s.f).

# · **HTML**

Lenguaje de Marcas de Hipertexto, es un estándar que sirve para la elaboración de páginas web. (W3Schools, s.f)

# · **CSS**

Hojas de Estilo en Cascada. Se utiliza para dar estilo a documentos HTML, separando el contenido de la presentación. (W3Schools, s.f)

# · **Índice de vegetación de diferencia normalizada. (NDVI)**

Índice que estima la cantidad, calidad y desarrollo de la vegetación con base a la medición. Además puede relacionarse con la cantidad de calcio y el magnesio en la vegetación. (BERTA, 2004).

# · **Análisis de Micro y Macro Nutrientes del Suelo**

Son nutrientes minerales imprescindibles para el crecimiento de los cultivos. La macronutrientes (Nitrógeno, Fósforo, Potasio, Calcio, Magnesio y Azufre) se toma en grandes cantidades. Los micronutrientes (Hierro, Zinc, Manganeso, Boro, Cobre, Cloro) por su parte se toman en las plantas en pequeñas cantidades. Estos análisis, son frecuentes en agronomía comercial, pues permiten abonar el suelo con más criterio. (INFOJARDIN).

# · **Índice de Área Foliar (LAI)**

Área de hojas por unidad de área de superficie del suelo. (LabFerrer, s.f)

# · **Radiación Fotosintéticamente Activa (PAR)**

Es la cantidad de radiación integrada del rango de longitudes de onda que son capaces de producir actividad fotosintética en las plantas. (Righini, R; Grossi, H, 2005).

# · **Georeferenciación**

Localizar con coordenadas un punto dentro de la superficie terrestre.

# · **Pruebas ALFA**

Pruebas que realiza el cliente, bajo un entorno controlado y con el equipo de desarrollo como observador. (SUÁREZ & FONTELA, 2003).

# · **Web Application Archive (WAR)**

Es un archivo que empaqueta en un solo fichero, aplicaciones web java completas, para luego ser desplegadas en un servidor de aplicaciones. Son una extensión del archivo JAR. (DASDI, 2009).

# **BIBLIOGRAFÍA**

- 1. ABARCA, O., PEÑA, J., CABRERA, L., & HERNÁNDEZ, J. (s.f.). Obtenido de Desarrollo de una biblioteca de firmas espectrales para los principales cultivos de las bioregiones de Venezuela.: http://www.cenatel.inia.gob.ve/wpcontent/uploads/varios/pdf/2013/congresos/biblioteca\_de\_firmas.pdf
- 2. Alliance, A. (s.f.). *Home Agile Alliance*. Recuperado el Enero de 2015, de http://www.agilealliance.org/
- 3. ÁLVAREZ, M. (2014). *Qué es MVC.* Recuperado el Marzo de 2015, de http://www.desarrolloweb.com/articulos/que-es-mvc.html
- 4. Apache Software Foundation. (2014). *Apache JMeter™.* Recuperado el 2014, de http://jmeter.apache.org/
- 5. ASD. Inc. (s.f.). *FieldSpec 4 Spectroraometers.* Recuperado el Febrero de 2015, de http://www.asdi.com/products/fieldspec-spectroradiometers/fieldspec-4-hi-res
- 6. BERTA, G. (2004). Aplicación de Técnicas de Teledetección Hiperespectral en Viñedo fertilizado con extracto de Algas. En *Proyecto de fin de carrera de la Universidad de Valladolid* (pág. 134). Valladolid.
- 7. BRITO, K. (2009). Selección de Metodologías de desarrollo para aplicaciones web. En *Tesis de la Facultad de Informática de la Universidad de Cienfuegos* (pág. 34).
- 8. CANÓS, J. (2005). Metodologías Agiles en el Desarrollo de Software. En *Universidad Politécnica de Valencia.* Valencia.
- 9. DASDI. (2009). Archivos WAR. En *Aplicaciones JEE* (pág. 8).
- 10. DIAS, J. C. (s.f). *Usando Jmeter para pruebas de rendimiento.* Recuperado el 2014, de http://www.linti.unlp.edu.ar/uploads/docs/usando\_jmeter\_para\_pruebas\_de\_re ndimiento.pdf
- 11. Estación Experimental Agroindustrial. (2001). *Estimación de Superficies Cultivadas y Rendimientos Productivos utilizando Información de Sensores Remotos.* Recuperado el Octubre de 2014, de Tucumán Argentina: http://www.eeaoc.org.ar/up-load/upload/I\_Final00-01.pdf
- 12. FIGUEROA, R. S. (s.f). Metodologías Tradicionales vs. Metodologías Ágiles. En *Artículo Técnico de la Escuela de Ciencias de la Computación de UTPL* (pág. 8).
- 13. Geomática. (2013). *Firmas Espectrales*. Recuperado el 2014, de http://geomatica-al-dia.blogspot.com/2013/04/firmas-espectrales\_2.html
- 14. GIMSON, L. (2012). Metodologías ágiles y desarrollo basado en conocimiento. En *Tesis de la Facultad de Informática de la Universidad de la Plata* (pág. 3).
- 15. Glosario Ecología. (Abril de 2013). *Fenometría*. Recuperado el 2014, de http://glosarios.servidor-alicante.com/ecologia/fenometria
- 16. HOOK, S. (s.f.). *ASTER Spectral Library*. Obtenido de http://speclib.jpl.nasa.gov/
- 17. HUBER, T. (2004). Spectral Signatures in the Classroom. *Journal of Geography*, 38-42.
- 18. HURTADO, R. (2012). *Suelo y Clima. Climatología.* Universidad de Belgrano, Buenos Aires.
- 19. IICA Guatemala. (s.f.). Reunión de Directores de Escuelas Agricolas Secundarias de América Central. Guatemala.
- 20. INFOJARDIN. (s.f.). *Contenido de nutrientes minerales del suelo.* Recuperado el Enero de 2015, de http://articulos.infojardin.com/articulos/Nutrientes.htm
- 21. Instituto Espacial Ecuatoriano. (Agosto de 2014). *Centro de Levantamientos Integrados de Recursos Naturales por Sensores Remotos*. Recuperado el Septiembre de 2014, de http://www.institutoespacial.gob.ec/la-institucion/
- 22. Instituto Espacial Ecuatoriano. (2014). *Instituto Espacial Ecuatoriano*. Recuperado el 30 de Enero de 2014, de http://www.institutoespacial.gob.ec/lainstitucion/
- 23. Instituto Nacional de Investigaciones Agropecuarias. (2015). *Instituto Nacional de Investigaciones Agropecuarias.* Obtenido de http://www.iniap.gob.ec/web/la-institucion/
- 24. Instituto Nacional de Meteorología e Hidrología. (2015). *Instituto Nacional de Meteorología e Hidrología.* Recuperado el 2015, de http://www.serviciometeorologico.gob.ec/la-institucion/
- 25. Isla Visual. (Noviembre de 2012). *DIFERENCIAS ENTRE SCRUM Y XP.* Recuperado el Febrero de 2015, de http://www.islavisual.com/articulos/desarrollo\_web/diferencias-entre-scrum-yxp.php
- 26. JEREZ, E. T. (2012). Desarrollo del portal web y de la intranet para la empresa servicios y lujos Only Cars SC. En *Facultad de Ingeniería de Sistemas de la Escuela Politécnica Nacional* (pág. 41). Quito.
- 27. KNIBERG, H. (2007). *Scrum y XP desde ls trincheras.* Estados Unidos.
- 28. LabFerrer. (s.f). Recuperado el Septiembre de 2014, de Ceptómetro, PAR y LAI: http://www.lab-ferrer.com/sensores/instrumentaci%C3%B3n-ysensores/ceptometro-par-y-lai.html
- 29. LÓPEZ, P. (2005). *Física de los ingenios espaciales.* Recuperado el Febrero de 2015, de https://www.mensa.es/amf/05mayoIngeniosEspaciales.pdf
- 30. MACARIO, P. V. (s.f.). *Introducción a las aplicaciones Web con Java.* Recuperado el Septiembre de 2014, de http://www.infcr.uclm.es/www/mpolo/asig/0708/tutorJavaWeb.pdf
- 31. MAIGUASHCA, J. R. (2013). En *Perfil del proyecto "Incidencia del cambio climático y nutrición en cultivos de arroz, maíz duro y papa, con modelos de predicción de cosechas mediante métodos espaciales y espectrales".* Quito.
- 32. MONTORO, S. (Octubre de 2013). *Cómo seleccionar una plataforma de desarrollo para un proyecto web.* Recuperado el Septiembre de 2014, de http://lapastillaroja.net/2013/10/como-seleccionar-plataforma-tecnologica/
- 33. Mountain Goat Software. (s.f.). *Scrum Overview for Agile Software Development.* Recuperado el Febrero de 2015, de http://www.mountaingoatsoftware.com/agile/scrum/overview
- 34. MUÑOZ, A. (Noviembre, 2010). Aplicación de técnicas de análisis espacial, reducción de datos y modelado predictivo al estudio de la distribución espacial de especies. Extremadura, España.
- 35. MySQL. (s.f.). *MySQL Manual*. Recuperado el Septiembre de 2014, de http://dev.mysql.com/doc/refman/5.0/es/introduction.html
- 36. Oracle. (s.f). *JavaServer Faces Technology*. Recuperado el 2014, de http://www.oracle.com/technetwork/java/javaee/javaserverfaces-139869.html
- 37. PÉREZ, D. (Noviembre de 2007). *Los diferentes lenguajes de programación para la web.* Recuperado el Septiembre de 2014, de http://www.maestrosdelweb.com/editorial/los-diferentes-lenguajes-deprogramacion-para-la-web/
- 38. PILA, D. (2013). Desarrollo de un sistema de administración de las actividades aclesiásticas de la iglesia católica parroquial Santiago Apóstol usando herramientas web. En *Tesis de la Escuela de Formación de Tecnólogos de la Escuela Politécnica Nacional* (pág. 18). Quito.
- 39. PostgreSQL-es. (Octubre de 2010). *Sobre PostgreSQL*. Recuperado el Septiembre de 2014, de http://www.postgresql.org.es/sobre\_postgresql
- 40. Presidencia Constitucional de la República del Ecuador. (Abril de 2008). Decreto 1014., (pág. 1). Quito.
- 41. Proyectos Agiles. (s.f). *Planificación de la iteración*. Recuperado el 2014, de http://www.proyectosagiles.org/base-conocimiento-agil#planificacion-productoproyecto
- 42. Proyectos Agiles. (s.f). *Planificación del producto o proyecto*. Recuperado el 2014, de http://www.proyectosagiles.org/base-conocimiento-agil#planificacionproducto-proyecto
- 43. QUINTEROS, E., & ALONSO, A. (2007). Ecología Agricola. Cuba: Empresa Editorial Poligráfica Félix Varela.
- 44. REDÍN, R. (2012). Aplicación de SCRUM al desarrollo del sistema para la calificación y asignaciónde montos y plazos de crédito. En *Tesis de la Facultad de Ingeniería en Sistemas de la Escuela Politécnica Nacional* (pág. 19). Quito.
- 45. Righini, R; Grossi, H. (2005). *Análisis de la correlación entre la Radiación Fotosintéticamente Activa y la Radiación Solar Global en San Miguel, Provincia de Buenos Aires.* Recuperado el Septiembre de 2014, de http://www.unlu.edu.ar/~gersol/trabajos/arti017\_05.pdf
- 46. SALVADORES, M. (s.f). *JAVA & J2EE: Curso Básico.* Recuperado el Marzo de 2015, de http://blog.pucp.edu.pe/media/avatar/690.pdf
- 47. Scrum Manager. (Enero de 2013). *Wiki Scrum Manager*. Recuperado el Septiembre de 2013, de http://www.scrummanager.net/bok/index.php?title=File:Historia\_usuario\_ejemp lo\_1.jpg
- 48. Scrum Manager. (s.f.). *Pila del producto.* Recuperado el Marzo de 2015, de http://www.scrummanager.net/bok/index.php?title=Pila\_del\_producto
- 49. Secretaria Nacional de Educación Superior, Ciencia y Tecnología. (2015). *Secretaria Nacional de Educación Superior, Ciencia y Tecnología.* Obtenido de http://www.educacionsuperior.gob.ec/la-secretaria/
- 50. Sistema Nacional de Información. (2009). *¿Qué es la Georeferenciación?* Recuperado el 2014, de http://infdigital.sni.gob.ec/?p=1007
- 51. SORIA, J. O. (Enero Junio 1999). Sitios de ocurrencia y estimación de rendimientos de maíz a través de firmas espectrales de imágenes de satélite LANDSAT-TM. *Agricultura Técnica de México, 25*(1), 1-80.
- 52. SUÁREZ, P., & FONTELA, C. (2003). *Documentación y pruebas antes del paradigma de objetos.* Recuperado el Enero de 2015, de http://campus.fi.uba.ar/pluginfile.php/109936/mod\_resource/content/1/Docume ntacion\_pruebas.pdf
- 53. SUR Emprendimientos Tecnologicos. (s.f.). *Tecnologia Geoespacial*. Recuperado el febrero de 2015, de http://www.suremptec.com/es/laempresa/tecnologiageoespacial/6-tecnologiageoespacial.html
- 54. TINOCO, O. R. (2010). Criterios de selección de metodologías de desarrollo de software. *Revista de la Facultad de Ingeniería Industrial UNMSM*, 70.
- 55. VAN WESTEN, C. (s.f.). *El uso de los sensores remotos en el mapeo de.* Recuperado el Abril de 2015, de http://www.itc.nl/external/unesco-

rapca/Presentaciones%20Powerpoint/04%20Amenaza%20por%20Deslizamie ntos/Uso%20de%20Sensores%20Remotos%20deslizamientos.pdf

- 56. W3Schools. (s.f). *CSS*. Recuperado el 2014, de http://www.w3schools.com/css/css\_intro.asp
- 57. W3Schools. (s.f). *HTML*. Recuperado el 2014, de http://www.w3schools.com/html/html\_intro.asp
- 58. WANGUEMERT, J. (1999). *DESARROLLO Y VALIDACIÓN DE MÉTODOS ESPECTRALES PARA EL ANÁLISIS Y DISEÑO DE DISPOSITIVOS ÓPTICOS LINEALES Y NO-LINEALES.* Málaga.
- 59. Xenu's Link Sleuth TM. (2014). Descripción de Xenu's Link Sleuth. Recuperado el 2014, de http://www.cctranslations.org/xenu-s-link-sleuth.php

### **ANEXOS**

**APÉNDICE A.-** Diccionario de Datos.

**APÉNDICE B.-** Implementación de Funcionalidades de la LFE

**APÉNDICE C.-** Pruebas de Aceptación de Usuario.

**APÉNDICE D.-** Encuesta de la LFE.

**APÉNDICE E.-** Actas de Definición de Requerimiento y Avances de la LFE.

**APÉNDICE F.-** Acta Entrega Recepción de la LFE al IEE.

**ANEXO A.-** Importancia de las Firmas Espectrales y de la creación de LFE desde diferentes especialidades.